#### Université Mohamed Khider de Biskra

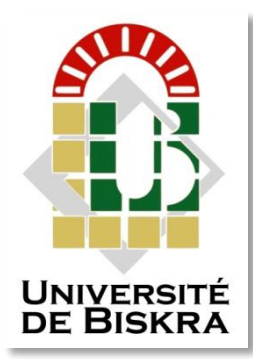

Faculté des Sciences et de la Technologie Département de génie électrique

# **MÉMOIRE DE MASTER**

Sciences et Technologies Electronique Electronique des systèmes embarqués

Réf. : …………………………………….

Présenté et soutenu par : **ASSAMI Yasmine**

Le : …..

# **La poubelle intélligente**

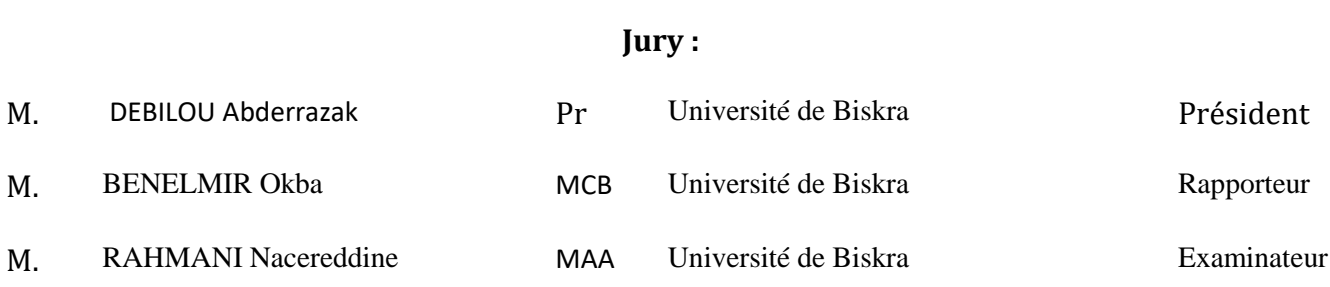

Université Mohamed Khider de Biskra

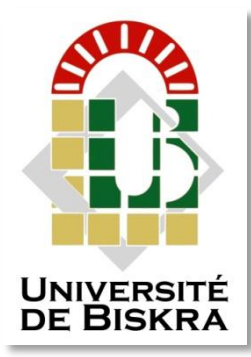

Faculté des Sciences et de la Technologie Département de génie électrique

# **MÉMOIRE DE MASTER**

Sciences et Technologies Electronique Electronique des Système embarqués

Réf. : ……..

# **La poubelle intélligente**

Le : ………………………………………………….

 **Présenté par : Avis favorable de l'encadreur :**

 **Assami Yasmine Mr.Benelmir Okba**

**Signature Avis favorable du Président du Jury** 

**Cachet et signature**

## *Résumé*

La présence de l'Internet des objets est l'une des technologies les plus importantes de l'ère moderne, qui s'est largement répandue dans notre vie quotidienne. Ce projet scientifique présente un modèle de conception d'une poubelle intelligente qui mesure le pourcentage de déchets remplis à l'intérieur et localise la poubelle à l'aide d'une application Android via la technologie GPS.

Avec ce projet, il sera plus facile de surveiller l'état des poubelles à distance.

Mots clé: Internet des objets, poubelle intelligente, application Android, GPS.

#### **الملخص**

**يعد وجود إنترنت األشياء من أهم تقنيات العصر الحديث الذي انتشر بشكل كبير في حياتنا اليومية.**

يقدم هذا المشروع العلمي نموذجًا لتصميم سلة المهملات الذكية التي تقيس النسبة المئوية للقمامة المملوءة بالداخل وتحدد مكان **سلة المهمالت باستخدام تطبيق Android عبر تقنية GPS**

**مع هذا المشروع، سيكون من األسهل مراقبة حالة علب القمامة عن بُعد.**

**الكلمات المفتاحية: أنترنت األشياء، الحاوية الذكية، تطبيق اندرويد، نظام تحديد المواقع العالمي.**

# *Dédicace*

<span id="page-3-0"></span>Après un remerciement sincère à "Dieu" le tout puissant, je dédie ce travail particulièrement à :

**Celui, qui par son amour, son encouragement, m'a permis de poursuivre ma route sur le bon chemin "A MON Cher Père".**

**A Celle qui m'a donnée la vie et qui n'a cessée jusqu'à ce jour de me combler avec sa tendresse "À MA Chère MAMAN".**

**A mes chères charmantes sœurs pour leurs encouragements et leurs amours "Samah, Tasnime",**

Sans oublier les amis de la route qui m'ont beaucoup aidé et encouragé tout le temps

Sur mon chemin "Khawla, Rania, Feriel".

A toute ma famille qui m'encourage et me souhaite plus de succès.

Tous ceux qui m'aiment.

Tous ceux que j'aime

# *Remerciement*

<span id="page-4-0"></span>Tout d'abord, nous remercions Dieux, notre Créateur, le Miséricordieux, qui

Nous a donné l'opportunité d'étudier, la volonté, le courage et la patience afin

D'accomplir et de mener à bien ce travail.

Nous remercions particulièrement notre encadreur, Mr. Benelmir Okba.

Et je n'oublie pas les membres de jury qui nous ont honorées en acceptant

de juger ce modeste travail.

Nos vifs remerciements vont à tous les enseignants qui nous ont suivis durant nos

Cinq années d'études à l'université, à tous les collègues de notre promotion 2022.

Je remercie aussi mes parents qui ont toujours été là pour moi.

Enfin, je remercie toutes les personnes qui mon aide et m'encourager de près ou de loin à la réalisation de ce mémoire.

# *Liste de tableaux*

<span id="page-5-0"></span>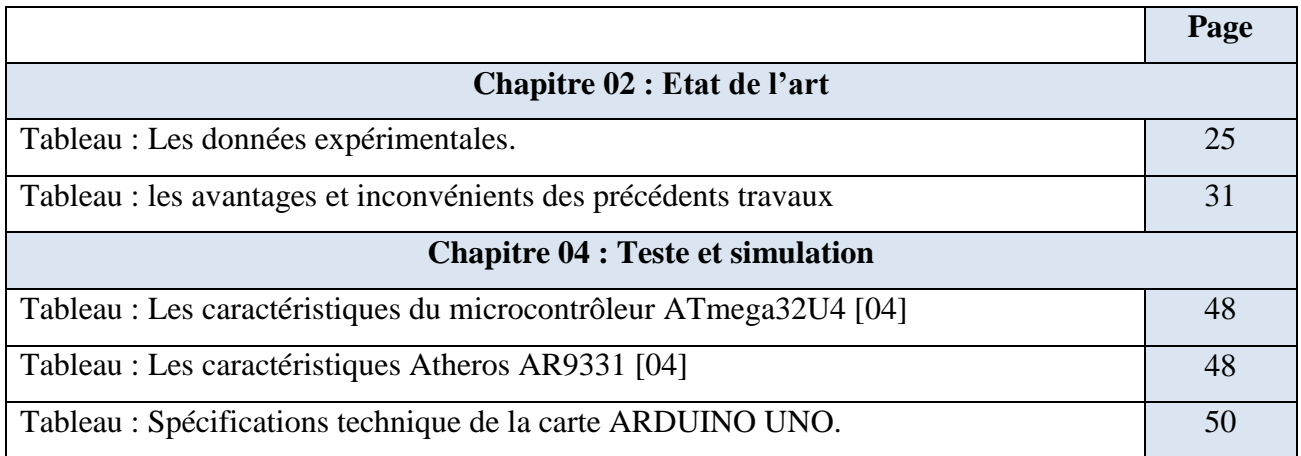

# *Liste de figures*

<span id="page-6-0"></span>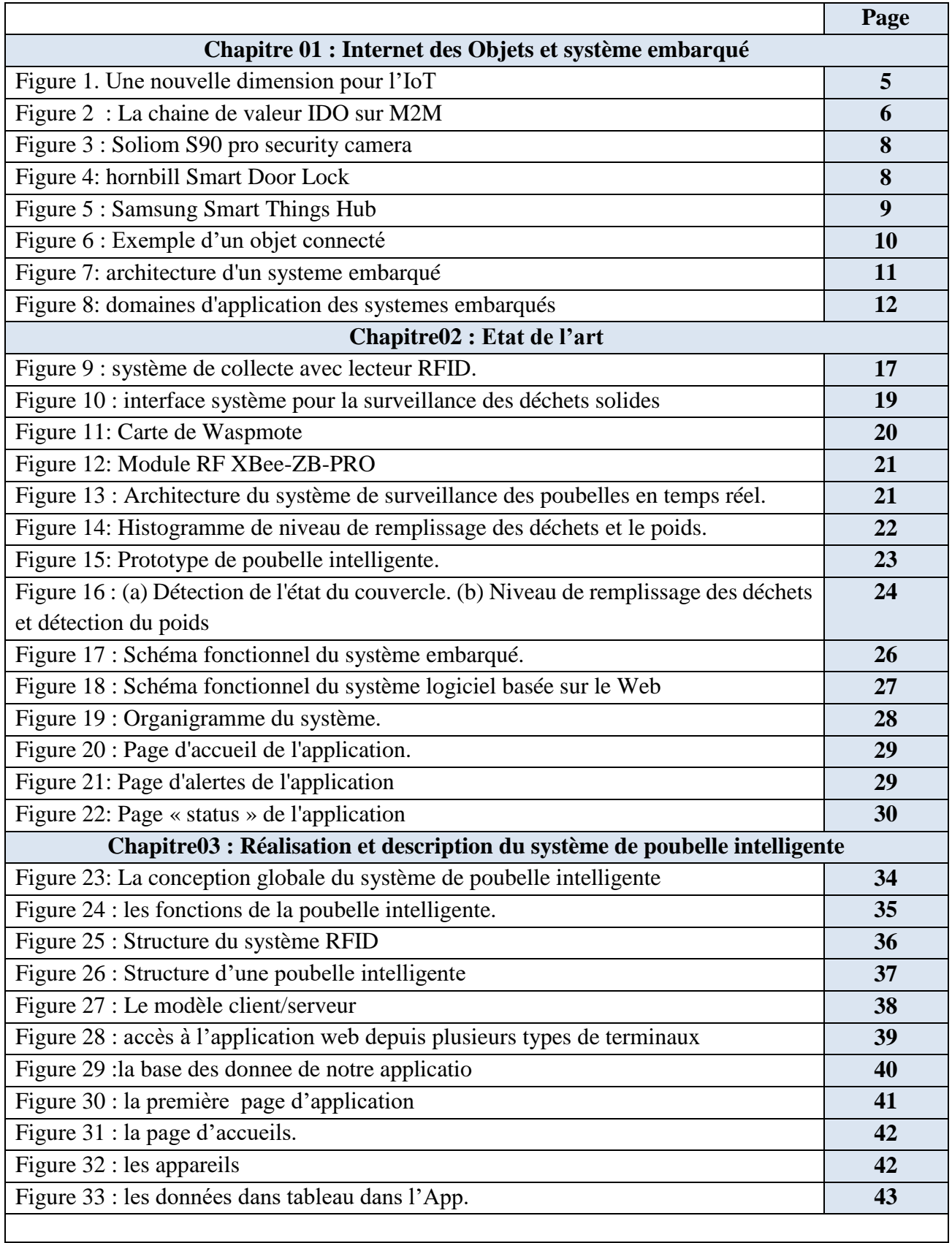

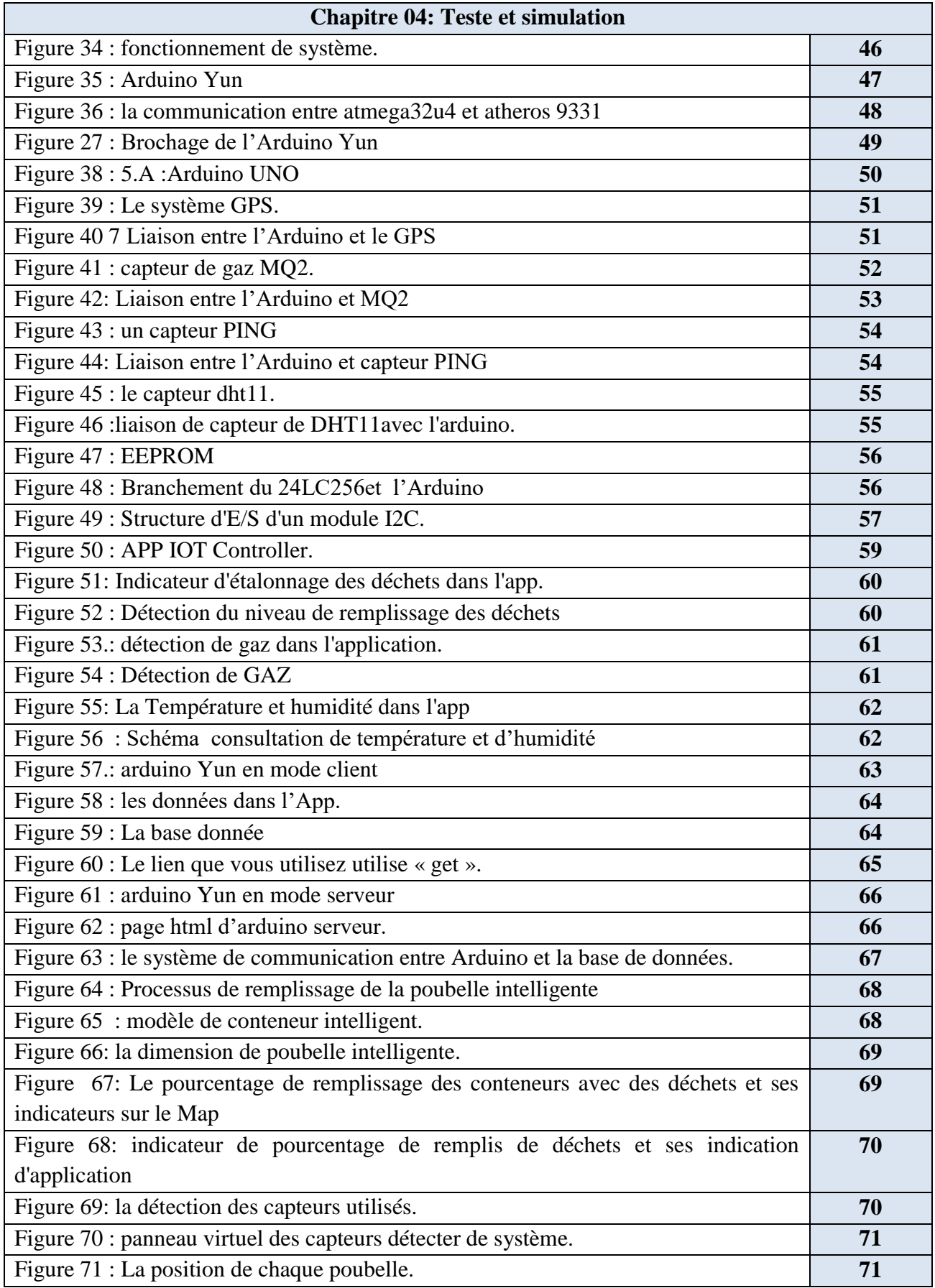

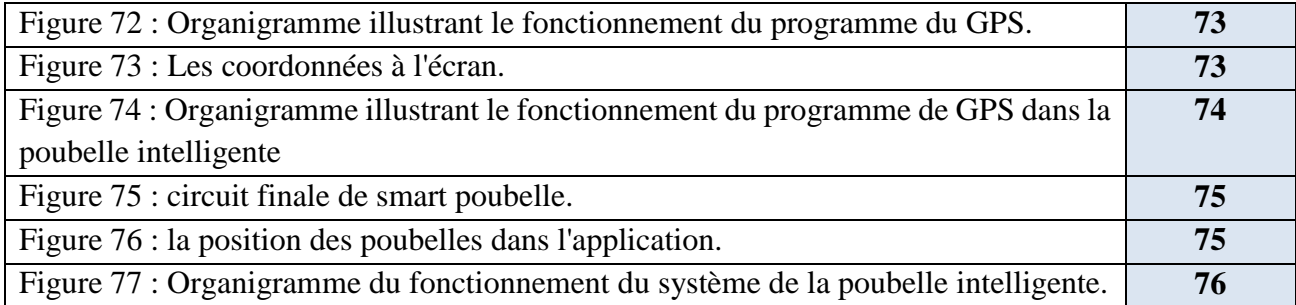

# *Liste des abréviations*

<span id="page-9-0"></span>**-GPS :** Système de positionnement global

**-WIFI :**C'est l'abréviation de Wireless et Fi est une syllabe dénuée de sens ajoutée pour s'harmoniser avec Hi-Fi

**-EEPROM :** Mémoire morte programmable effaçable

**-TX, RX :** Emission / transmission

**-RFID :** Identification radiofréquence

**-UART** : Émetteur-récepteur asynchrone universel

**-WAP :** Protocole d'application sans fil

**-IOT :** Internet des objets

# Table des matières

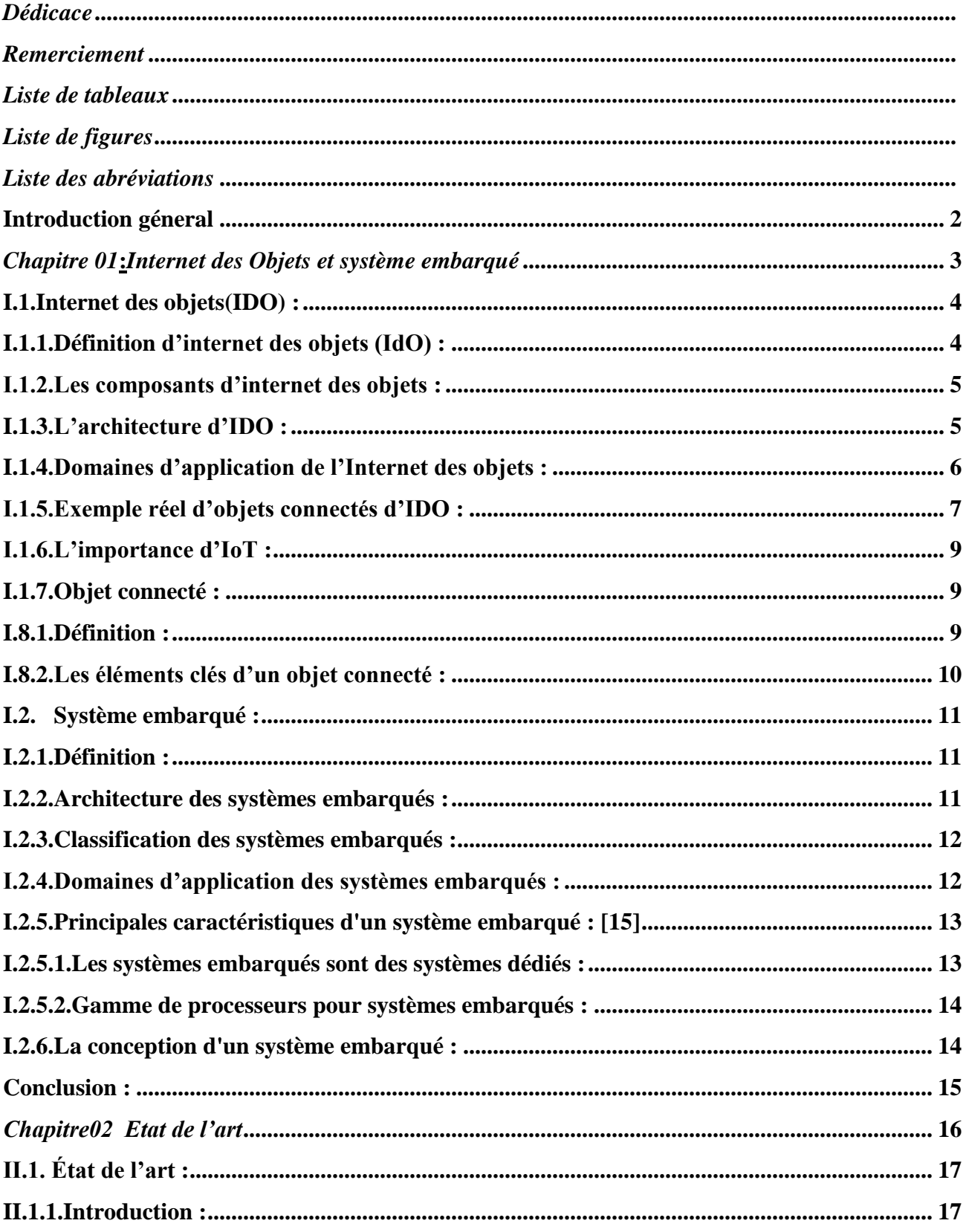

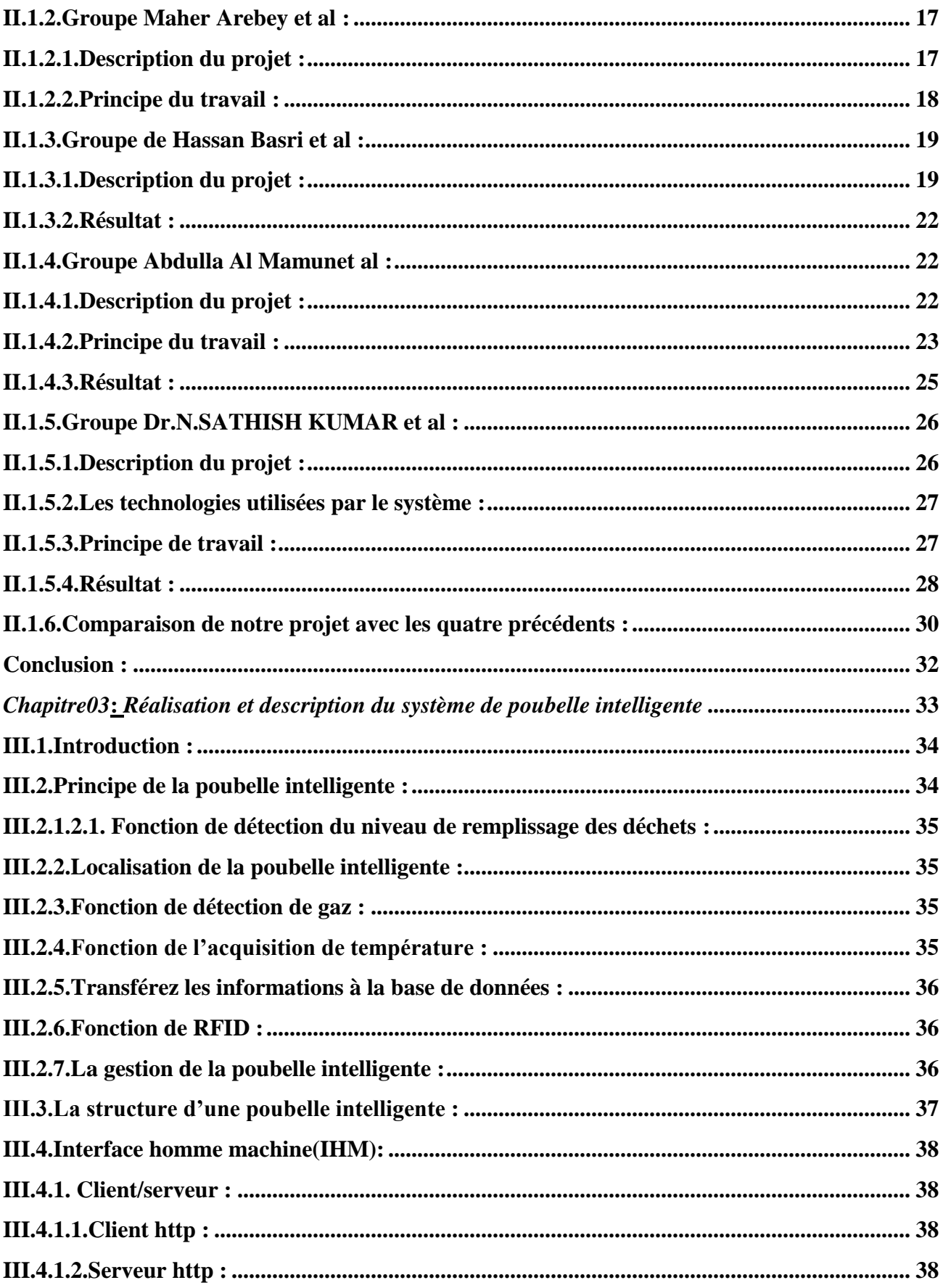

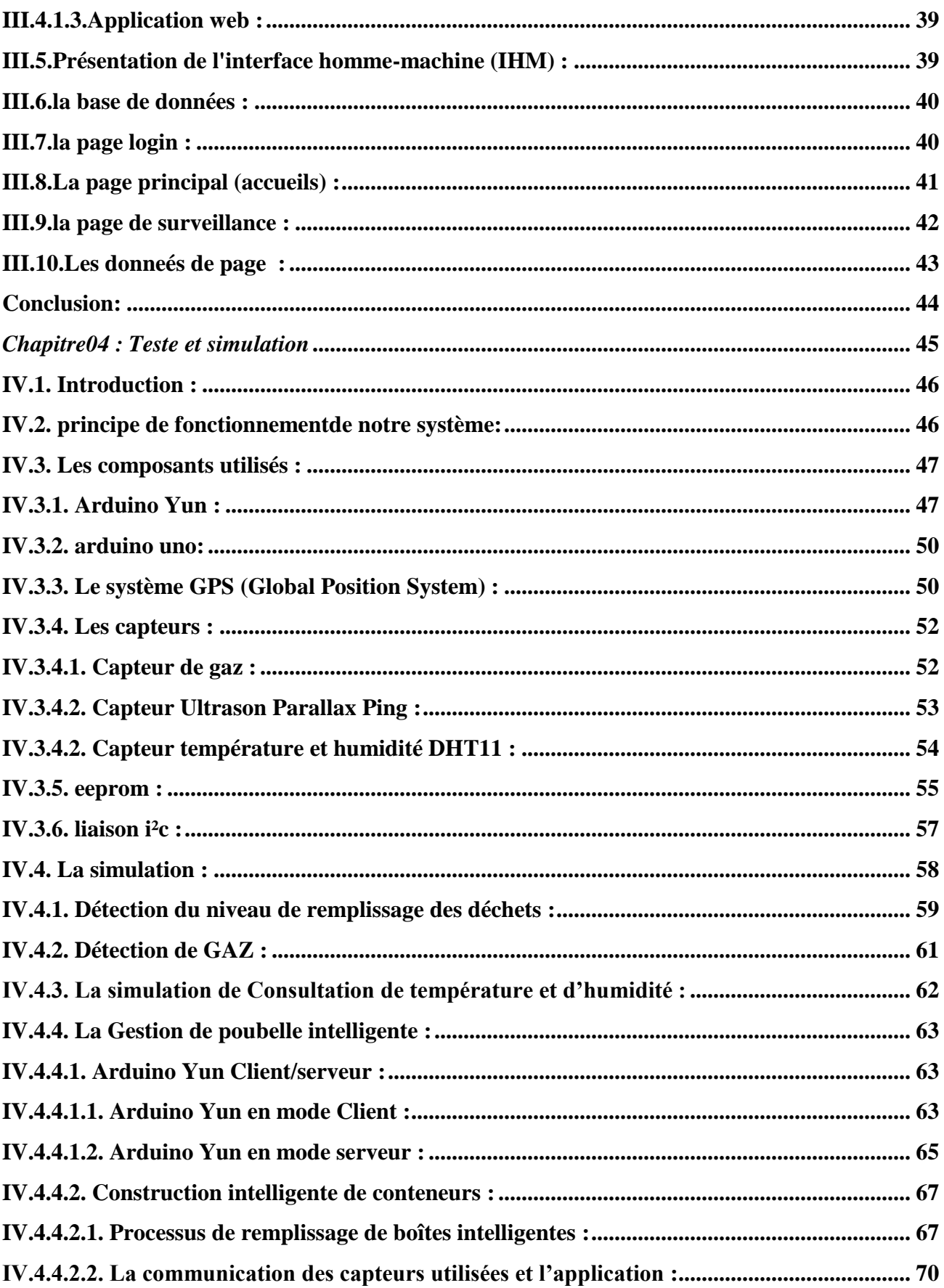

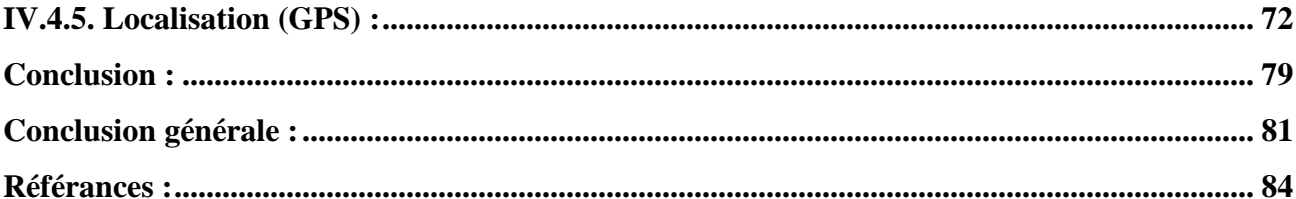

# INTRODUCTION GENERAL

# <span id="page-15-0"></span>**Introduction géneral**

L'augmentation de la quantité de déchets dans le monde a un impact important sur l'environnement, car elle nuit aux organismes vivants car elle contient des produits chimiques qui peuvent être toxiques et capables de propager des épidémies parmi les humains.

Les déchets proviennent des humains, et grâce à des méthodes traditionnelles, telles que la collecte des ordures ordinaires, la réduction est minime.

Avec le développement technologique massif dans le monde, nous avons utilisé la technologie IoT pour réduire les déchets en utilisant des conteneurs intelligents. Cela nous aide à les décharger à un moment précis. Réduisez les odeurs gênantes, l'humidité et la température en envoyant des alertes par Android. Localise les conteneurs par GPS à un moment précis et réduit les distances routières sur les camions et réduit les coûts de carburant qui nous a poussés à développer notre thèse et à essayer de trouver des solutions. La thèse est divisée en quatre chapitres :

Dans le premier chapitre : Nous avons parlé de la technologie de l'internet des objets et de son rôle dans la facilitation de la vie quotidienne. Nous avons également parlé des systèmes embarqués en étudiant leurs règles.

Dans le deuxième chapitre : Nous avons présenté différents projets scientifiques, pris connaissance de leur principe de fonctionnement, donné un aperçu du projet et analysé ses avantages.

Dans le troisième chapitre : Nous avons présenté l'interface robotique (application Web) utilisée dans notre système et expliqué sa base de données.

Dans le chapitre quatrième : Nous avons discuté des méthodes utilisées pour mettre en œuvre ce projet et mis en œuvre ses différentes fonctions et nous sommes familiarisés avec tous les capteurs du conteneur intelligent via l'interface (site Web)

# <span id="page-16-1"></span><span id="page-16-0"></span>*Chapitre 01 Internet des Objets et système embarqué*

# <span id="page-17-0"></span>**I.1. Internet des objets(IDO) :**

L'Internet des objets est l'une des technologies les plus puissantes avec du matériel dans de nombreux domaines, ses origines remontent à plusieurs voies antérieures : les réseaux de capteurs, les systèmes embarqués et l'informatique de propagation. L'interconnexion des appareils Internet consiste en des modèles cibles évoluant mutuellement. Dans le réseau mondial, il est rarement utilisé comme port public d'appareils. Un nœud IoT est un capteur qui contient un élément d'appareil qui est détecté Informations pour les utilisateurs ou tout autre appareil sur Internet. Un contrat IoT est inclus dans équipements industriels, appareils médicaux et mobiles, capteurs sans fil et plus encore. Les exemples les plus marquants de l'Internet des objets sont la ville intelligente connectée, l'industrie intelligente, le transport intelligent, Bâtiments intelligents [1]

# **I.1.1. Définition d'internet des objets (IdO) :**

<span id="page-17-1"></span>IOT est un acronyme pour Internet des objets. Le terme Internet des objets est apparu pour la première fois en 1999. Autant , l'IOT est un système capable de créer et de transmettre des données à ses utilisateurs au moyen d'objets physiques pouvant se connecter à Internet.[2]

- $\bullet$  Selon l'UIT<sup>1</sup>, l'Internet des Objets est défini comme une infrastructure mondiale pour la société de l'information, qui permet de disposer de services évolués en interconnectant des objets (physique ou virtuels) grâce aux technologies de l'information et de la communication interopérables existantes ou en évolution . [2]
- D'une autre façon, le CERP-IoT (Cluster des projets européens de recherche sur l'Internet des objets) définit l'Internet des objets comme une infrastructure dynamique d'un réseau global. Ce réseau global a des capacités d'auto-configuration basée sur des standards et des protocoles de communication interopérables. Dans ce réseau, les objets physiques et virtuels ont des identités, des attributs physiques, des personnalités virtuelles et des interfaces intelligentes, et ils sont intégrés au réseau d'une façon transparente. [3]

l <sup>1</sup> UIT : [Union internationale des télécommunications](https://www.futura-sciences.com/tech/definitions/tech-uit-1735/)

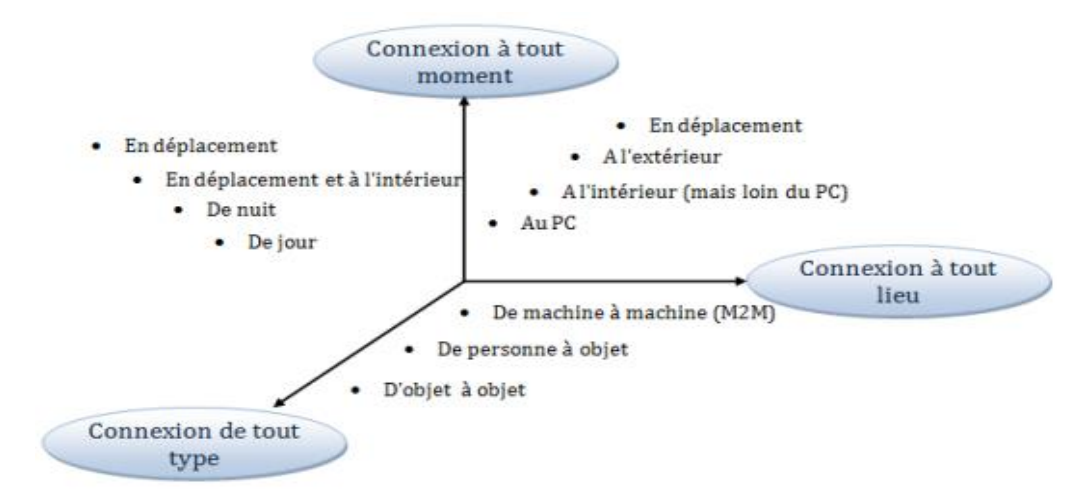

Figure 1 : Une nouvelle dimension pour l'IoT [3]

# **I.1.2. Les composants d'internet des objets :**

<span id="page-18-0"></span>Le concept de l'Internet des objets nécessite la coordination des dispositifs suivants :

- Une carte d'identification physique qui identifie chaque objet/signe virtuel par lequel chaque lieu est identifié.
- $\perp$  Un appareil portable (téléphone portable, organiseur, ordinateur portable, etc.) équipé d'un Logiciel supplémentaire, définition de balises par défaut ou lecture de balises physiques.
- Un réseau sans fil connecte l'appareil mobile à un serveur contenant des informations relatives à objet tagué.
- Les informations sur les objets sont gérées dans les pages Web existantes ;
- $\perp$  Il est possible de se référer à l'information relative à l'objet ou au groupe d'objets via le dispositif d'affichage (écran de téléphone mobile).[4]

# <span id="page-18-1"></span>**I.1.3. L'architecture d'IDO :**

Les racines de l'Internet des objets sont enracinées dans les technologies de machine à machine (M2M) Pour contrôler l'opération à distance. qui rattache aujourd'hui, c'est une combinaison de plusieurs technologies Tels que RFID, capteurs et actionneurs sans fil, M2M et 3/4G, IPv6 nécessitent une définition d'architecture et des normes pour faciliter son développement futur.[5]

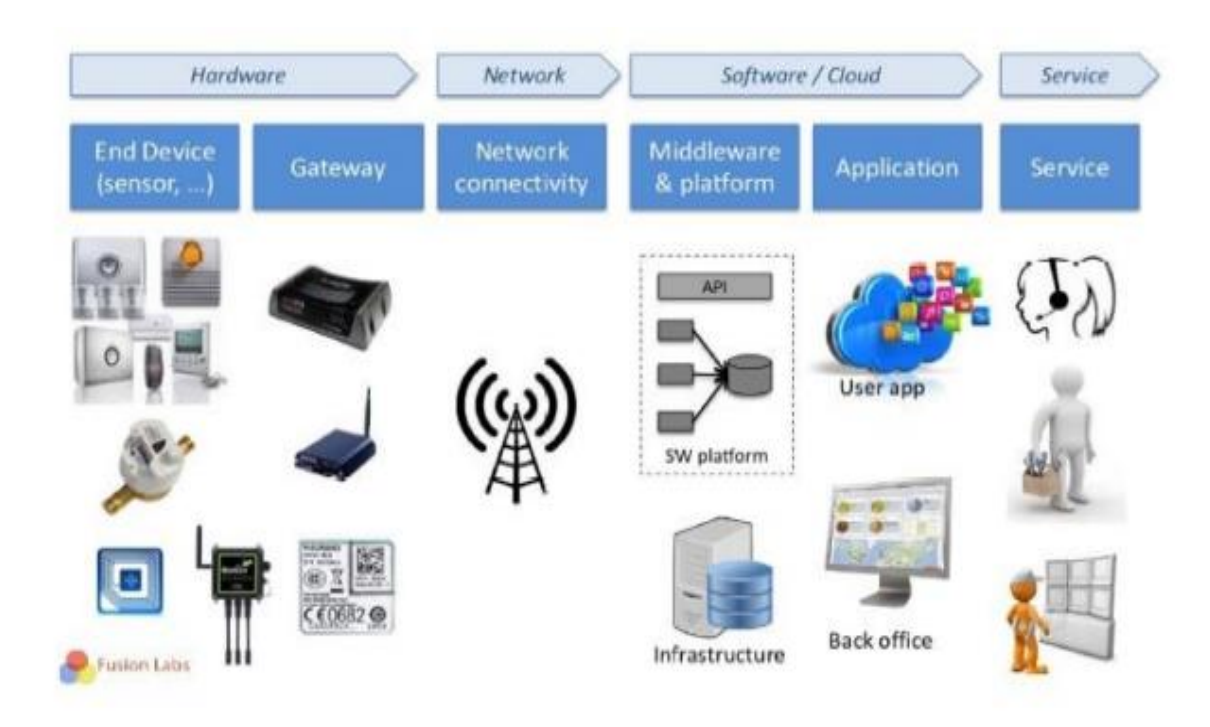

Figure 2 : La chaine de valeur IDO sur M2M .[3]

# **I.1.4. Domaines d'application de l'Internet des objets :**

<span id="page-19-0"></span>L'Internet des objets couvre un large éventail d'applications, qui ont eu un impact dans divers domaines, Parmi ces domaines:

 **La santé (Smart Health):** L'intégration de la solution IoT dans le domaine de la santé, permet de fournir en permanence et d'une façon instantanée toutes les informations sur la santé des patients, les accessoires (branchés ou transportables) qui maintiennent l'hospitalisation à temps et à domicile, la réduction de tomber dans les erreurs médicales, ces informations aussi participent à la perfection de la médecine préventive et au bien-être des personnes (surtout les âgés).[6]

# **Les Villes intelligente (Smart Cities) :**

Vivre une vie confortable et sûre en ville est le désir de chaque citoyen, c'est pourquoi de nombreuses villes occidentales ont adopté la solution Internet des objets pour construire des villes qui contrôlent les activités de leurs habitants et gèrent les bâtiments et grâce à la surveillance systèmes de réseaux intelligents (routes, gaz, électricité...) et améliorer leurs conditions de sécurité et mettre en place des infrastructures durables pour le confort du citoyen, et tous ces systèmes ont été développés avec le plus haut degré de respect de l'environnement).[6]

## **L'industrie :**

IOT a accompagné le monde de l'industrie en améliorant la chaîne de production, en garantissant la qualité et la fiabilité des produits, et un suivi complet et permanent des matériaux et équipements. [6]

## **Le Transport :**

L'IOT a révolutionné le transport avec ses différents systèmes qui permettent de contrôler la gestion du trafic et la sécurité routière ainsi que les économies d'énergie et le confort du conducteur. . [6]

## **L'agriculture :**

L'Internet des objets a largement soutenu ce domaine grâce à des systèmes intelligents qui luttent contre la pollution (air, eau...) et renforcent les capacités agricoles afin d'atteindre une sécurité alimentaire complète et d'assurer une production de qualité. . [7]

# **L'énergie :**

L'introduction de l'Internet des Objets au cœur du domaine de l'énergie conduira à son développement à travers les méthodes et les technologies dont il dispose. Ces projets permettent de tirer profit des énergies renouvelables, notamment l'énergie solaire, devenue une source primaire de production d'électricité. L'intégration de l'IoT a facilité la collecte d'informations énergétiques en temps réel tout au long de l'exploitation, de la mise en œuvre à la maintenance avec une utilisation intelligente de celles-ci. . [6]

# <span id="page-20-0"></span>**I.1.5. Exemple réel d'objets connectés d'IDO :**

## **Soliom S90 Pro Security Camera :**

Soliom: (caméra de sécurité S90 Pro) Suivez votre domicile ou votre entreprise où que vous soyez dans le monde.La caractéristique notable est la batterie intégrée de 10000 mAh avec 3 panneaux solaires, une qualité vidéo de jour 1080P, qui a cinq couches ainsi que des lumières LED pratiques, fonctionne sous la pluie.[8]

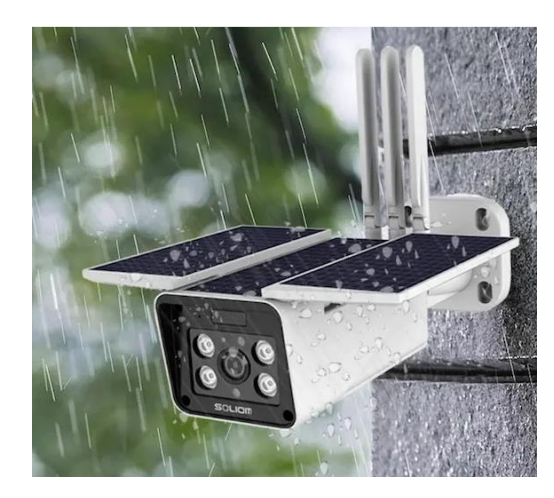

Figure 3: Soliom S90 pro security camera[8]

# **hornbill Smart Door Lock :**

Nous n'aurons jamais besoin des clés avec cette serrure, car elle offre la protection nécessaire contre le vol, l'une de ses caractéristiques les plus importantes est de fonctionner avec IOS et Android, elle fournit également des mots de passe antidérapants, des fonctions de verrouillage automatique (5- 120 secondes ) et a la possibilité de partager des codes avec des personnes à proximité pendant une durée limitée[8]

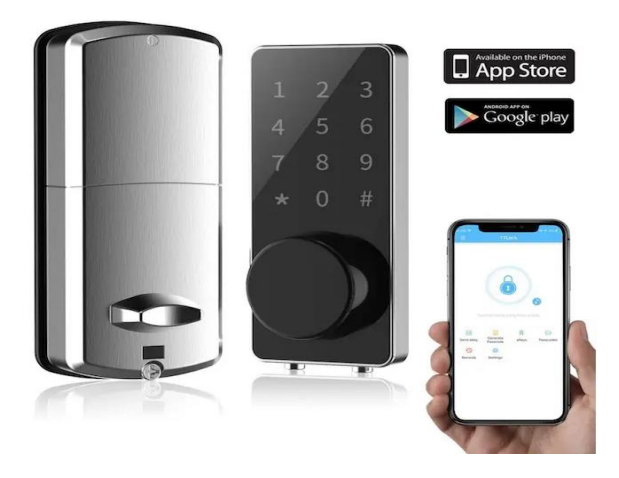

Figure 4: hornbill smart door lock [8]

# **Samsung SmartThings Hub :**

L'équipement individuel ne fait pas partie de tous les appareils électroménagers

Il existe des systèmes entiers que vous pouvez utiliser pour automatiser votre maison. Par exemple, Smart Things est un système qui contrôle les serrures, les lumières, les prises et les gradateurs

Capteurs de température, caméras et haut-parleurs depuis un hub central accessible depuis un les smartphones. [9]

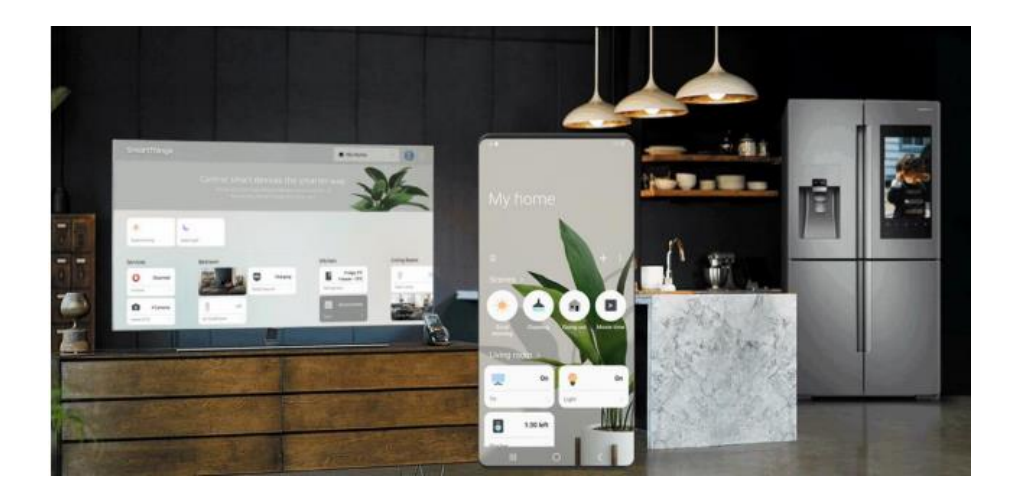

Figure 5: Samsung Smart Things Hub [9]

# **I.1.6. L'importance d'IoT :**

<span id="page-22-0"></span>Créer de la valeur à partir des objets implantés un peu partout, est le travail à faire et l'obligation que les individus et les entreprises doivent les donner une importance majeure, afin d'améliorer le mode de vie et de rester en compétition vis-à-vis au développement, divertissement, prestige, confort et, toute chose de valeur socioculturelle. Pratiquement, les applications sont infinies et concernent tous les secteurs. De l'automobile, à l'industrie, en passant par l'énergie et le secteur du commerce, l'IoT représente des opportunités quasi infinies pour les entreprises de différentes formes. L'Internet a ajouté aussi une valeur palpable à la stratégie d'IoT et, elle a enrichi l'exploitation de cette dernière, jusqu'à qu'elle soit très importante dans la vie quotidienne. [10]

# <span id="page-22-1"></span>I.1.7. **Objet connecté** :

#### **I.8.1. Définition :**

<span id="page-22-2"></span>Pour définir l'Internet des objets, définissez un rendez-vous connecté comme un appareil dont l'objectif principal n'est pas d'avoir un ordinateur ou une interface Web, comme une montre-bracelet, une poubelle ou une voiture sans intégration entre un ordinateur ou des systèmes de communication .Service Internet. [3]

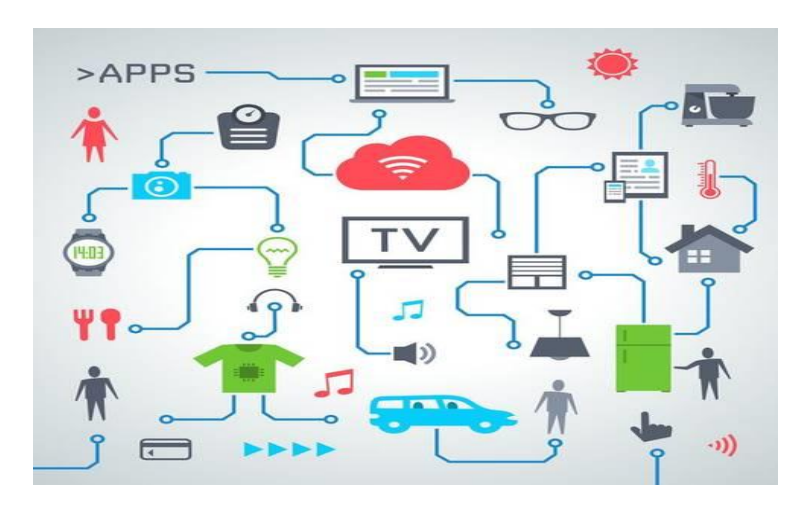

Figure 6 : Exemple d'un objet connecté [3]

Sans intervention humaine, l'objet connecté peut interagir avec le monde extérieur. Il a de nombreuses limitations telles que la mémoire et la bande passante Bande passante ou consommation d'énergie, sa capacité est limitée et il peut transmettre et recevoir des données à l'aide d'un logiciel et il peut également communiquer avec d'autres choses, par exemple : montre intelligente, tension artérielle qui nous donne du temps, et quoi Il peut être connecté à un smartphone pour envoyer des informations vitales, etc.

## **I.8.2. Les éléments clés d'un objet connecté :**

<span id="page-23-0"></span>Un OC à trois éléments clés :

- Les données produites ou reçues, stockées ou transmises.
- Les algorithmes pour traiter ces données.
- L'écosystème dans lequel il va réagir et s'intégrer.

Certains chercheurs ont parlé d'"hyper objets" capables de collecter des informations de base pour effectuer des tâches quotidiennes grâce à leur capacité à télécharger, envoyer des données et communiquer avec d'autres organismes.

Connecté Au même écosystème j'ai été lié par des "liens invisibles" comme le tissu de notre quotidien qu'ils constituent à un degré indissociable.[3]

# <span id="page-24-0"></span>**I.2. Système embarqué :**

# **I.2.1. Définition :**

<span id="page-24-1"></span>Le système embarqué est un système électronique et un système informatique indépendant. L'équipement est étroitement lié aux technologies de l'information (FMCG, industriel) car il est conçu et intégré. Il est entièrement dédié à un ou plusieurs Fonctions attendues de cet appareil et il n'y a aucune raison d'être à l'extérieur. [11]

Le logiciel a une fonctionnalité fixe à exécuter qui est spécifique à une application. L'utilisateur n'a pas la possibilité de modifier les programmes. Bien souvent, il n'a pas conscience d'utiliser un système à base des microprocesseurs.. [12]

# <span id="page-24-2"></span>**I.2.2. Architecture des systèmes embarqués :**

La Figure 8 montre l'architecture des systèmes embarqués. Celles

Les systèmes se composent principalement de deux sous-systèmes : le processus à contrôler et Système de contrôle. [13]

- **Système contrôlé** : environnement (procédé) équipé d'une instrumentation qui réalise l'interface avec le système de contrôle.
- **Système de contrôle :** éléments matériels (microprocesseurs….) et logiciels dont la mission est d'agir sur le procédé via les actionneurs en fonction de l'état de ce procédé indiqué par les capteurs de manière à maintenir ou conduire le procédé dans un état donné. [13]

L'architecture d'un système embarqué se définie par le schéma ci-dessous (FIGURE 8)

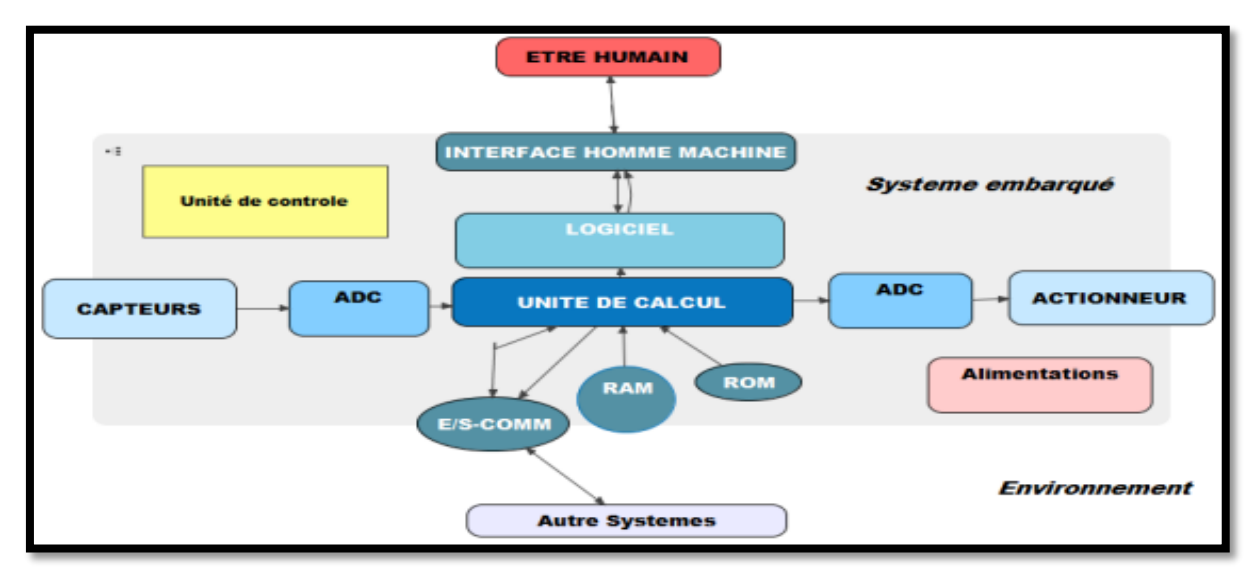

Figure 7 : architecture d'un systeme embarqué [13]

# **I.2.3. Classification des systèmes embarqués :**

<span id="page-25-0"></span>Nous pouvons classer les systèmes embarqués en trois types comme suit [14] :

 **Système transformationnel :** L'activité arithmétique, qui lit ses données et ses entrées lorsqu'elle est démarrée, présente sa sortie, puis meurt.

 **Système interactif :** Le système est en interaction semi-permanente avec son environnement, y compris après l'initialisation du système ; Sa réaction est déterminée par les événements reçus et l'état présent (fonction des événements et réactions passés) ; La vitesse de la réaction est déterminée par elle-même et non par l'environnement.

 **Système réactif ou temps réel :** Le système est en interaction constante avec son environnement, y compris après l'initialisation du système ; La réaction du système est déterminée par les événements reçus et l'état actuel (la fonction des événements et réactions passés) ; Mais la vitesse de la réaction est déterminée par l'environnement, pas par le système.[14]

# **I.2.4. Domaines d'application des systèmes embarqués :**

<span id="page-25-1"></span>Les systèmes embarqués sont maintenant utilisés dans diverses applicationsComme les téléphones portables, dans la distribution d'énergie, Dans l'automatisation, le transport (avionique, aérospatial, automobile, ferroviaire) dans les aéronefs

> Appareils électriques et électroniques (caméras, jouets, téléviseurs, Appareils électroménagers et systèmes audio. [12]

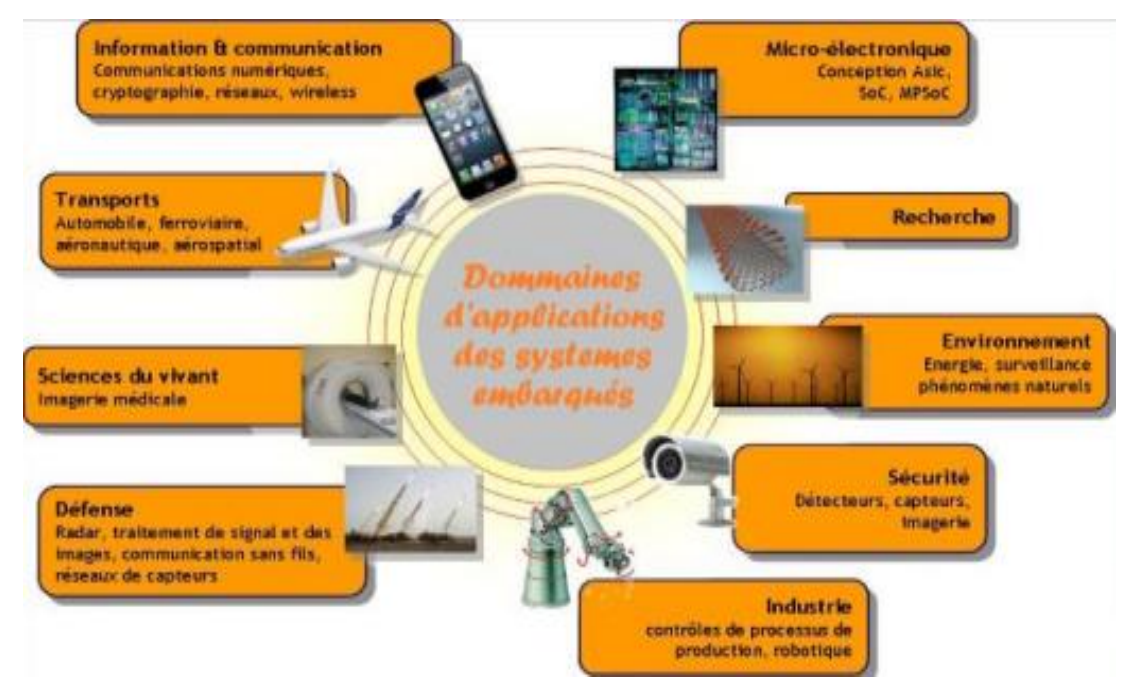

Figure 8 : domaines d'application des systemes embarqués [12]

# **I.2.5. Principales caractéristiques d'un système embarqué : [15]**

<span id="page-26-0"></span>Chaque système embarqué a des caractéristiques de base spécifiques qu'il traite. Nous en apprendrons plus en comparant un système embarqué, étant un système privé, et un ordinateur personnel, étant un système public. Nous en mentionnerons quelques-uns comme suit **[15] :**

- Les systèmes embarqués sont destinés à des tâches spécifiques, tandis que les PC platesformes informatiques publiques.
- Les systèmes embarqués sont pris en charge par une large gamme de processeurs et architectures de processeur**.**
- Les systèmes embarqués sont généralement sensibles aux coûts.
- Les systèmes embarqués ont des limitations en temps réel.
- Si un système embarqué utilise un système d'exploitation. Il est fort probable d'en utiliser un système d'exploitation temps réel (RTOS), plutôt qu'un système d'exploitation pour PC comme GNU Linux ou Microsoft Windows.

• Les craches soft sont beaucoup plus graves dans les systèmes embarqués que dans les systèmes de bureau.

• Les systèmes embarqués ont souvent des contraintes d'énergie.

• Les systèmes embarqués doivent fonctionner parfois dans des conditions d'environnement extrêmes.

• Quelques systèmes embarqués développent une connectivité riche et parfois spécifique à un domaine précis**.**

• La conception d'un système embarqué est différente de la conception logiciel ou matériel habituel, elle prend en considération plusieurs critères liés à des domaines diversifiés.[15]

<span id="page-26-1"></span>Dans les sections qui suivent, chacun de ces points est expliqué.

# **I.2.5.1. Les systèmes embarqués sont des systèmes dédiés :**

Dans la littérature des systèmes embarqués un microprocesseur embarqué est souvent appelé microprocesseur dédié. Car il est habituellement programmé pour effectuer une seule, ou à la limite un nombre réduit de tâches spécifiques. La modification de la tâche est généralement associée au changement d'ensemble du système et de la réorganisation de ces composants. Par exemple un processeur qui gère un moniteur cardiaque n'est pas prévu pour faire du décodage/encodage vidéo.

**[15]**

# **I.2.5.2. Gamme de processeurs pour systèmes embarqués :**

<span id="page-27-0"></span>De nos jours on apprend que plus de 900 différents microprocesseurs/ microcontrôleurs sont disponibles auprès de plus de 60 fournisseurs de semi-conducteurs [15].

Ces fournisseurs sont continuellement confrontés à des contraintes économiques les obligeant à se concurrencer les uns les autres pour obtenir le meilleur processeur visant des marchés divers et bien spécifiques, comme par exemple les processeurs pour les prochaines 7 générations de PDA, ou encore des processeurs pour les puces graphiques destinées aux différentes consoles de jeux. **[15]**

# **I.2.6. La conception d'un système embarqué :**

<span id="page-27-1"></span>Du point de vue technique, la conception d'un système embarqué demande à son concepteur d'être pluridisciplinaire : électronique, informatique, réseaux, sécurité. Mais le concepteur se doit aussi d'être un bon gestionnaire car concevoir un système embarqué revient finalement à un exercice d'optimisation : minimiser les coûts de production pour des fonctionnalités optimales.

Le système embarqué se doit d'être :

- Robuste.
- Simple. La simplicité est gage de robustesse.
- Fiable.

• Fonctionnel. Le système doit toujours fonctionner correctement. Surtout si la sécurité des personnes est en jeu.

• Tolérant aux fautes.

D'autres contraintes sont aussi à prendre en compte :

- L'encombrement.
- Le poids.
- Le packaging :

Difficulté de faire cohabiter dans un faible volume l'électronique analogique, l'électronique numérique, et la radio fréquence, sans générer des interférences entre ces compartiments.

• L'environnement extérieur.

• La consommation électrique. Le système embarqué nomade doit être de faible consommation, car il est alimenté par des batteries. Une consommation excessive augmente le prix de revient du système embarqué car il faut alors des batteries de plus forte capacité.

• Le temps de développement. Dans un marché concurrentiel et de niches, il convient d'avoir un système opérationnel le plus rapidement possible pour être le premier sur le marché.[15]

# <span id="page-28-0"></span>**Conclusion :**

Dans ce chapitre, nous avons couvert deux parties principales : La première partie concerne l'Internet des objets, son rôle et son impact dans la facilitation de la vie quotidienne. Nous avons fourni des exemples utilisant des technologies telles que Samsung, et dédié la deuxième partie, dans laquelle nous abordons les systèmes embarqués en étudiant leurs règles.

Le prochain chapitre donnera un aperçu de notre projet en analysant et plongeant dans ses avantages pour en faire une cible efficace. Par exemple, nous avons choisi les outils nécessaires, Ainsi que la conception et les hypothèses nécessaires pour présenter les résultats.

<span id="page-29-0"></span>*Chapitre02 Etat de l'art*

# <span id="page-30-1"></span><span id="page-30-0"></span>**II.1. État de l'art :**

## **II.1.1.Introduction :**

Dans cette partie nous présentons le dernier cas des différents domaines de recherche et sujets étudiés dans cette thèse. Nous allons le faire en trois étapes, nous allons d'abord décrire leur projet scientifique et leur donner un plan de suivi.

## <span id="page-30-2"></span>**II.1.2.Groupe Maher Arebey et al :**

#### **II.1.2.1. Description du projet :**

<span id="page-30-3"></span>Les auteurs ont développé un système de surveillance et de gestion des déchets solides utilisant l'identification par radiofréquence (RFID) associée aux systèmes intelligents. Le système se compose de RFID système, communication mobile comme (Global system for mobile) GSM et informations géographiques (SIG) pour suivre la position du véhicule. Le système proposé serait en mesure de surveiller de processus de collecte des déchets solides et de gérer le processus global de collecte.Nous atteindrons éventuellement la possibilité de collecte et de contrôle des déchets solides Déterminez l'emplacement du véhicule grâce à la base de données SIG et surmontez les dysfonctionnements tels que Cette utilisation minimale de la route, le faible coût du carburant et un environnement propre La voiture est disponible. Les techniques qui seront utilisées dans le système proposé sont Des performances suffisantes pour assurer un fonctionnement confortable et optimal de Surveillance et gestion de la collecte des déchets solides dans l'environnement La couleur verte. [16]

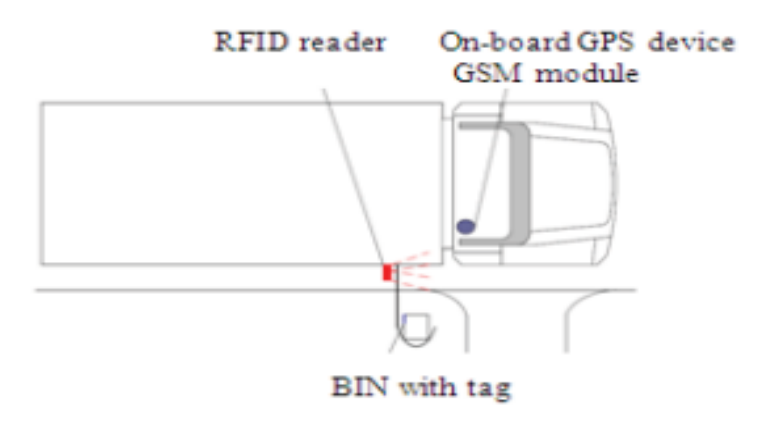

Figure 9 : système de collecte avec lecteur RFID.

#### **II.1.2.2. Principe du travail :**

<span id="page-31-0"></span>Le système de suivi de la gestion des déchets solides répond aux contraintes ci-dessus pour fournir une solution. Le système proposé est une solution Web. Les clients de la gestion des déchets solides pourront voir et récupérer camions et leurs poubelles informations via un site Web. L'architecture est une architecture client-serveur où le navigateur Web est le client. Le GSM et le SIG sont choisis pour la communication entre l'unité de suivi et le suivide la position du serveur et du véhicule. Il est également idéal pour le transfert de données sur un réseau connexion toujours en ligne entre la station de contrôle et les camions. Les informations de localisation collectées via le GPS en temps réel et seraient stockées dans une base de données centrale dans laquelle tous les clients seraient en mesure d'accéder à ces informations via système de gestion de base Web. La figure .I.4 montre l'architecture du système.

Cette section décrit la conception matérielle et logicielle du système ainsi que les fonctionnalités de chaque composant. Le système de surveillance et de localisation des camions et des bacs basés sur RFID, GSM et SIG est un système de réseau informatique développé pour la surveillance en temps réel des camions. Le récepteur GPS reçoit les données de positionnement des satellites GPS (24 satellites répartis sur 6 pistes différentes) en continu. Le module GPS calcule ses propres coordonnées géographiques avec les données de trois satellites ou plus, les données de coordonnées qui incluent la position et l'état du Les camions sont envoyés au réseau GSM sous forme de message court par module GSM.[16]

Les informations reçues sont transférées via le réseau GSM à la passerelle de communication de la station de contrôle. Après un traitement approprié, les informations sont transmises au terminal de surveillance SIG. Ce faisant, le centre de surveillance peut saisir des informations détaillées sur les camions en temps réel et les partager avec les clients via le Web. Ce sous-système comprend trois composants de base : un lecteur RFID, une antenne installée sur les chariots et des étiquettes RFID fixées aux poubelles. Le lecteur RFID émet des signaux radiofréquences en utilisant l'antenne pour la communication avec les étiquettes RFID. Un module GSM est intégré au lecteur RFID pour l'envoi et la réception de SMS. Lorsque le chauffeur du camion entre ou sort du lieu de collecte des déchets solides, le lecteur RFID communique avec l'étiquette attachée à la corbeille de recyclage toutes les informations sont envoyées en temps réel au poste de contrôle par SMS à l'aide du module GSM.[16]

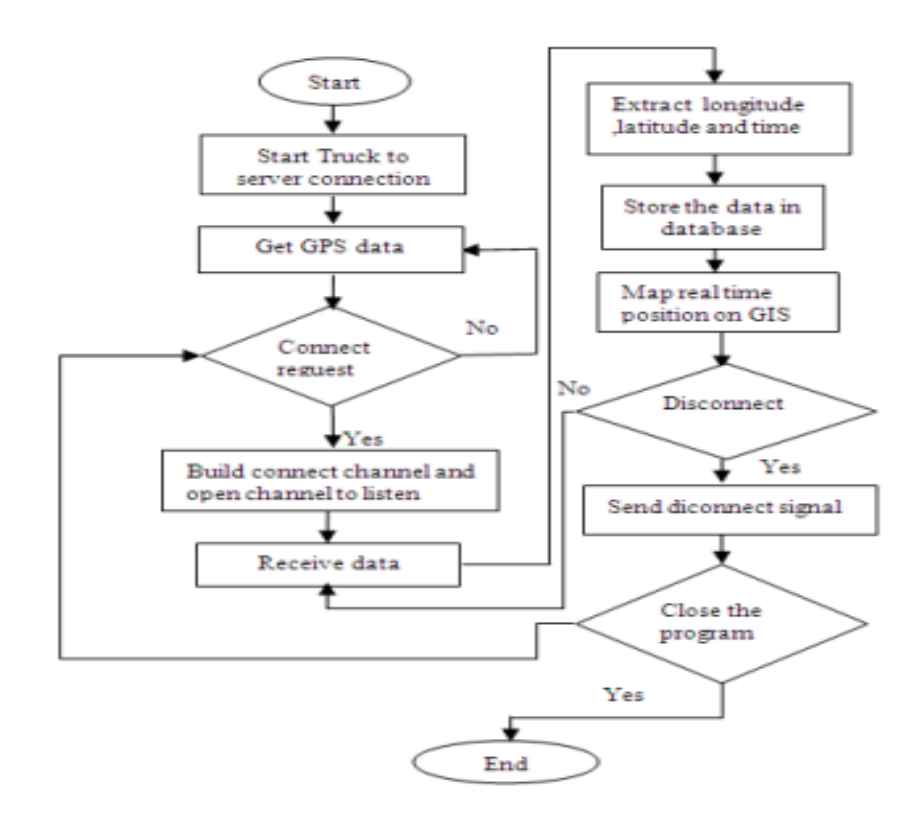

Figure 10 : interface système pour la surveillance des déchets solides

#### **II.1.3. Groupe de Hassan Basri et al :**

#### <span id="page-32-0"></span>**II.1.3.1. Description du projet :**

<span id="page-32-1"></span>Les auteurs ont développé un nouveau prototype de système de surveillance des déchets solides utilisant un réseau de capteurs sans fil, capable de réagir dès que quelqu'un jette un coup d'œil dans les déchets. L'architecture du système utilise les technologies de communication ZigBee et GSM / GPRS ainsi qu'un ensemble de capteurs choisis avec soin pour surveiller en temps réel l'état des poubelles solides. Le système est composé de trois niveaux, tels que les niveaux inférieur, moyen et supérieur. Le niveau inférieur contient une poubelle avec capteur installé pour mesurer et transmettre l'état du bac au niveau suivant, le niveau intermédiaire contient la passerelle qui stocke et transmet les données du bac à la station de contrôle et la station de contrôle réside dans le niveau supérieur qui stocke et analyse les données pour une utilisation ultérieure. [17]

Un algorithme de détection économe en énergie est également utilisé dans le premier niveau pour collecter les paramètres de la corbeille. De cette manière, le système peut aider à minimiser les coûts de fonctionnement et les émissions en transmettant les données collectées à un système d'aide à la décision pour l'optimisation du parcour.[17]

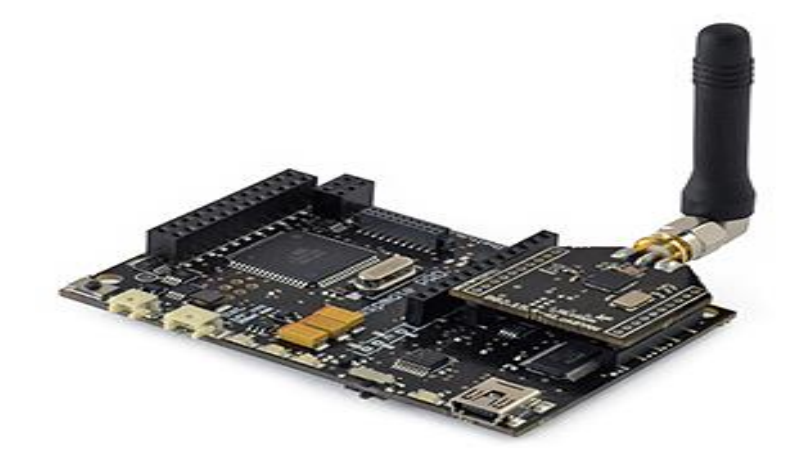

Figure 11 : Carte de Waspmote.

Les données contiennent des informations sur la corbeille et son statut. Pour acquérir, gérer et transmettre des données de capteurs et la communication SPI, une application personnalisée a été créée à l'aide de l'environnement de développement intégré (IDE) de Waspmote, basé sur le compilateur de la plateforme Arduino à code source ouvert.

À l'aide du module RF XBee-ZB-PRO, le Cloud local reçoit les données envoyées par le Waspmote et les stocke dans sa base de données locale. Parallèlement, le cloud local envoie les données à la station de contrôle via le module de communication GSM / GPRS. Le Cloud local établit une demande de connexion et ouvrent le canal de transmission à l'aide de TCP /IP via la connexion GPRS. Ainsi, la station de contrôle stocke les données reçues dans la base de données. À l'aide de ces données et de l'application Web, l'utilisateur peut surveiller l'état des poubelles.[17]

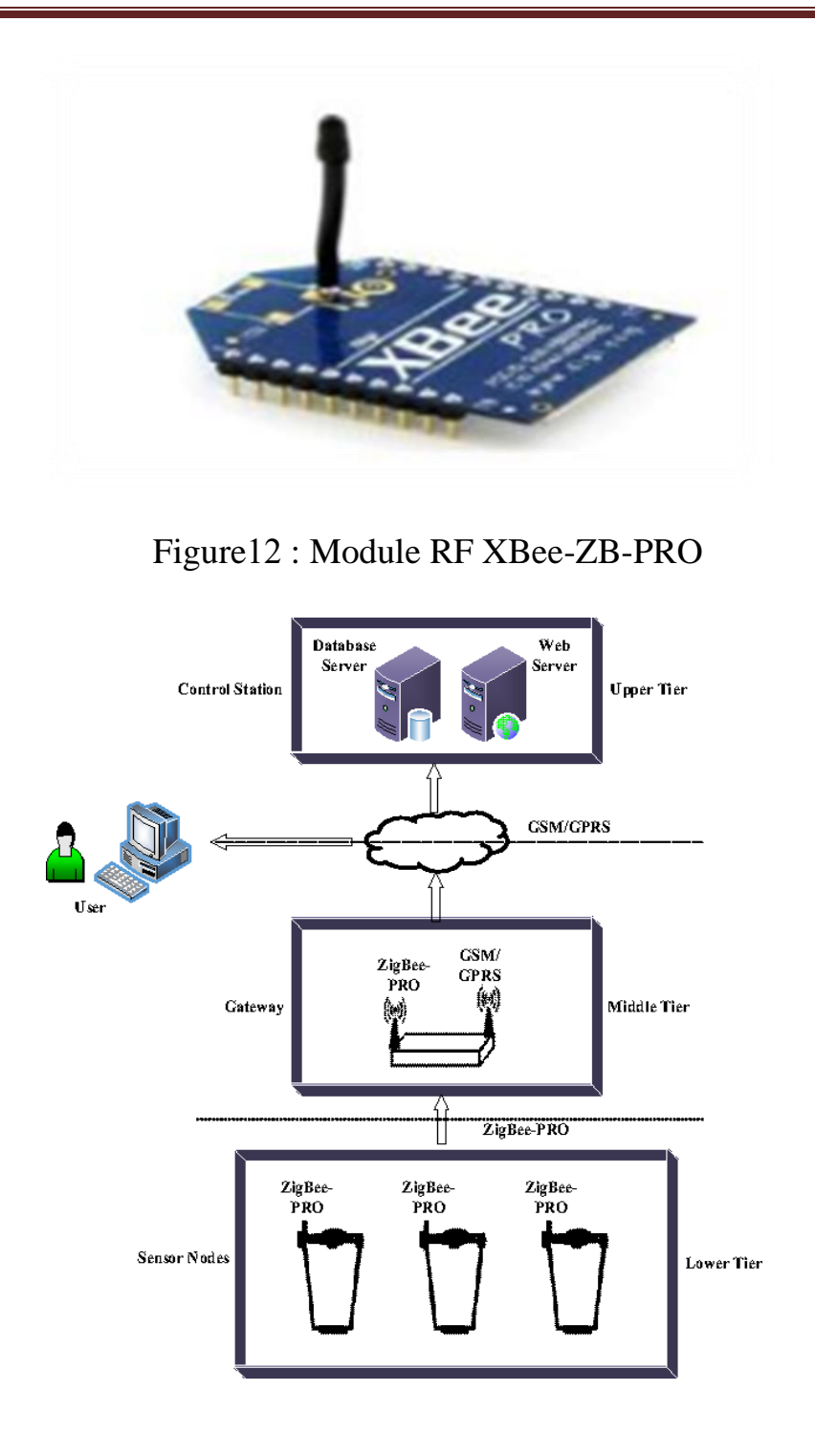

Figure13 : Architecture du système de surveillance des poubelles en temps réel.

#### **II.1.3.2. Résultat :**

<span id="page-35-0"></span>Dans ce travail, trois casiers ont été installés avec de capteur dans le but de réaliser des expériences sans problèmes de fabrication détaillés. Un cloud a été utilisée pour le test de laboratoire. Le programme d'application pour l'interfaçage et la communication de différents périphériques a été développé pour les capteurs et le cloud. Une application Web simple a également été développée pour surveiller la sortie, c'est-à-dire l'état de la corbeille.

Dans l'expérience, trois échantillons ont été prélevés pour former trois capteurs différents. Les informations telles que l'identifiant de la corbeille, la date et l'heure, l'identifiant secret du capteur, le type de cadre, le numéro de cadre, le niveau de remplissage, le poids, la température, l'humidité et la batterie existante ont été collectées. Sur la figure.I.7, nous pouvons apercevoir le niveau de remplissage de chaque poubelle sur la figure de gauche à chaque fois qu'une quantité de déchets est rajoutée, le poids des différentes quantités dans chaque poubelle est indiqué sur l'histogramme de droite[17]

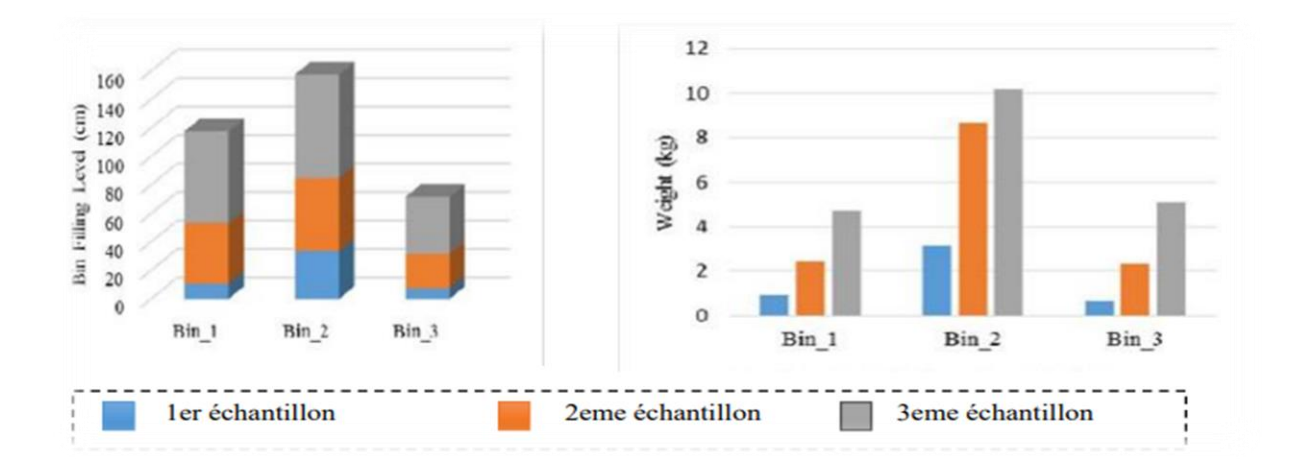

<span id="page-35-1"></span>Figure14 : Histogramme de niveau de remplissage des déchets et le poids.

# **II.1.4.Groupe Abdulla Al Mamunet al :**

#### **II.1.4.1. Description du projet :**

<span id="page-35-2"></span>Les auteurs ont présenté la mise en œuvre et l'exécution d'un système de détection intégré et d'un algorithme pour la corbeille à déchets solides afin d'automatiser le processus de gestion des déchets solides. Plusieurs méthodes de détection ont été intégrées et ont combiné leurs verdicts qui offrent la
détection de la condition de la corbeille et la mesure de ses paramètres. Un certain nombre d'essais ont été effectués pour évaluer le fonctionnement du système prototype.[18]

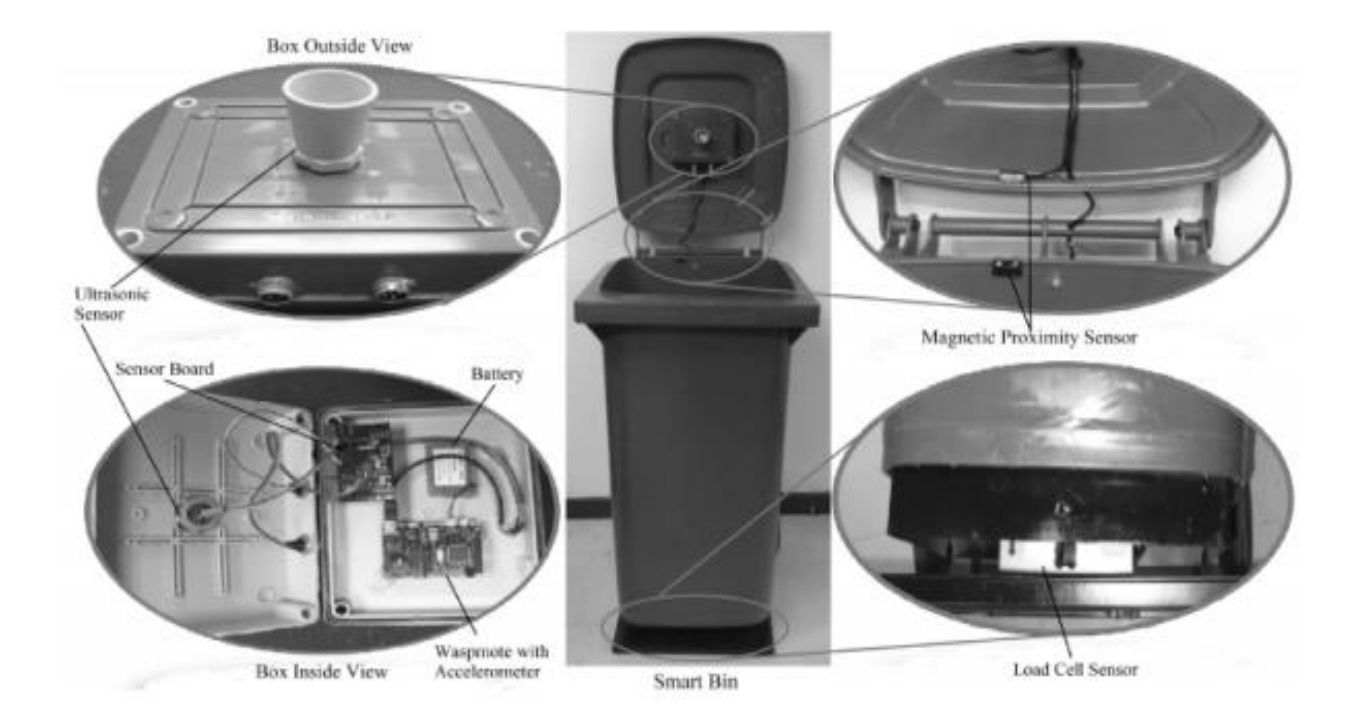

Figure 15: Prototype de poubelle intelligente.

# **II.1.4.2. Principe du travail :**

Le système automatique développé offre les données d'état de la poubelle en temps réel issues de trois systèmes de détection : détection de l'état du couvercle, détection du niveau de déchet et détection du poids. Les systèmes individuels sont décrits ci-dessous

#### **A. Détection de l'état du couvercle :**

La structure fonctionnelle du système de détection de l'état du couvercle est mise en œuvre pour suivre l'initialisation du chargement et du déchargement des déchets et percevoir l'état de débordement de la corbeille, comme indiqué sur la Figure.I.12 (a). Les données du capteur d'accéléromètre sont accumulées pour fournir la dérive et sa direction pour identifier l'ouverture / la fermeture du couvercle. L'accélération « A » est définie comme suit :

#### $A = (Ax, Ay, Az)$

Où Ax, Ay et Az représentent l'accélération vers les axes x, y et z. Le capteur de proximité magnétique indique si le couvercle est correctement fermé ou non en utilisant un commutateur à lames et un aimant permanent. L'interrupteur peut changer d'état du fait de l'aimantation ou de la polarisation provoquée par l'aimant lorsqu'un conducteur fixé dans le couvercle pénètre dans le champ magnétique monté dans la partie supérieure.[18]

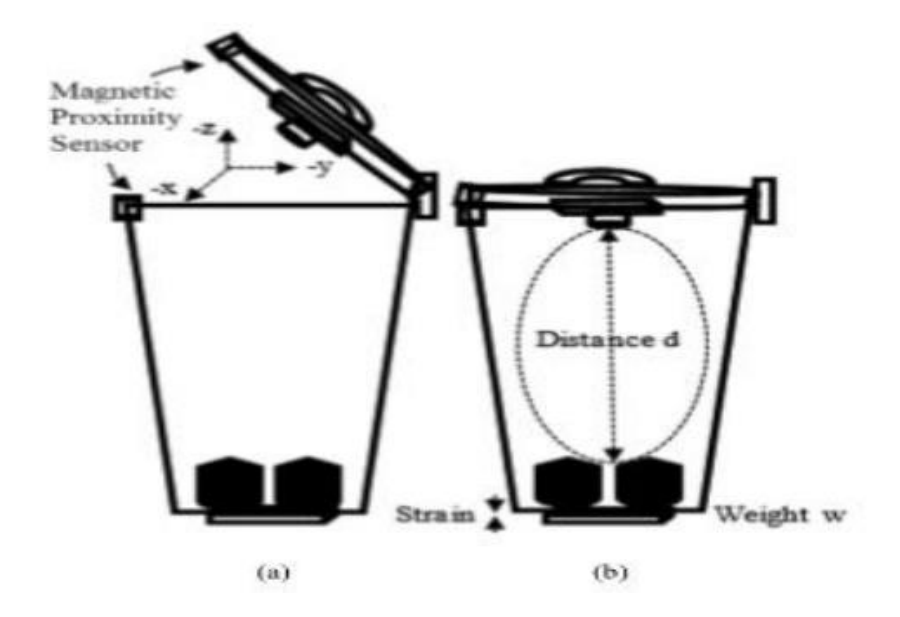

Figure16 : (a) Détection de l'état du couvercle. (b) Niveau de remplissage des déchets et détection du poids

#### **B. Détection du niveau de remplissage des déchets :**

La détection du niveau de remplissage des déchets à l'intérieur d'une corbeille est basée sur la mesure du temps d'émission et de réception du signal ultrason, c'est-à-dire le temps de parcours complet du retour, une impulsion ultrasonore permettant de transmettre et de recevoir son écho réfléchi entre le capteur et le niveau de matériau détecté comme le montre la Figure 20 (b).[18]

#### **C. Mesure du poid:**

L'estimation du poids des déchets à l'intérieur d'une poubelle est basée sur le principe d'un conducteur électrique dont la résistance change lorsque sa longueur change en fonction de la contrainte et qui est pratiquement proportionnelle à la contrainte appliquée, comme indiqué sur la Figure 20 (b). Un réseau de ponts de Wheatstone est construit en utilisant au moins quatre jauges de contrainte et quatre résistances distinctes. Les déchets à l'intérieur de la corbeille provoquent une variation de valeur d'une ou plusieurs résistances en raison de la contrainte générée par l'élément métallique contenant les jauges de contrainte. Ainsi, la tension de sortie du pont est modifiée avec cette variation de résistance proportionnelle au poids des déchets.[18]

#### **II.1.4.3. Résultat :**

À l'aide des prototypes achevés, 55 processus d'essais ont été réalisés. Lors de ces essais opérationnels, tous les groupes possibles ont été testés pour vérifier le fonctionnement du fonds dans différentes conditions. Les résultats expérimentaux présentés dans le tableau 01 représentent l'accélération selon trois axes, la réponse du capteur de proximité, les valeurs au niveau de la boîte, le poids des déchets à l'intérieur du conteneur et la batterie restante. En mode capteur de jaquette, une fois que la dérive est détectée et que sa direction est basée sur l'accélération.

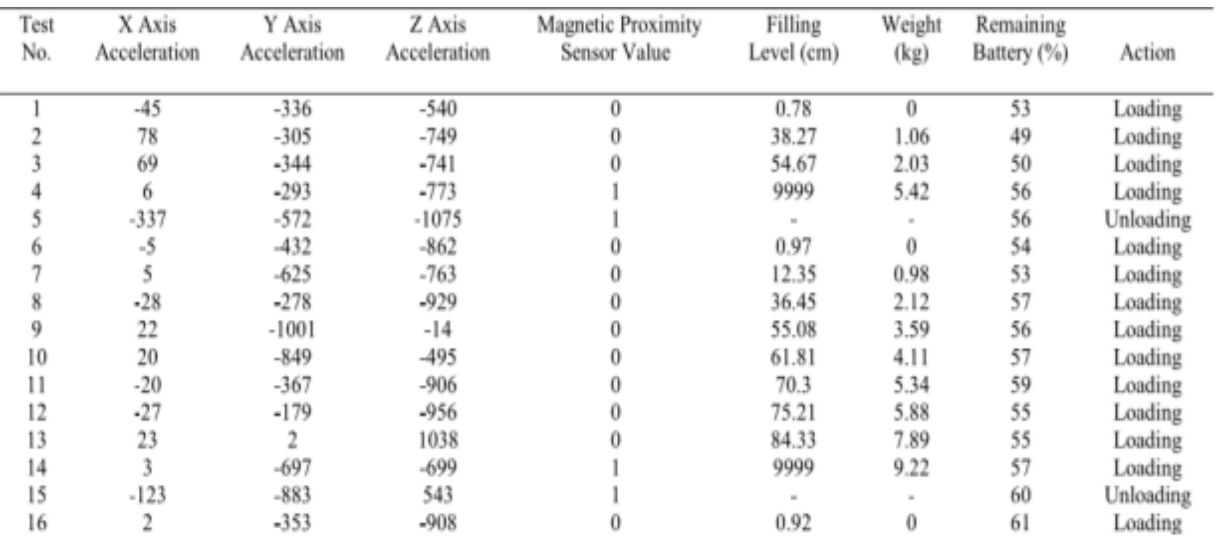

# **Tableau 01: Les données expérimentales.**

Cette équipe a réalisé un bon projet sur les méthodologies d'accélération, de proximité magnétique, de capteur à ultrasons et de poids, respectivement.

Le système de capteurs intégré est conçu en utilisant une prise de décision basée sur des règles pour fournir un contrôle automatique et de la situation. Le point clé est l'algorithme qui compile l'état de la boîte de traitement, la condition de couverture, le seuil de temps et l'état de chargement. Les performances du système sont évaluées à travers un certain nombre de tests de domaine. Les algorithmes de capteurs ont conduit à une boîte intelligente dans l'automatisation de la gestion des déchets solides.[18]

# **II.1.5.Groupe Dr.N.SATHISH KUMAR et al :**

#### **II.1.5.1. Description du projet :**

Les auteurs ont développé un système de surveillance électronique permettant de résoudre le problème de gestion des déchets. Le système de surveillance électronique proposé est un système intégré comprenant une technologie RFID interfacée avec une carte Arduino et une base Web entièrement informatisée. En utilisant le système proposé, les autorités municipales pourraient contrôler efficacement le statut de la collecte des déchets. Le système proposé contient deux parties [19]:

#### **Système embarqué**

Il comprend un lecteur RFID, un microcontrôleur, un affichage à cristaux liquides (LCD) et un segment GPRS. La figure ci-dessous illustre le schéma fonctionnel du système intégré dans son ensemble.

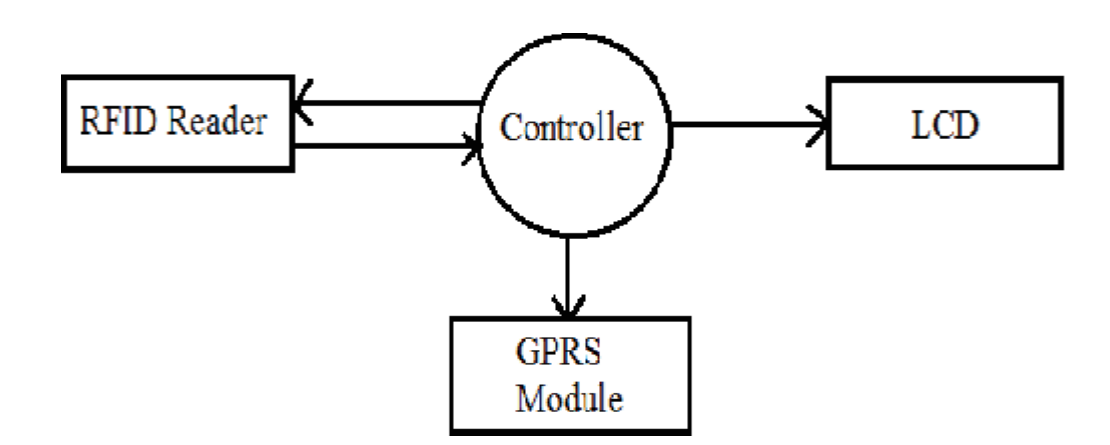

Figure 17 : Schéma fonctionnel du système embarqué.

#### **Interface système logiciel basée sur le Web**

Il comprend un module GPRS, un serveur central, un serveur de base de données et un serveur Web.

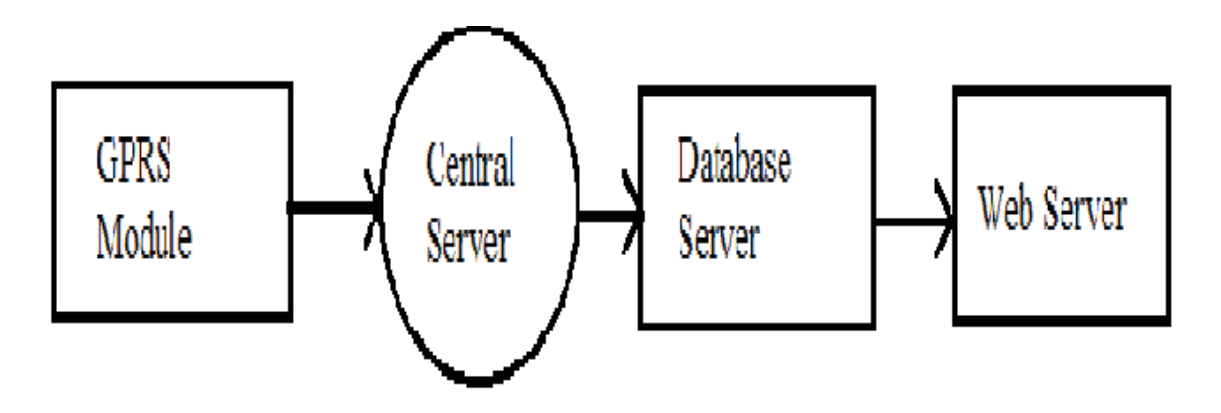

Figure 18 : Schéma fonctionnel du système logiciel basée sur le Web

# **II.1.5.2. Les technologies utilisées par le système :**

- RFID.
- GPRS.
- Carte ARDUINO UNO
- ULTRASONIC SENSOR HC SR04.

**II.1.5.3. Principe de travail :**

Le système est conçu de manière à éviter le débordement de la poubelle en envoyant des alertes à l'arrondissement à l'aide d'un microcontrôleur relié à un serveur Web utilisant l'IOT. Il fournit également le processus de vérification après le nettoyage de la poubelle.

Le niveau de la poubelle est calculé en mesurant la distance de l'obstacle le plus proche à l'aide d'un capteur à ultrasons. Arduino UNO R3 est utilisé comme microcontrôleur pour lire les données du capteur à ultrasons. Il est programmé pour envoyer une alerte au serveur Web, une fois que les ordures ont atteint un certain niveau. Un lecteur RFID est interfacé avec Arduino pour le processus de vérification. Chaque fois qu'une étiquette RFID (carte d'identité du nettoyeur) interrompt le lecteur RFID, le capteur à ultrasons vérifie l'état de la poubelle et l'envoie au serveur Web. Une application Android est utilisée pour afficher les alertes et l'état du serveur.

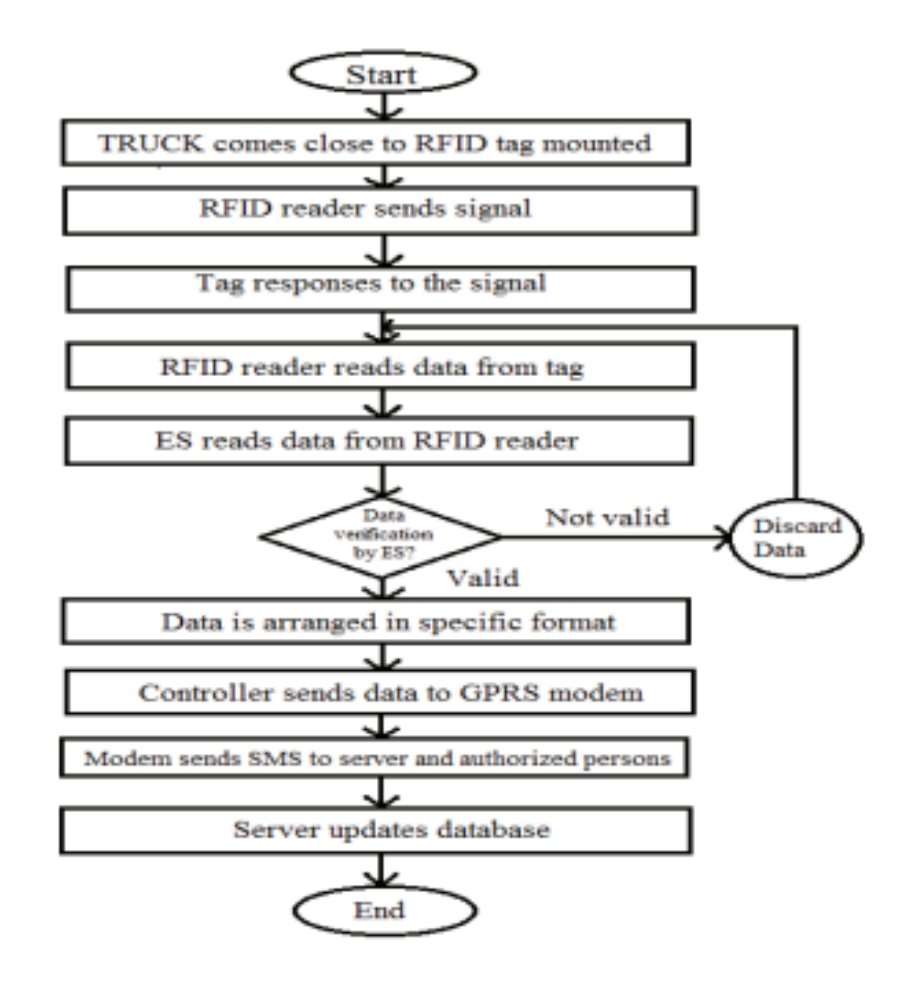

Figure 19 : Organigramme du système.

#### **II.1.5.4. Résultat :**

Les résultats générés par le system s'affichent sous forme de 4 niveaux :

- Niveau  $1$  ( $>75$  cm) Nettoyé;
- Niveau 2 (50 cm to 75 cm) (25 -50) %
- Niveau 3 (25 cm to 50 cm) –haut du 50%
- Niveau 4 (<25 cm)-Danger.

Pour une bonne visualisation du résultat, une application Android est utilisée comme une interface utilisateur optimisée pour un accès plus facile. Il y a deux boutons pour le processus de surveillance. Chaque bouton a une opération spécifique. Le bouton « Alertes » permet d'afficher les informations sur les alertes de la poubelle et le bouton « État » sert au processus de vérification.[19]

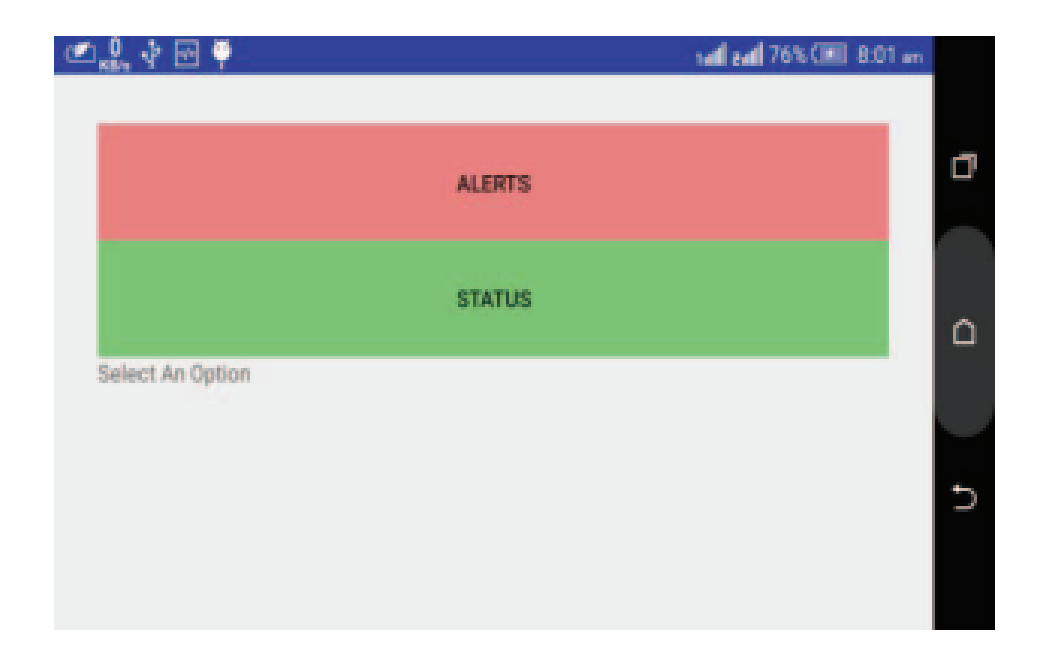

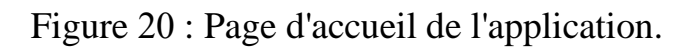

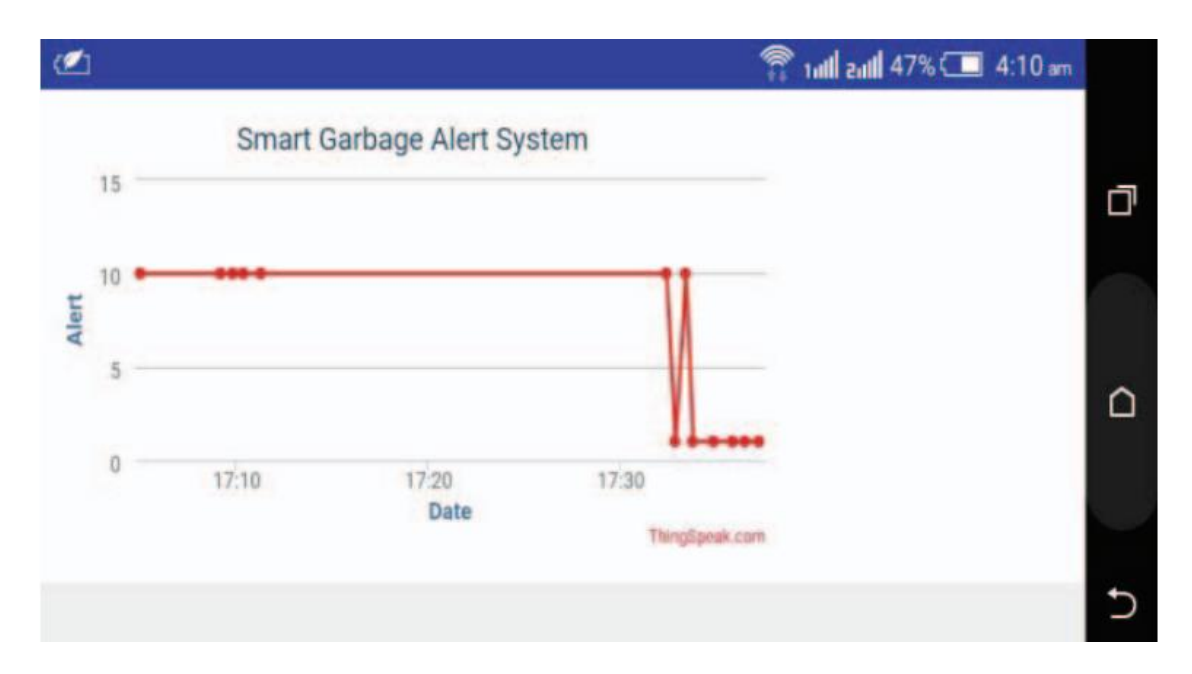

Figure 21: Page d'alertes de l'application

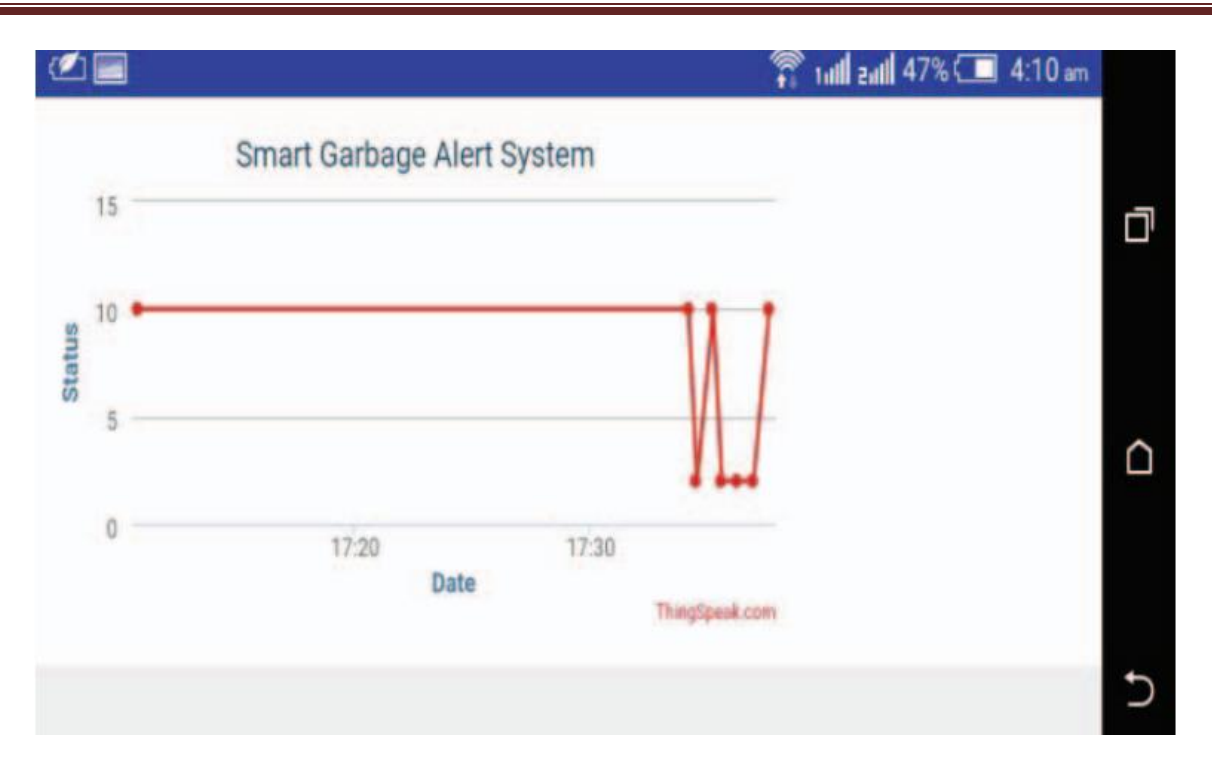

Figure 22 : Page « status » de l'application

# **II.1.6.Comparaison de notre projet avec les quatre précédents :**

Nous avons présenté les avantages et inconvénients des précédents travaux. Nous nous sommes inspirés ensuite des avantages de chaque projet pour réaliser le nôtre en essayant d'éviter les inconvénients. Dans le tableau 2.

# **Tableau 2 : les avantages et inconvénients des précédents travaux**

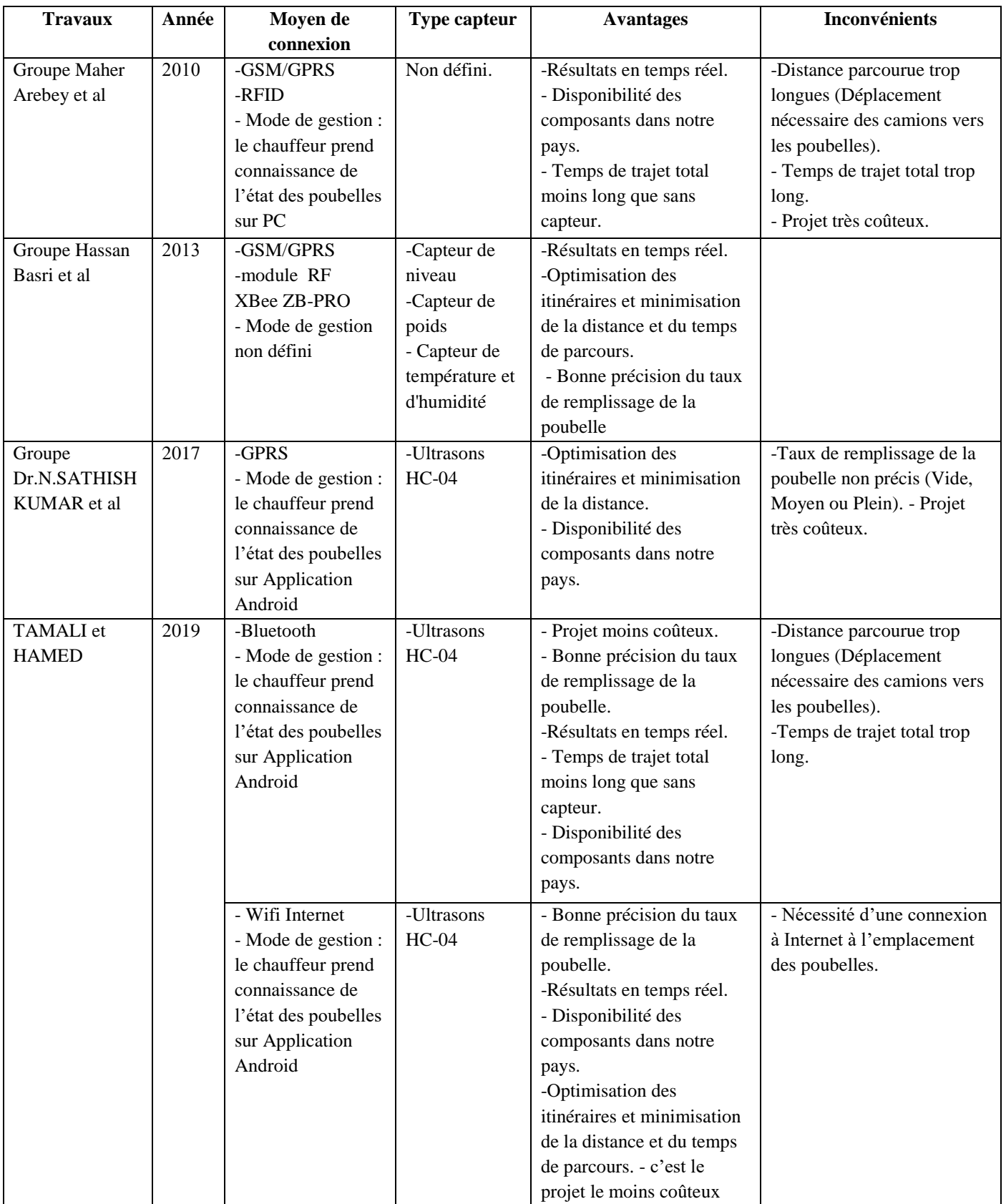

<u> 1990 - Johann Barnett, fransk politiker (</u>

# **Conclusion :**

Nous avons vu et compris les différents projets scientifiques de ces équipes. Le Principe de fonctionnement de chaque projet et son fonctionnement, nous avons une vue d'ensemble du projet. Nous avons analysé SES avantages et évité ses inconvénients pour en faire une cible efficace. Par exemple, nous avons sélectionné nécessaires les outils, ainsi que la conception et les hypothèses nécessaires pour afficher les résultats obtenus. Selon les technologies actuelles.

# *Chapitre03*

# *Réalisation et*

# *description du système de poubelle intelligente*

# **III.1. Introduction** :

La poubelle connectée au cube électronique permet de stocker et de compacter les déchets et d'alerter les éboueurs pour qu'ils les laissent Récupérez uniquement les coffres pleins.

Dans ce chapitre, nous présenterons et expliquerons les outils utilisés dans le système et leurs fonctions, et nous décrirons ces différentes parties.

 Nous allons concevoir un conteneur intelligent basé sur l'Internet des objets qui nous le donnera valeurs précises du niveau de déchets dans les poubelles et réception des données sur l'application Android.

# **III.2. Principe de la poubelle intelligente :**

Il s'agit d'un système automatisé de gestion et de contrôle des conteneurs qui alerte les éboueurs et leur permet de collecter uniquement le conteneur complet n'importe où, en utilisant la technologie IOT pour afficher le niveau de la poubelle, collecter des données et les archiver dans une base de données pour permettre une représentation visuelle. Dans tout Période de l'année et reçu sur l'application.

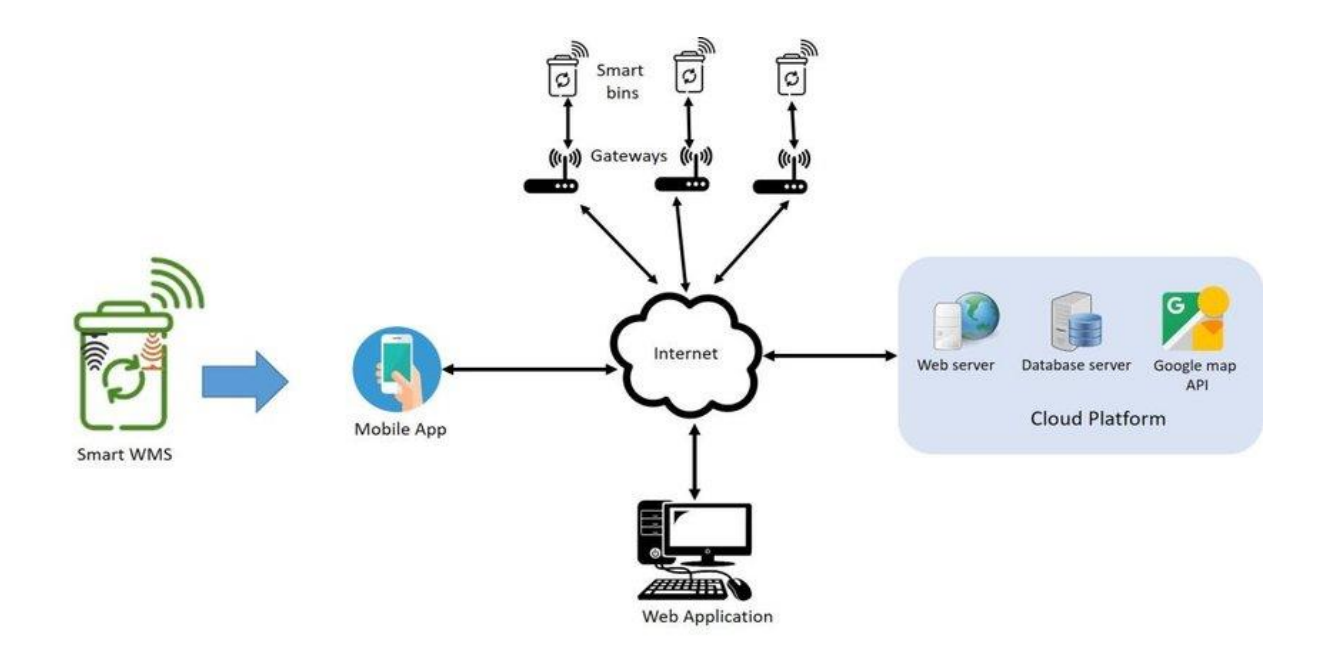

*Figure23 : La conception globale du système de poubelle intelligente[20]*

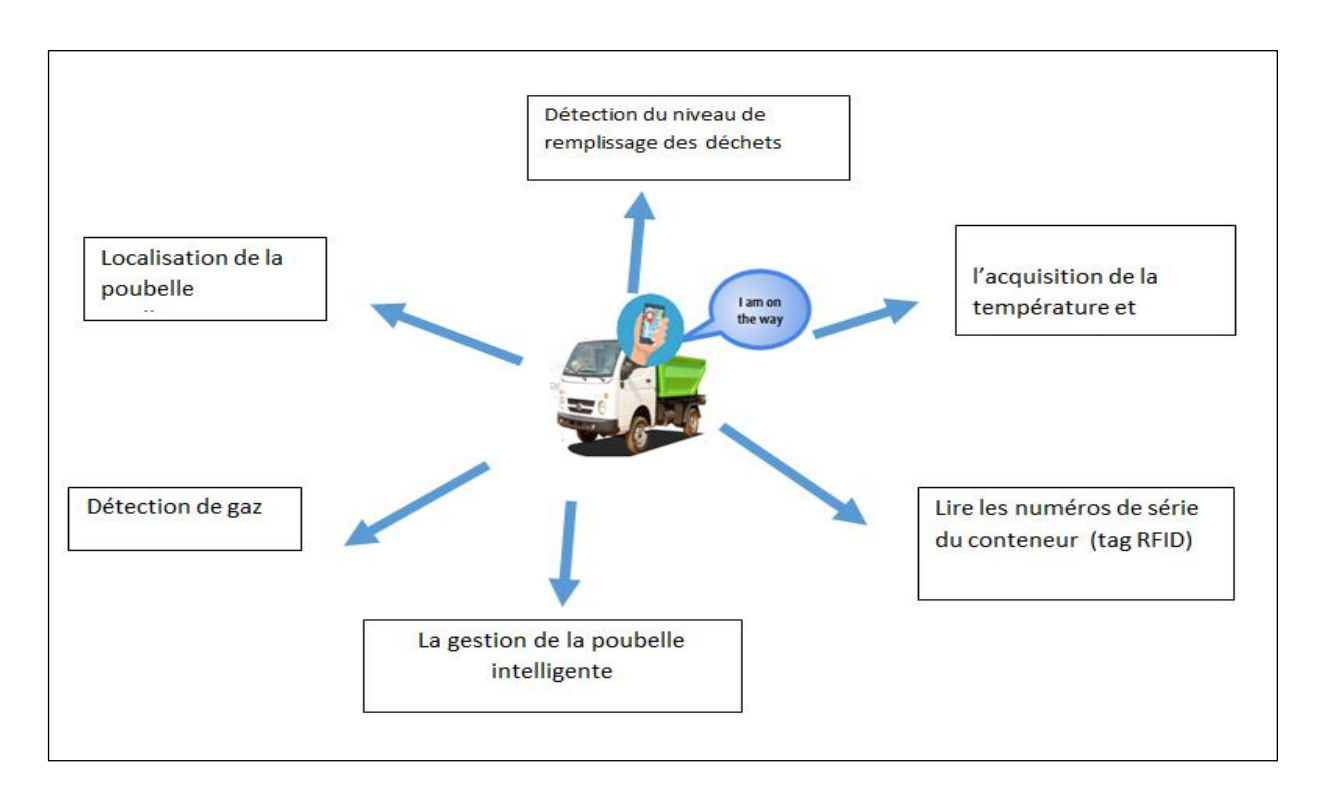

# *Figure.24 : les fonctions de la poubelle intelligente.*

#### **III.2.1. Fonction de détection du niveau de remplissage des déchets :**

Cette fonction permet de suivre dans une certaine mesure le niveau de remplissage du conteneur en connaissant la longueur du conteneur et en spécifiant la distance exacte des choses qui seront déchargées pendant qu'il est rempli, nous pouvons également connaître la quantité quotidienne de remplissage et nous pouvons envoyer ces informations et les stocker dans une base de données.

# **III.2.2. Localisation de la poubelle intelligente :**

Grâce à cette fonction, je peux suivre un conteneur sur des cartes, le localiser en l'observant et m'y rendre directement sans me soucier de chercher des conteneurs pleins.

# **III.2.3. Fonction de détection de gaz :**

Cette fonction nous permet de détecter les fuites de gaz, car elle est capable de détecter des gaz inflammables tels que le propane, le méthane, l'hydrogène et l'alcool, et détecte également la présence d'incendies à travers la fumée pour informer par alarme en cas de danger.

# **III.2.4. Fonction de l'acquisition de température :**

Après avoir mesuré la température via le capteur, les utilisateurs pourront Découvrez la température du conteneur à afficher dans l'application de contrôle et Contrôlez le climat à l'intérieur à travers lequel nous contrôlerons leventilateur.

# **III.2.5. Transférez les informations à la base de données :**

Cela se fait via le contrôleur dont notre système dépend principalement et il est capable de communiquer avec la base de données et via cette unité, nous pouvons recevoir des commandes de l'utilisateur et les données collectées à partir des capteurs sont stockées dans la base de données, tout cela se fait via une communication wifi.

# **III.2.6. Fonction de RFID :**

La fonction de la RFID est de donner à chaque conteneur un numéro de série spécifique et unique, différent des autres, grâce auquel nous pouvons les lire à distance et compter les conteneurs .Cela nous permet également de collecter des informations sur chaque conteneur. C'est un composant essentiel du système à travers lequel toutes les autres fonctions dépendent du numéro de série.[21]

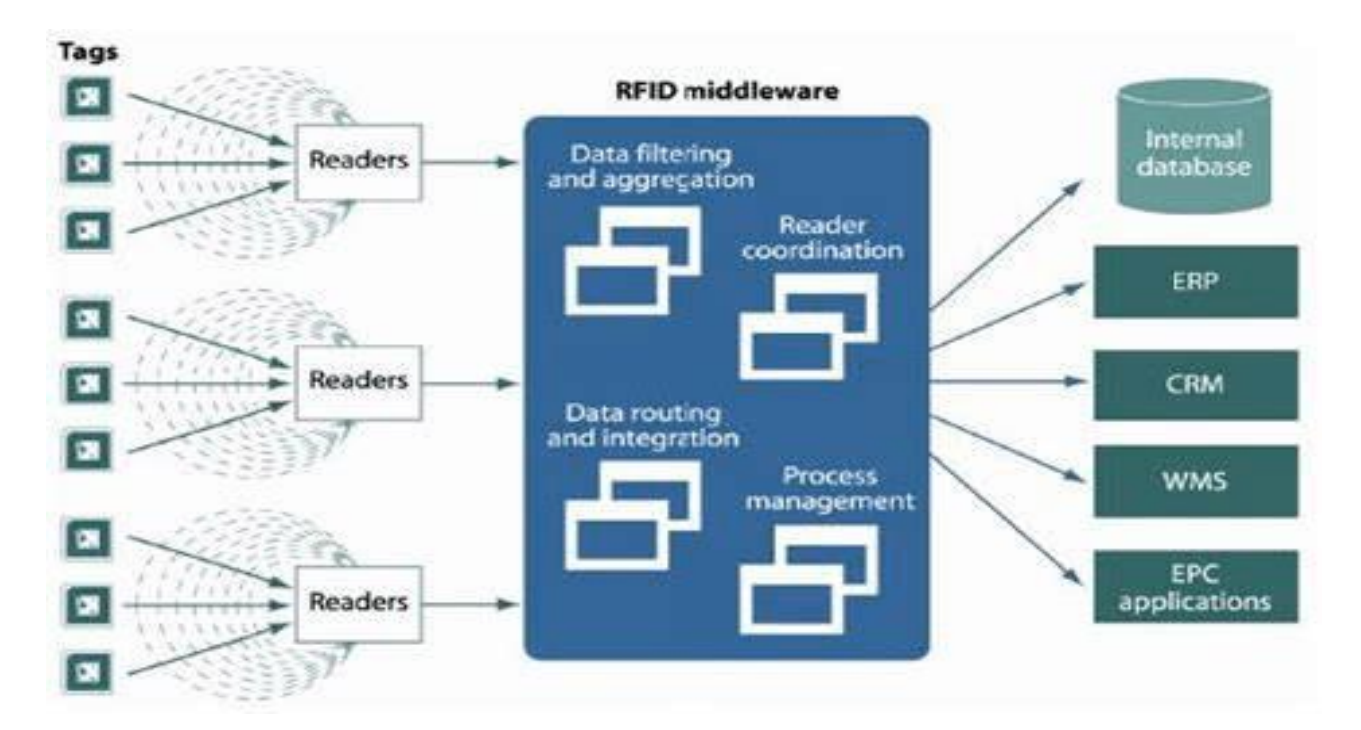

*Figure.25 : Structure du système RFID [27]*

#### **III.2.7. La gestion de la poubelle intelligente :**

Le rôle de ce système est dans toutes les fonctions liées aux capteurs du conteneur, au niveau de remplissage du conteneur jusqu'à 70 cm, à l'identification des indicateurs de conteneurs et à leur emplacement. Gestion de la base de données.

# **III.3. La structure d'une poubelle intelligente :**

Nous avons fait le système comme indiqué sur la figure03, pour créer ce conteneur

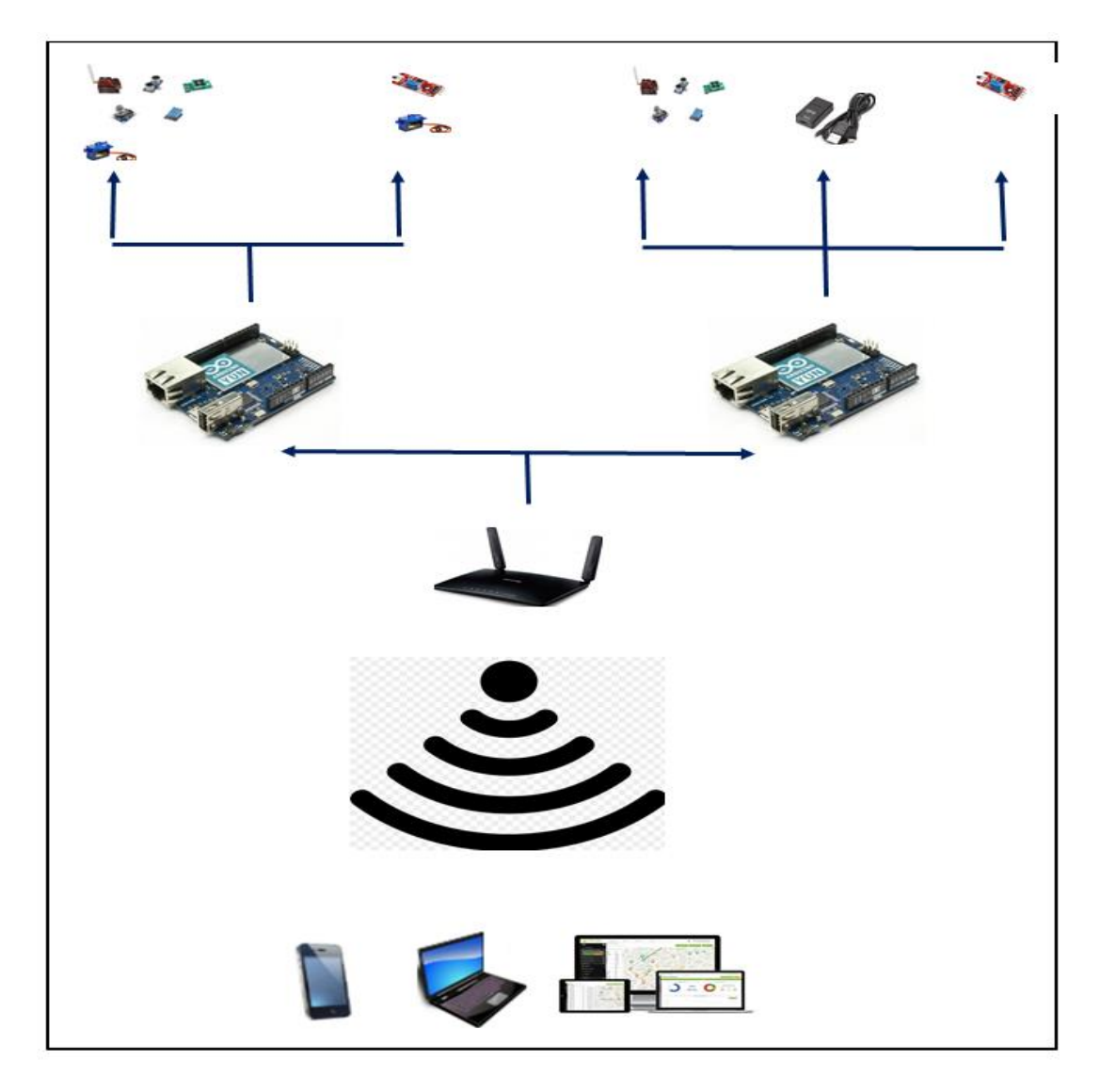

*Figure.26 : Structure d'une poubelle intelligente.*

 Grâce à la carte programmable en ligne que j'ai créée en transmettant des informations et en les envoyant à des données, les utilisateurs communiquent. Les données obtenues par les capteurs Il est envoyé à la carte programmable qui va alors le traiter puis l'exécuter actions ou transmettre des informations sur l'état des capteurs aux utilisateurs (sur une tablette, Smartphone... ça). De plus, ces informations apparaissent dans le fichier Interface Homme Machine (IHM) ou sur écran.

# **III.4. Interface homme machine(IHM):**

Le multilinguisme est une forme d'accès à l'information. Par conséquent, l'interface hommemachine représente l'interaction, la communication ou le dialogue entre un humain et une machine pour réaliser une tâche ou un objet spécifique pour un être humain.

Dans notre projet, la communication entre l'utilisateur et la pièce se fait via Internet sous la forme d'une application web. La création de notre propre interface de commande est rendue possible pour le développement sans utiliser certains termes comme :

#### **III.4.1. Client/serveur :**

Le modèle client-serveur s'articule autour d'un réseau auquel sont connectés deux types d'ordinateurs le serveur et le client. Le client et le serveur communiquent via des protocoles. Les applications et les données sont réparties entre le client et le serveur de manière à réduire les coûts. Le client-serveur représente un dialogue entre deux processus informatiques par l'intermédiaire d'un échange de messages [22].

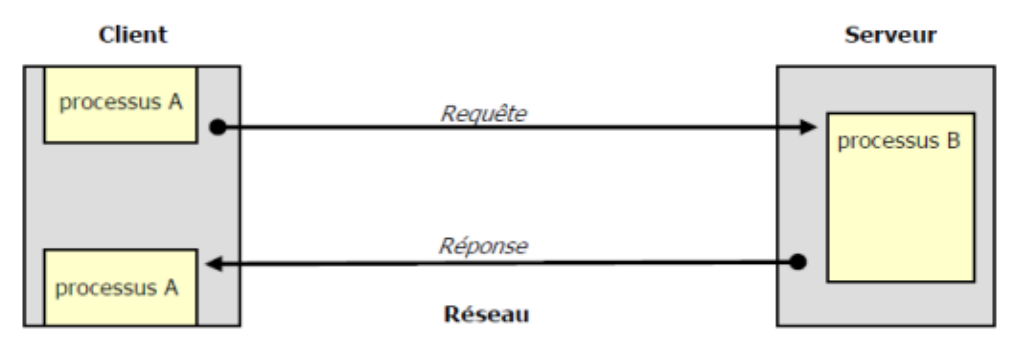

*Figure.27 : Le modèle client/serveur [22]*

# **III.4.1.1. Client http :**

C'est le processus d'envoi de demandes de service au serveur (requête) en attendant que le processus réponde par un message de retour. **[23]**

# **III.4.1.2. Serveur http :**

Un serveur HTTP(Hyper Text Transfer Protocol) est un programme qui implémente le protocole HTTP et est ouvert aux connexions de l'extérieur. Un serveur HTTP, comme tout serveur, écoute les connexions de l'extérieur sur un port spécifique. En général, le client du serveur HTTP est le navigateur Internet et à chaque requête qu'il reçoit, le serveur présente la page demandée à l'utilisateur. **[24]**

Les ordinateurs utilisant un serveur HTTP sont appelés "serveur Web".

#### **III.4.1.3. Application web :**

Application web désigne un logiciel applicatif hébergé sur un serveur, accessible via un navigateur web, et est donc une page web optimisée pour une utilisation depuis tout support informatique (mobile, tablette ou ordinateur) et ne nécessitant pas d'installation spécifique. L'expérience utilisateur et les fonctionnalités d'une application Web sont équivalentes à celles d'un logiciel installé directement sur les ordinateurs en raison de la forte puissance des téléphones mobiles, et les technologies utilisées sont similaires à celles utilisées pour créer des sites Web. **[25]**

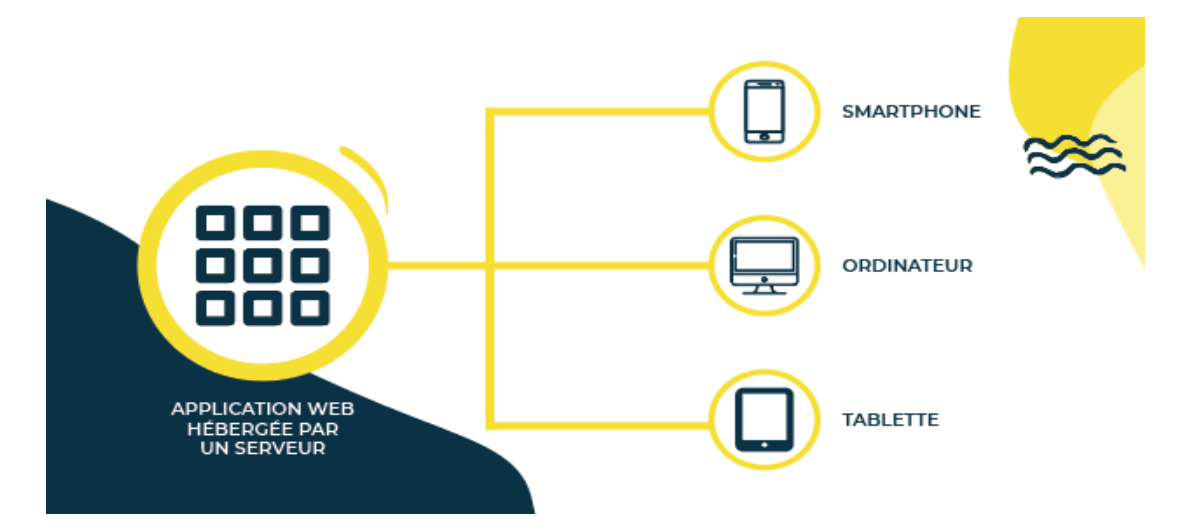

Figure 28 : accès à l'application web depuis plusieurs types de terminaux [25]

# **III.5. Présentation de l'interface homme-machine (IHM) :**

Pour mieux gérer notre système et interagir avec sa situation, il est nécessaire de développer une interface homme-machine, L'application Web sur système d'exploitation Android prend la forme d'un fichier. En raison de la popularité des téléphones Android et des appareils intelligents, nous avons créé l'application à l'aide d'Android Studio, un environnement de fichiers. Android studio est principalement basé sur le langage de programmation kotlin ou java, pour Notre application que nous avons programmée en Java et XML pour le dessin son interface utilisateur est disponible en téléchargement sur Windows, MacOs et Linux.

Pour la base de données nous avons utilisé la base de données MySQL, qui est utilisée pour créer des bases de données MySQL avec un utilisateur pour ces bases et également utilisée pour réparer et modifier des bases de données en supprimant ou en renommant ainsi qu'en créant et en liant des utilisateurs à ces bases avec la possibilité de supprimer ou renommer.

# **III.6. la base de données :**

Pour la base de données, nous avons utilisé la base de données MySQL, qui est utilisée pour créer des bases de données MySQL avec un utilisateur pour ces bases et également utilisée pour réparer et modifier des bases de données en supprimant ou en renommant ainsi qu'en créant et en liant des utilisateurs à ces bases avec la possibilité de supprimer ou renommer.

La gestion des tables de base de données et la modification des bases de données à partir de celles-ci se font via l'outil **phpMyAdmin.** Les bases de données sont utilisées pour stocker et enregistrer des données sous forme de tables ou de groupes de tables où une base de données peut contenir une ou plusieurs tables.

| phpMyAdmin                               |                | El Serveur: fdb31.biz.nf » in Base de données: 4101388 lot » in Table: sensors |                                                        |                                           |                 |                    |                           |                                                                  |               |                                                   |                                            | 数 ス |
|------------------------------------------|----------------|--------------------------------------------------------------------------------|--------------------------------------------------------|-------------------------------------------|-----------------|--------------------|---------------------------|------------------------------------------------------------------|---------------|---------------------------------------------------|--------------------------------------------|-----|
| <b>全国 9 面 参 6</b>                        |                | Afficher                                                                       | Structure                                              |                                           |                 |                    |                           | Rechercher de Insérer Export E Import Popérations & Déclencheurs |               |                                                   |                                            |     |
| Récentes Préférées<br>$\Box$ GD          |                | # Nom                                                                          | <b>Type</b>                                            | Interclassement Attributs Null Valeur par |                 | défaut             | <b>Commentaires Extra</b> |                                                                  | <b>Action</b> |                                                   |                                            |     |
| <b>ELE</b> 4101388 iot<br>Nouvelle table | $\mathbf{1}$   | $id \gg$                                                                       | int(32)                                                |                                           | <b>UNSIGNED</b> | Non Aucune         |                           |                                                                  |               | AUTO_INCREMENT Modifier Supprimer Primaire Unique | $\triangleright$ plus                      |     |
| <b>In historique</b><br>$F$ sensors      | $\overline{2}$ | ns                                                                             |                                                        | varchar(30) latin1 swedish ci             |                 | Non Aucune         |                           |                                                                  |               | Modifier Supprimer Primaire u Unique              | $\triangledown$ plus                       |     |
|                                          | 3<br>$\Box$    | gps                                                                            |                                                        | varchar(50) latin1 swedish ci             |                 | Non Aucune         |                           |                                                                  |               | Modifier Supprimer Primaire in Unique             | $\triangledown$ plus                       |     |
|                                          | $\overline{4}$ | humidite                                                                       |                                                        | varchar(30) latin1 swedish ci             |                 | Non Aucune         |                           |                                                                  |               | Modifier Supprimer Primaire Unique                | $\triangledown$ plus                       |     |
|                                          | 5              |                                                                                | temperature varchar(30) latin1 swedish ci              |                                           |                 | Non Aucune         |                           |                                                                  |               | Modifier Supprimer Primaire Unique                | $\triangledown$ plus                       |     |
|                                          | 6<br>n         | gaz                                                                            |                                                        | varchar(30) latin1 swedish ci             |                 | Non Aucune         |                           |                                                                  |               | Modifier Supprimer Primaire u Unique              | $\triangledown$ plus                       |     |
|                                          | $\Box$         | ultrasound                                                                     |                                                        | varchar(30) latin1 swedish ci             |                 | Non Aucune         |                           |                                                                  |               | Modifier Supprimer Primaire in Unique             | $\triangledown$ plus                       |     |
|                                          | $\mathbf{8}$   | date                                                                           | date                                                   |                                           |                 | Non Aucune         |                           |                                                                  |               | $\mathscr{D}$ Modifier $\bigcirc$ Supprimer       | Primaire in Unique<br>$\triangledown$ plus |     |
|                                          | 9              | time                                                                           |                                                        | varchar(32) latin1 swedish ci             |                 | Non Aucune         |                           |                                                                  |               | Modifier Supprimer Primaire Unique                | $\triangledown$ plus                       |     |
|                                          |                |                                                                                | Tout cocher   Pour la sélection : <b>Fill Afficher</b> |                                           |                 | Modifier Supprimer | <b>Primaire</b>           | <b>U</b> Unique                                                  |               | Fill Index Ti Texte entier                        |                                            |     |
|                                          | Imprimer       |                                                                                | <b>图 Suggérer des optimisations de structure</b> @     |                                           |                 |                    |                           | Déplacer des colonnes # Améliorer la structure de la table       |               |                                                   |                                            |     |
|                                          | $+$ Index      | <b>Si</b> Ajouter 1                                                            | colonne(s)                                             | après time                                | $\checkmark$    | Exécuter           |                           |                                                                  |               |                                                   |                                            |     |

*Figure.29 :la base des donnee de notre applicatio*

# **III.7. la page login :**

La figure suivante (Figure III.8) représente la première page de connexion de notre interface e machine.

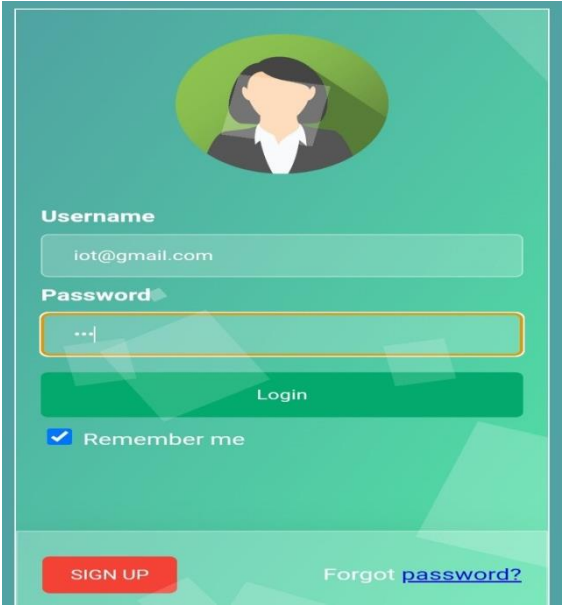

*Figure.30: la première page d'application*

On sera redirigé vers la page principale Après la vérification de l'email et le mot de passe. Notre interface homme -machine. Notre application contient 03pages qu'elles sont : situation, Historique, GPS, log out.

# **III.8. La page principal (accueils) :**

Cette page (Figure III.9) nous donne des informations globales sur les éléments les plus importants de notre projet, Il contient :

- d'état de la dernière situation.
- L'Historique.
- Localisation GPS.
- Log out.

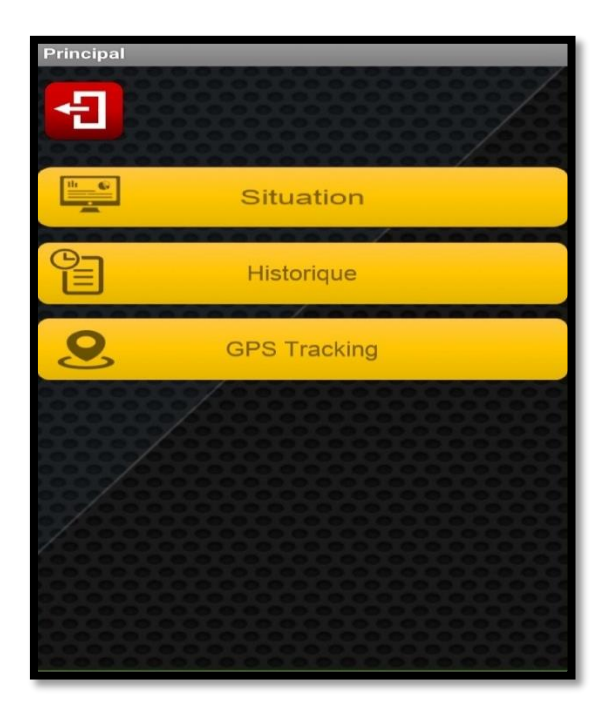

*Figure 31 : la page d'accueils.*

# **III.9. la page de surveillance** :

Cette page nous permet de contrôler et de surveiller les appareils du système de conteneur intelligent, en tenant compte de toutes les conditions (température, détection de gaz...).

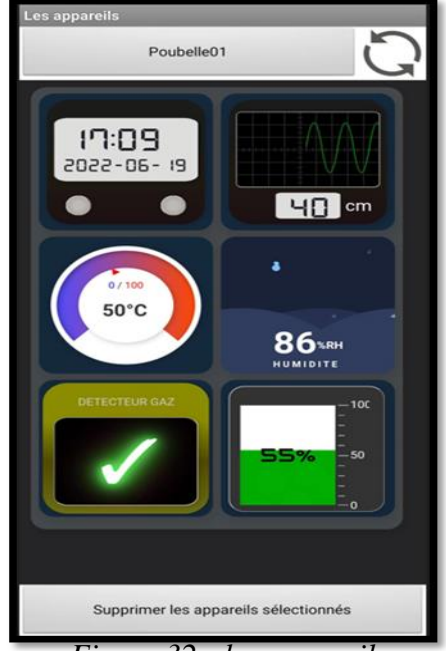

*Figure 32 : les appareils*

# **III.10. Les donneés de page :**

Dans cette page , les modifications apportées les informations de système sont suivies et affichées sous forme de tableau dans l'application, qui est stocké et traité dans la base de données.

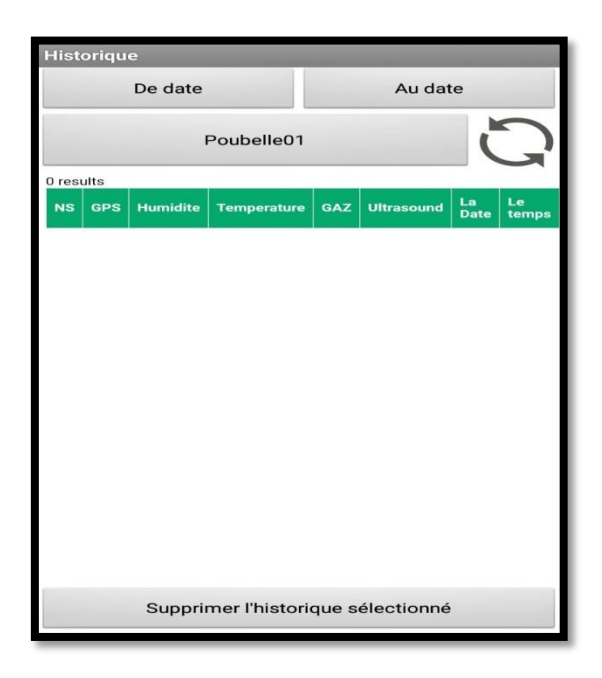

*Figure 33 : les données dans tableau dans l'App.*

# **Conclusion:**

Pour faciliter le déchargement des conteneurs et faire gagner du temps au camion, il peut accéder aux données spéciales de localisation des conteneurs, à l'état de la porte, à la température, à l'humidité, aux fuites de gaz,... Etc.

Dans ce chapitre, nous avons introduit une interface robotique (application web) Utilisé pour agencer notre projet avec la description des différentes pages de ce

L'application explique la base de données utilisée.

Dans le chapitre suivant nous vous présentons tous les composants entrant dans sa fabrication. Notre projet et nous fournissons également nos prototypes pour la phase de simulation, et mise en œuvre du programme pour chaque fonction de notre système. Puis on teste le fichier performances de notre système.

*Chapitre04 Teste et simulation*

#### **IV.1. Introduction :**

Dans ce chapitre, nous allons présenter notre système avec ses différents composants, connecter ces composants pour l'assemblage, puis tester les performances générales et la fonctionnalité des composants du système, et enfin tester le fonctionnement de notre système.

#### **IV.2. principe de fonctionnementde notre système:**

Nous sommes en train d'introduire un système de poubelle intelligente basé sur l'Internet des objets pour connaître le niveau de déchets dans le conteneur et envoyer des données via Internet au serveur pour stockage et traitement.

 $\triangleright$  Sur la base de ces données, les déchets sont collectés et transportés en temps opportun sur une base régulière.

 Nous utilisons ce système MySQL pour stocker les données collectées par Collecteurs et camions poubelles.

 Pour réduire le temps, et suivre les routes pour le conducteur facilement Via un téléphone mobile, des tablettes ou des systèmes de navigation, en plus de Recueillir des données supplémentaires liées aux camions par emplacements GPS.

Initialement, la simulation de notre prototype est faite en 4 fonctions Principales de notre système : détection du niveau de remplissage des déchets, consultation de la température et Humidité, détection de gaz, Localisation(GPS), voici le processus et l'organigramme de chaque processus.

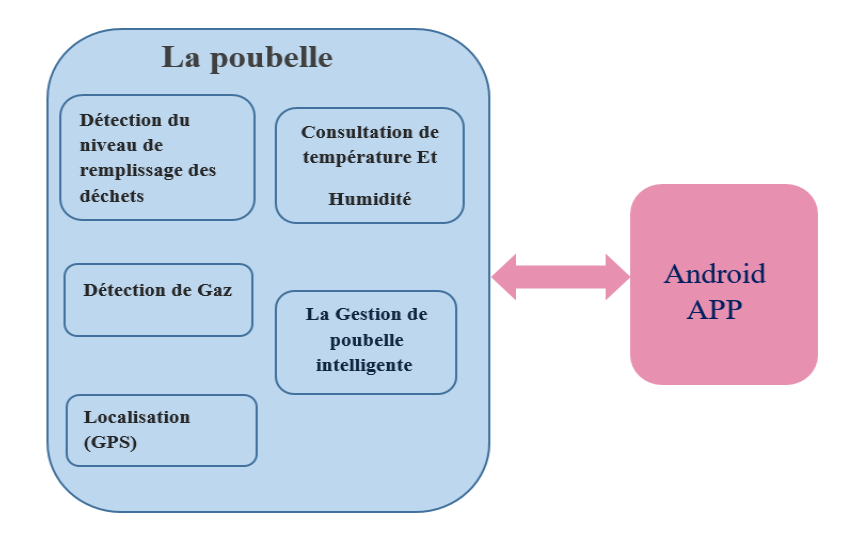

*Figure 34 : fonctionnement de système.*

# **IV.3. Les composants utilisés :**

La réalisation de ce système nécessite le fonctionnement de 2 parties qu'ils sont :

- La partie de commande : Arduino Yun

- La partie opérative : les capteurs et les actionneurs.

**IV.3.1. Arduino Yun :**

La carte Arduino Yun (Yun est un mot chinois qui veut dire « cloud ») est bâtie sur la base d'un Arduino Leornardo (utilisation de l'ATmega32U4) auquel a été rajouté en parallèle un processeur Atheros AR9331 qui fait tourner la distribution Linux

Linino. [32]

Ses éléments importants sont :

Le processeur ATmega 32U4 exécute les broches normalement ;

 $\checkmark$  Processeur Atheros AR9331 qui permet le Wi-Fi et Linux intégrés. (La distribution est OpenWRT) ;

- $\checkmark$  Trois ports : USB standard, micro USB et Ethernet ;
- $\checkmark$  Trois boutons de réinitialisation (Arduino, Wi-Fi, Linux);
- $\checkmark$  Fente pour carte micro SD.[33]

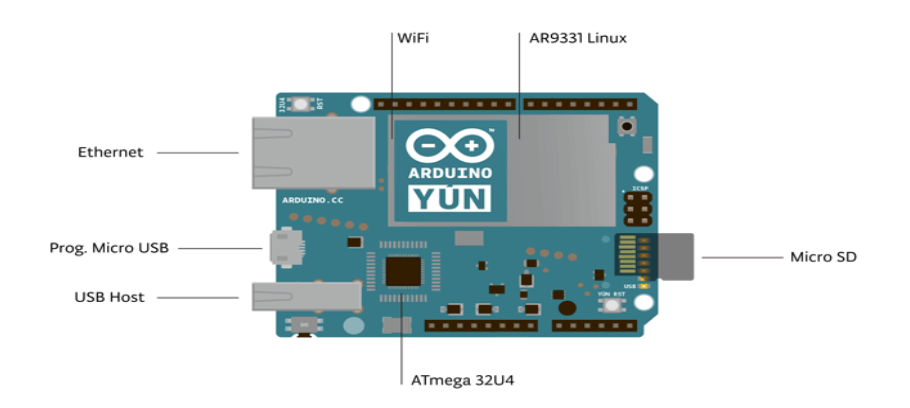

# *Figure 35 : Arduino Yun [01].*

La liaison série asynchrone (UART) permet la communication entre l'Atmega 32u4 et l'Atheros 9331. Cette communication est facilitée par la librairie "Bridge".[34]

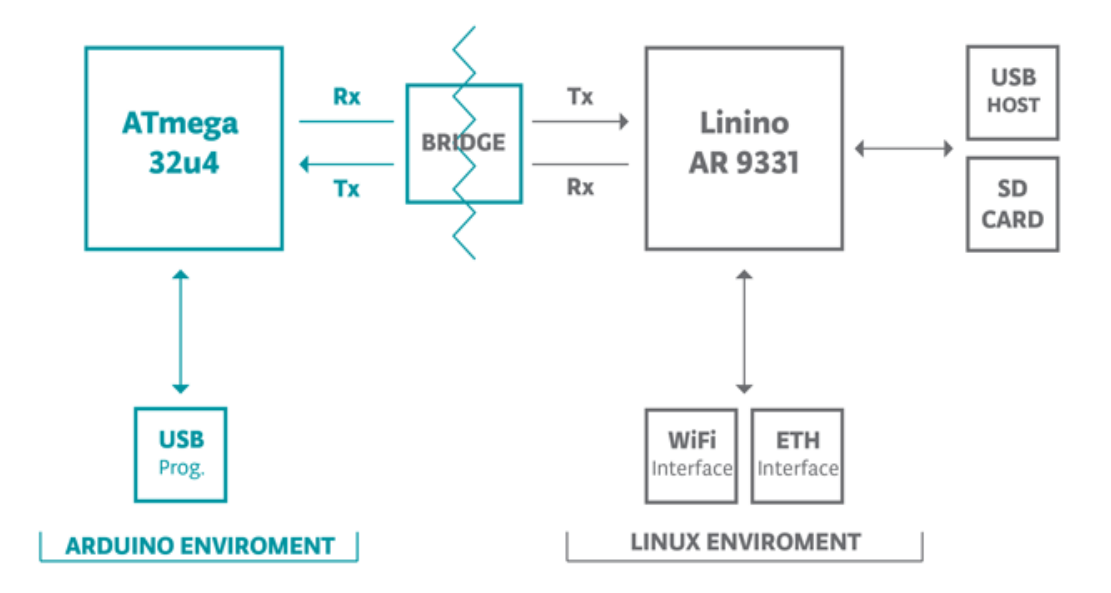

*Figure 36 : la communication entre atmega32u4 et atheros 9331 [32].*

- **Caractéristiques techniques des deux processeurs[03] :**
- **Arduino microcontrôleur ATmega32U4 :**

| Tension de fonctionnement | 5V                   |
|---------------------------|----------------------|
| E/S numériques            | 14                   |
| <b>Sorties PWM</b>        | 7                    |
| Entrées analogique        | 6                    |
| Intensité par broche E/S  | 40 mA max            |
| Intensité par broche 5V   | $500 \text{ mA max}$ |
| Intensité broche 3,3 V    | 50mA max             |
| Mémoire Flash             | 32 Ko                |
| <b>SRAM</b>               | $2.5$ Ko             |
| <b>EEPROM</b>             | 1 K <sub>0</sub>     |
| Vitesse d'horloge         | 16Mhz                |

*Tableau 3 : Les caractéristiques du microcontrôleur ATmega32U4 [35]*

#### **Microprocesseur Atheros AR9331 :**

*Tableau 4 : Les caractéristiques Atheros AR9331 [35]*

| Tension de Fonctionnement | $3,3$ V             |
|---------------------------|---------------------|
| Ethernet                  | 802.3 10/100Mbit/s  |
| Wifi                      | 802.11b/g/n 2,4 GHz |
| USB type                  | $2.0$ Host          |
| Lecteur de carte          | Micro-SD            |
| <b>RAM</b>                | 64MB DDR2           |
| Mémoire                   | flash 16MB          |
| <b>SRAM 2.5</b>           | $2,5 K$ o           |
| <b>EEPROM</b>             | 1 K <sub>o</sub>    |
| Vitesse d'horloge         | <b>400 MHz</b>      |

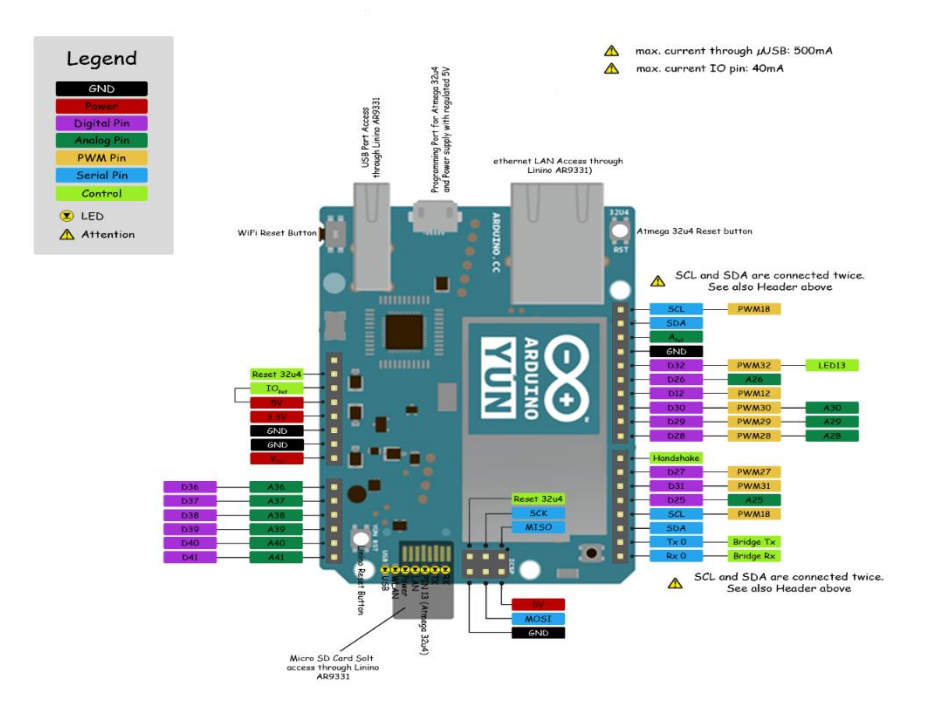

*Figure 37 : Brochage de l'Arduino Yun [36].*

#### **IV.3.2. arduino uno:**

C'est la carte idéale pour découvrir l'environnement ARDUINO. Elle permet à tout débutant de se lancer dans tous ses premiers petits projets. Comme c'est la carte la plus utilisée, il est très facile de se référer aux tutoriels très nombreux sur le net et ainsi de ne pas rester seul dans son exploration. Sa simplicité devient par contre un handicap lorsqu'il s'agit de multiplier les périphériques, de manipuler des algorithmes lourds ou d'interagie avec les OS Androïd pour lesquels d'autres cartes arduino sont plus adaptées.[37]

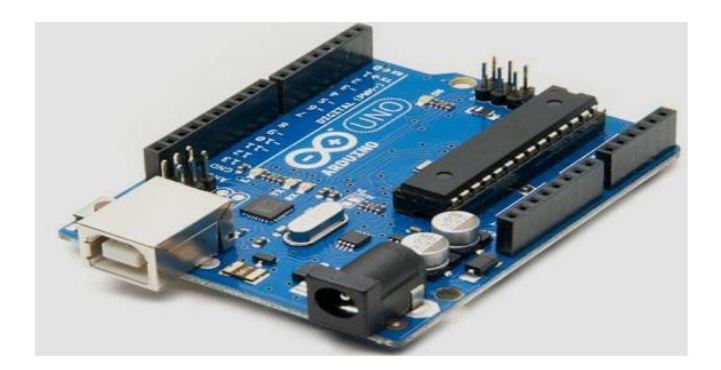

*Figure 38.A :Arduino UNO*

#### **Spécifications techniques de ARDUINO UNO [38]:**

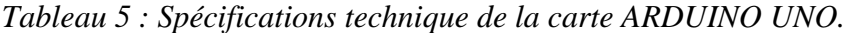

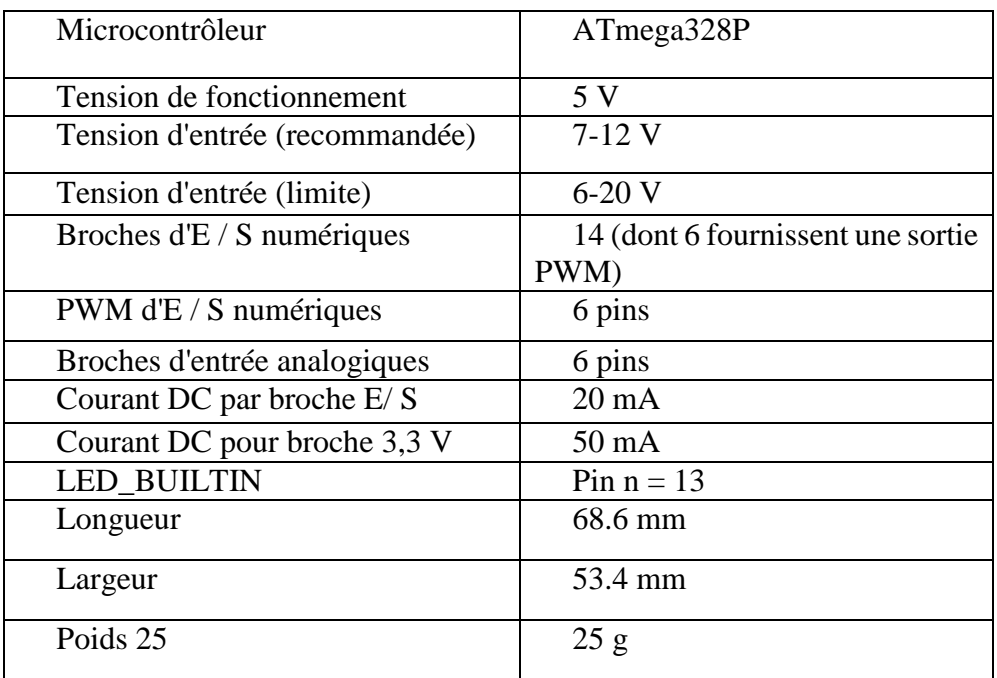

#### **IV.3.3. Le système GPS (Global Position System) :**

Il s'agit d'un système de positionnement par satellite qui permet de localiser tout objet isolé ou en mouvement près de la surface de la terre.

Il se compose de trois parties : le segment spatial, le segment de contrôle et le segment utilisateur. (Figure I.1).[39]

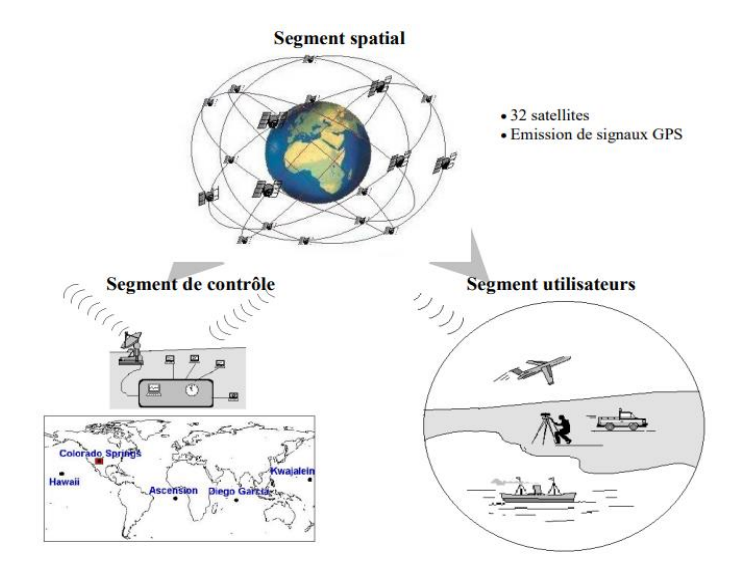

*Figure 39 : Le système GPS.*

#### **Liaison entre l'Arduino et le GPS :** ÷

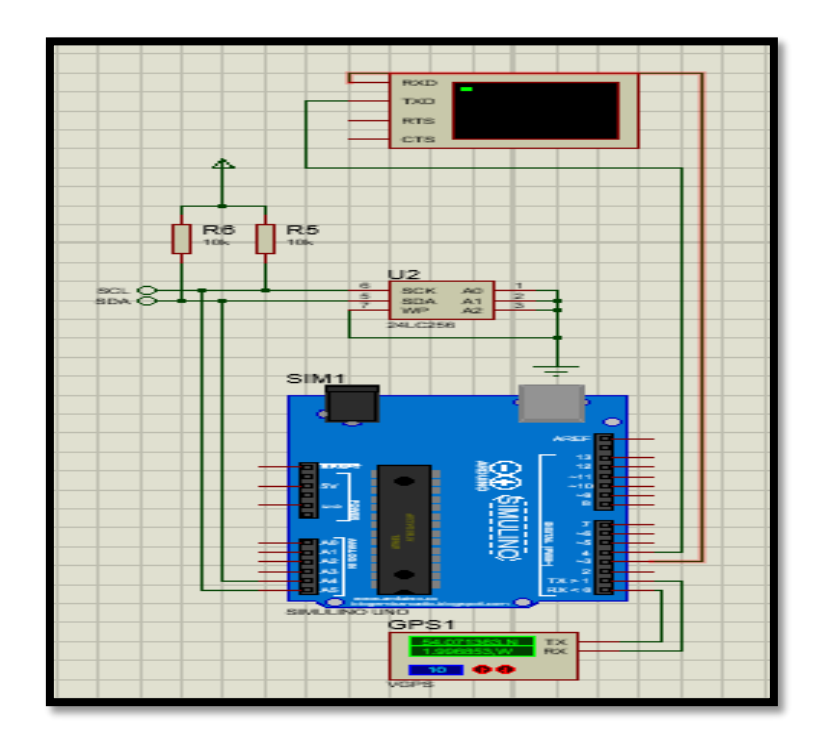

*Figure 40 : Liaison entre l'Arduino et le GPS*

**Page 51**

#### **IV.3.4. Les capteurs :**

Les capteurs électroniques que nous avons utilisés sont les suivants :

#### **IV.3.4.1. Capteur de gaz :**

Capteur MQ2 utilisé pour détecter les fuites de gaz. Il peut détecter H2, GPL, CH4, CO, alcool, fumée, propane. Sa temps de réponse rapide. Les mesures peuvent être prises dès que possible. De plus, la sensibilité peut être ajustée en Potentiomètre.[40]

Le MQ-2 peut mesurer des concentrations du gaz inflammable de300 à 10.000 ppm et il peut fonctionner à des températures de -20 à 50°C et consomme moins de 150mA à 5A. Ce capteur possède 2 types de sorties :

- Une sortie numérique, réglable à l'aide d'un potentiomètre à l'arrière du composant (l'utilisateur règle le seuil de détection du module, et ce dernier se déclenche si la concentration dépasse le seuil).

- Une sortie analogique, dont la tension de sortie varie en fonction de la concentration globale d'élément détecté (tous les gaz à la fois). [34]

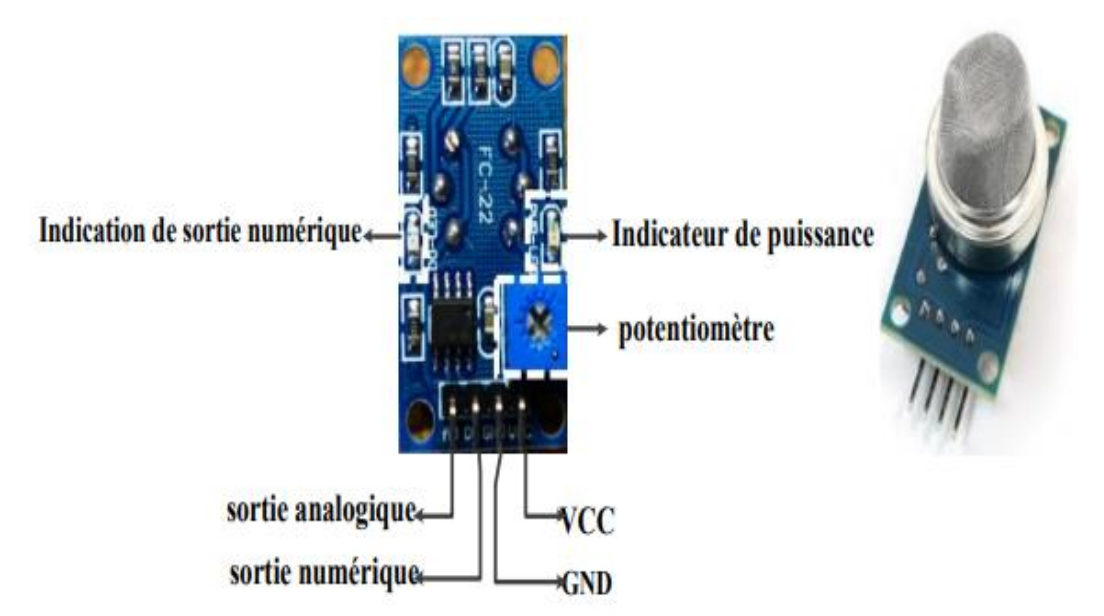

*Figure 41 : capteur de gaz MQ2.*

#### **Liaison entre l'Arduino et Le capteur MQ2 :**

Le capteur MQ2 est branché avec l'Arduino comme la figure suivante :

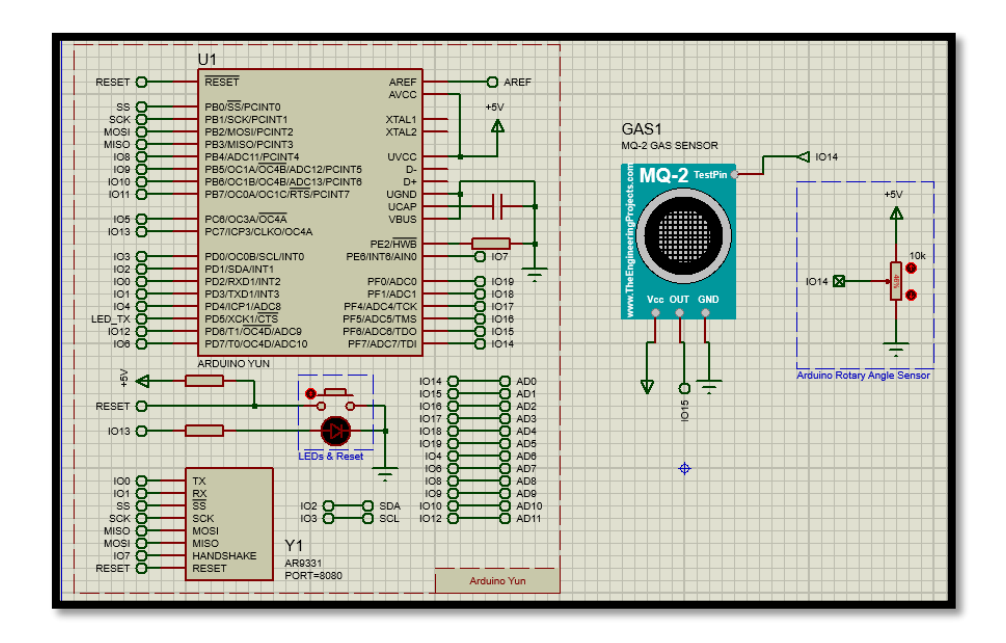

*Figure 42: Liaison entre l'Arduino et MQ2*

# **Remarque :**

- Vcc= Relier à 5V.
- GND= Relier à la masse.
- OUT = Relier au pin 19 d'Arduino.
- La résistance variable relier avec le pin A0 pour présenter la sortie analogique du capteur.

# **IV.3.4.2. Capteur Ultrason Parallax Ping :**

Un capteur PING mesure la distance entre lui-même et un objet dans une plage de 2 cm à 3 m [Parallax04] à l'aide de rafales d'ultrasons. Utilisé dans de nombreuses applications robotiques, la mise en œuvre supplémentaire de ce capteur peut inclure des systèmes de sécurité comme forme de détection. Pour mesurer la distance. a partir l'émetteur du capteur envoie des rafales de 40 kHz et le détecteur est un microphone à ultrasons qui écoute le retour des rafales sonores. En fonction de "l'écho" de la rafale, le capteur détermine s'il y a un obstacle à portée et où. L'indicateur de rafale LED s'allume lorsque le capteur est actif. [41]

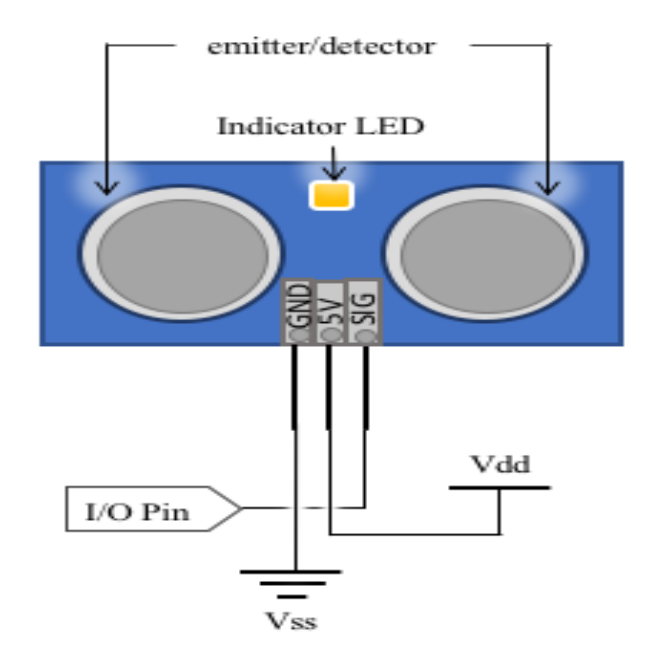

*Figure 43 : un capteur PING*

#### **Liaison entre l'Arduino et Le capteur ultrason :** ÷

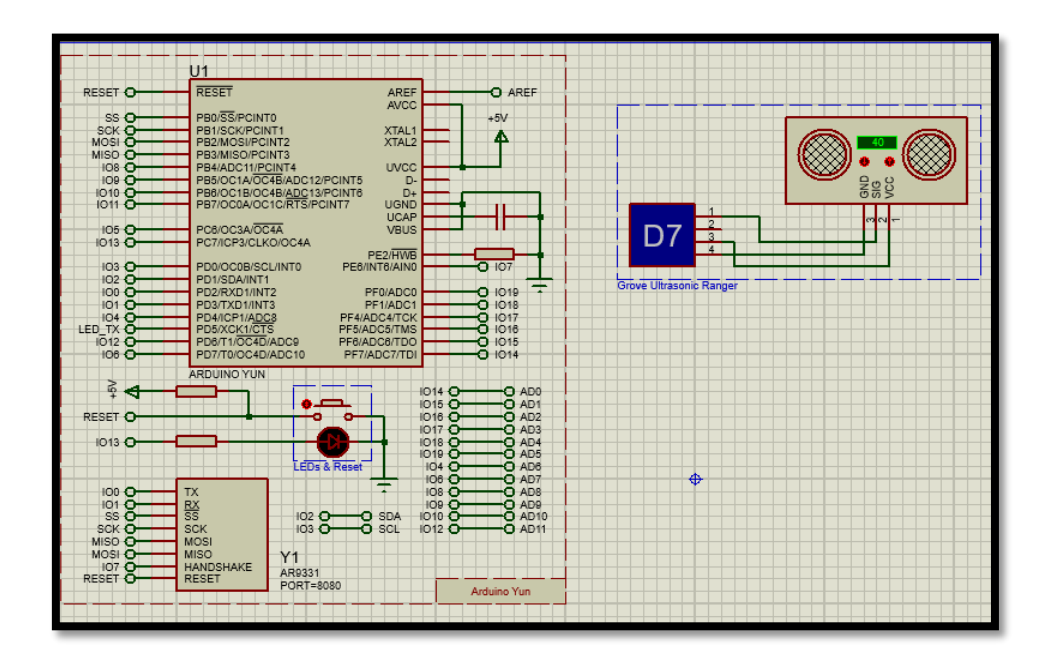

*Figure 44: Liaison entre l'Arduino et capteur PING*

# **IV.3.4.2. Capteur température et humidité DHT11 :**

Est un capteur dit "deux en un" contrairement à d'autre dit spécialisé, il est capable à la fois de mesurer le degré d'humidité et la température d'un environnement bien défini. Ce capteur est capable de mesurer des températures allant de 0 à +50°C avec une précision de  $\pm$  2°C et des taux d'humidité relative de 20 à 80% avec une précision de  $\pm$  5%. Une mesure peut être réalisée toutes les secondes[42].

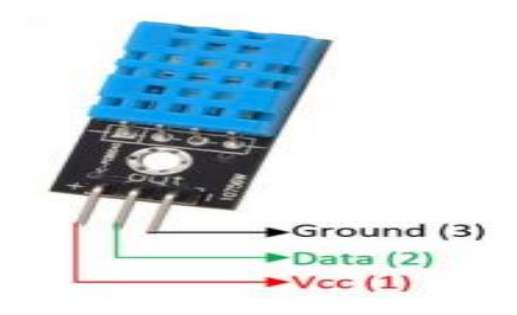

*Figure 45 : le capteur dht11.*

#### **Caractéristiques techniques de capteur DHT11 :**

- Tension d'alimentation : 3 à 5 volts.
- Consommation : comprise entre 0.5 mA et 2.5 mA.
- Sortie : données série.
- Température : de 0 à 50°C, précision : +/- 2°C.
- Humidité : de 20 à 96% RH, précision +/- 5% RH.

#### **Liaison entre l'Arduino et Le capteur DHT11:**

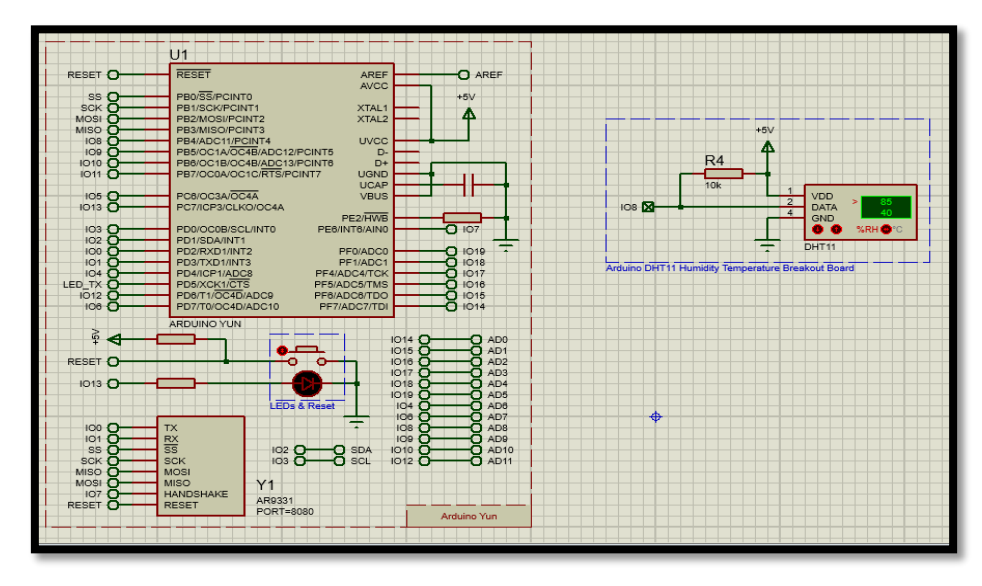

*Figure 46 :liaison de capteur de DHT11avec l'arduino.*

#### **IV.3.5. eeprom :**

(Prononcé "E-E-PROM") signifie mémoire morte effaçable et programmable électriquement. Il s'agit d'une puce ROM non volatile utilisée. [43]

**L'EEPROM** est une puce ROM non volatile.

 utilisé pour stocker une petite quantité de données dans des ordinateurs ou tout autre appareil électronique.

 EEPROM peut complètement effacer et reprogrammer un seul octet de données, non sélectivement par tension.

**L'EEPROM** est un type spécial de mémoire flash qui peut stocker des bits de "données" ou des bits "logiciels" de grande capacité (fixe ou semi-constante) par rapport au matériel EEPROM traditionnel.[43]

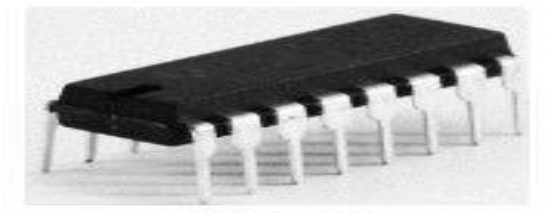

**EEPROM Electrically Erasable Programmable Read-Only Memory** 

*Figure 47 : EEPROM*

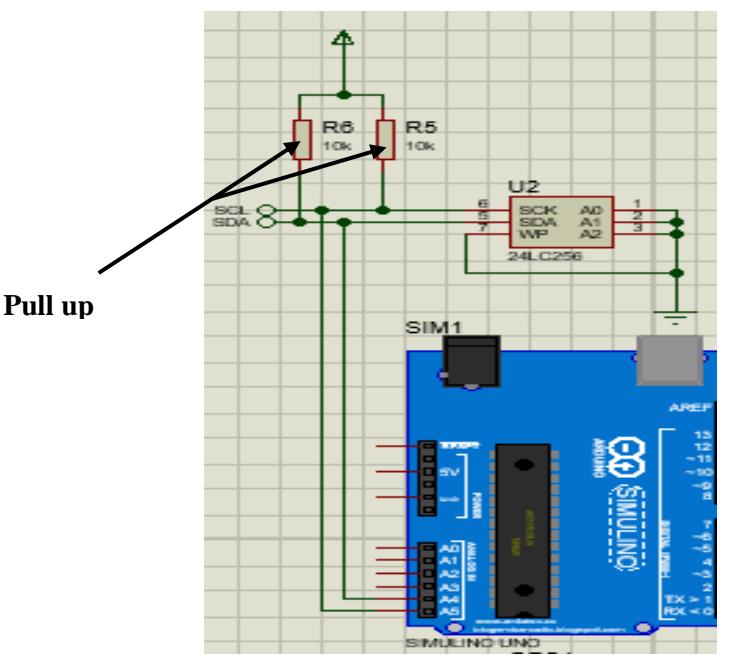

*Figure 48 : Branchement du 24LC256et l'Arduino*

÷ **Liaison entre l'Arduino et EEPROM :**

#### **Remarque :**

A0, A1, A2, WR (Write protect) Relier à la masse.

-SCK relier a scl

**IV.3.6. liaison i²c :**

I2C est un bus sériesynchrone bidirectionnel half duplex. Cette liaison est utilisable avec seulement 2 broches (une broche de donnée et une broche d'horloge) et nécessite l'utilisation de deux broches analogiques de l'Arduino .[44]

Afin de d'éviter les conflits électriques les Entrées/Sorties SDA et SCL sont de type "Collecteur Ouvert". Cela permet ainsi la présence de plusieurs maîtres sur le bus . [45]

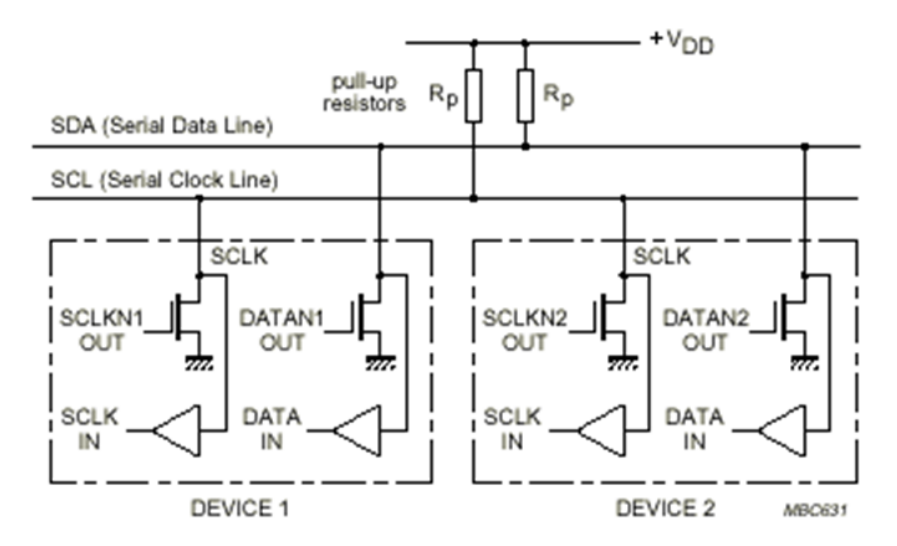

*Figure 49 : Structure d'E/S d'un module I2C.*

#### **Caractéristiques techniques:**

Le bus I2C permet à une variété de composants électroniques de communiquer entre eux en utilisant seulement trois fils :

- signal de données (SDA),
- signal d'horloge (SCL),
- Signal électrique de référence (masse).

Cela permet de réaliser des équipements aux fonctionnalités très puissantes (en apportant toute la puissance des systèmes micro-programmés) et de maintenir un circuit imprimé très simple.

 $\checkmark$  La transmission des données se fait séquentiellement à 100 kbit/s en mode standard et jusqu'à 400 kbit/s en mode rapide, ouvrant la porte à cette technologie pour toutes les applications où la vitesse n'est pas nécessaire. [45]

 $\checkmark$  Grande variété de circuits I2C disponibles, ports d'entrée/sortie bidirectionnels, convertisseurs A/N et N/A, mémoires (RAM, EPREM, EEPROM, etc.), circuits audio (égaliseur, contrôle du volume,...) et autres pilotes (LED, LCD, ...). . [45]

#### **IV.4. La simulation :**

Afin de développer et de simplifier notre projet, nous devons fournir des structures exigences réglementaires pour chaque partie de nos systèmes.Avant de passer à l'étude pratique de notre système et à la prévision et à l'analyse le comportement et le fonctionnement de notre circuit nous avons utilisé différentes simulations Certaines parties du système et en conséquence nous avons utilisé le programme Proteus, qui nous permet de modifier.

Le circuit est comme si on avait affaire à un vrai montage mais il faut toujours en tenir compte les résultats obtenus sont légèrement différents de ceux du monde réel.

Nous avons utilisé Proteus Visuel Designer / IOT Builder pour piloter notre système. Développer des interfaces distantes pour notre projet en créant notre carte d'interface au format .Ajouter des boutons, des graphiques, etc. Adapté de la galerie de contrôles et Programmation Nous pouvons utiliser la méthode Flowchart de Visual Designer, code C.(Arduino) ou du code Python (Raspberry Pi) pour créer le lien entre l'interface et l'électronique.

Graphiquement, la commande est exécutée via la méthode 02 :

**01) Logiciel Proteus** : l'exécution dans Proteus permet de visualiser un panneau virtuel qui nous permet de faire toutes les commandes.

**02) Application IoT Controller** : c'est une application disposée sur Play store qui nous permet de contrôler notre schéma.
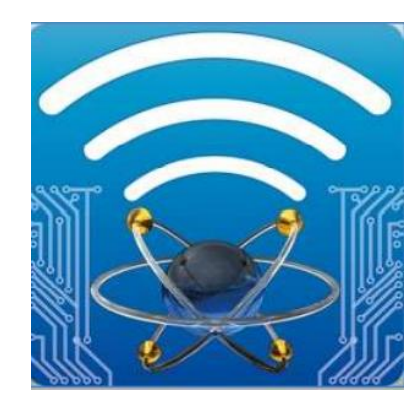

*Figure 50 : APP IOT Controller.*

Ce projet est divisé en trois parties principales :

- 1. Partie électronique :
- La partie de commande : Arduino Yun
- La partie opérative : les capteurs et les actionneurs.
- 2. Partie télécommunication :GPS, Smartphone (application Android).
- 3 .Partie informatique : application Android.

La simulation de notre prototype est faite en 4 fonctions Principales de notre système représentées par les sous- suivantes :

# **IV.4.1. Détection du niveau de remplissage des déchets :**

Cela se fait en calculant avec précision le niveau de remplissage en déterminant la distance à l'objet avec une grande précision et lectures stables. Grâce à l'utilisation d'émetteurs et de récepteurs à ultrasons, puis envoyé les données à l'application qui nous permet de connaître le niveau de remplissage de chaque poubelle.

 Lorsque la poubelle intelligente est pleine, elle apparaît dans l'application, et demande aux responsables pour vider la poubelle intelligente, la figure suivante montre :

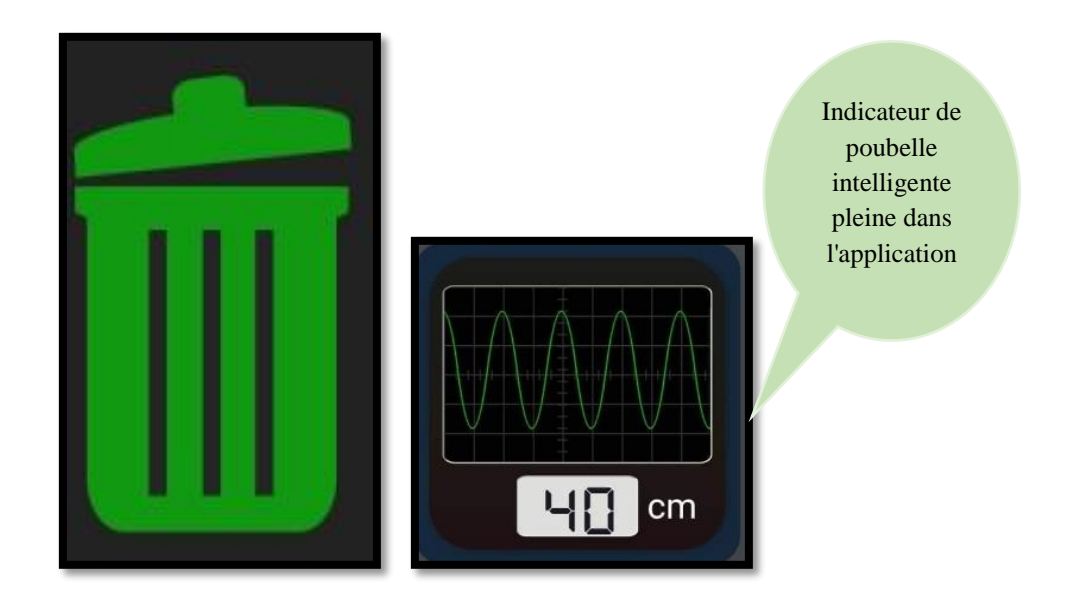

*Figure 51: Indicateur d'étalonnage des déchets dans l'app.*

## **Simulation :**

Le schéma électronique de notre fonction est comme suit :

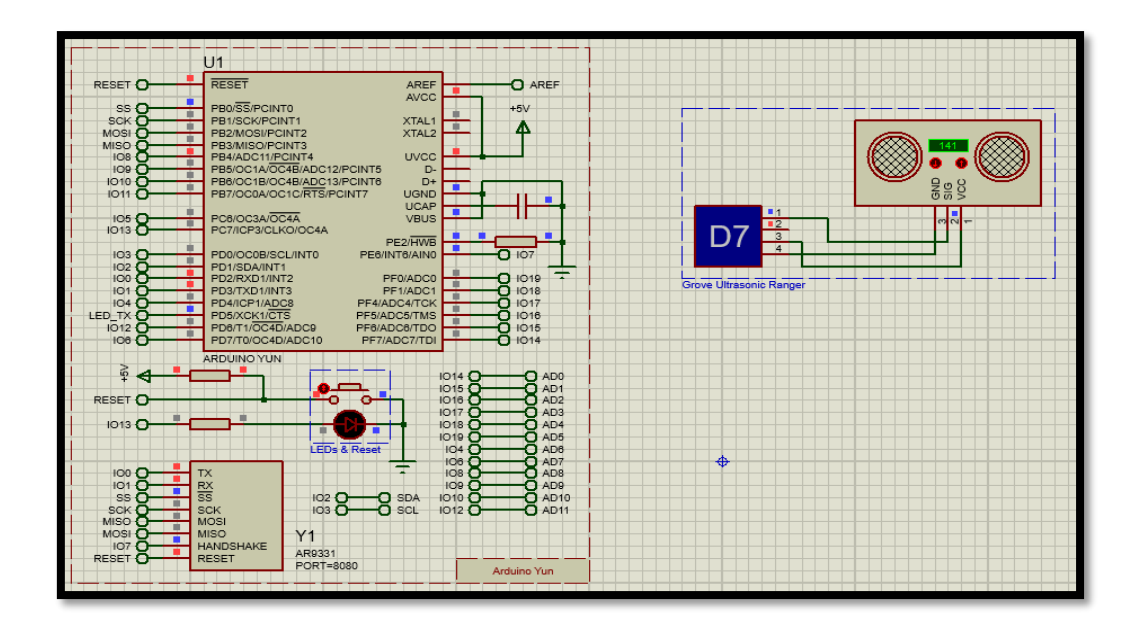

*Figure 52 : Détection du niveau de remplissage des déchets*

#### **Remarque :**

Vcc= Relier à 5V.

GND=GND.

## **IV.4.2. Détection de GAZ :**

Cette fonction peut détecter s'il y a des gaz nocifs dans Poubelle intelligente avec capteur MQ2, en envoyant une alarme sur L'application.

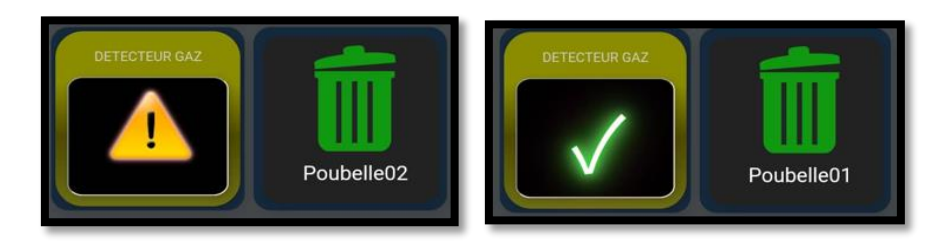

*Figure 53.: détection de gaz dans l'application.*

#### **Simulation :**

Le capteur MQ2 est branché avec l'Arduino comme la figure suivante :

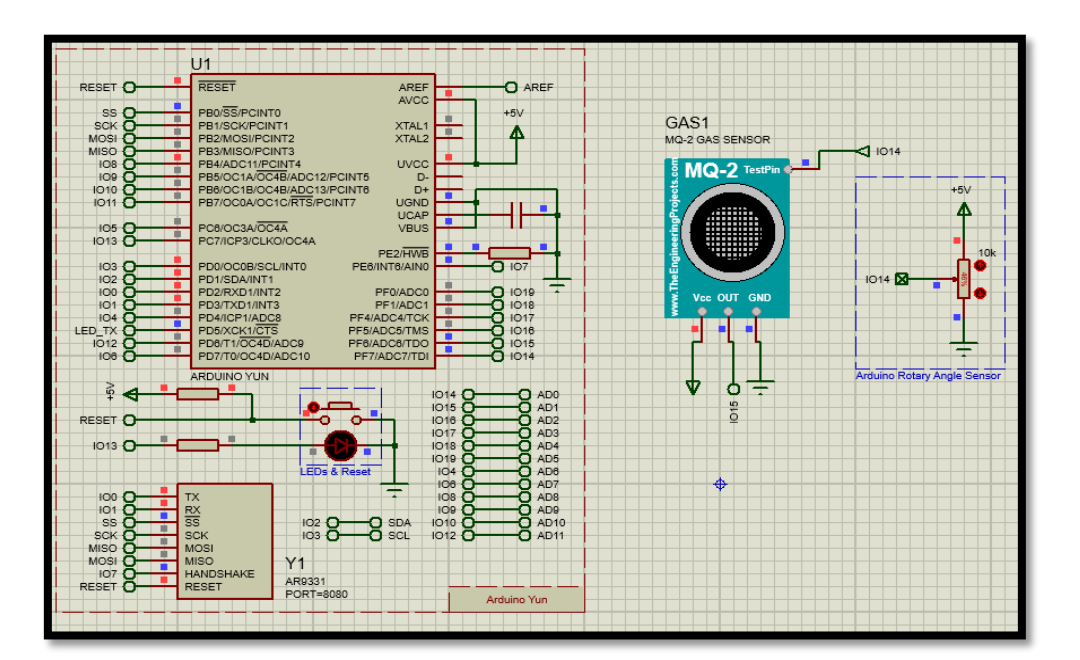

*Figure 54 : Détection de GAZ.*

#### **Remarque :**

- Vcc= Relier à 5V.
- GND= Relier à la masse.
- OUT = Relier au pin 15 d'Arduino.
- La résistance variable relier avec le pin A0 pour présenter la sortie analogique du capteur

#### **IV.4.3. La simulation de Consultation de température et d'humidité :**

Afin d'éviter la pourriture des champignons et les odeurs désagréables à l'intérieur du bac intelligent à une température de 18°C et une humidité supérieure à 30% à l'intérieur, il devient nécessaire de maintenir la température et l'humidité qui réduisent ces phénomènes à l'intérieur du bac intelligent. La fonction de consultation de la température et de l'humidité permet aux agents de le savoir La température et l'humidité du conteneur sont communiquées via notre interface homme – machin.

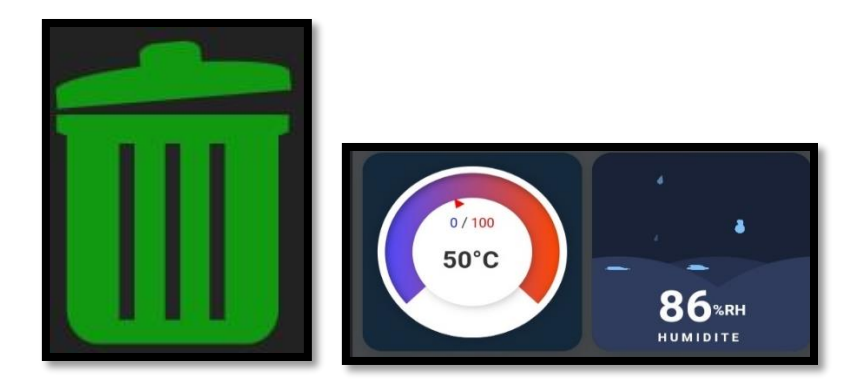

*Figure 55: La Température et humidité dans l'app*

#### **Simulation :**

Le schéma électronique de consultation de température et d'humidité est comme suit :

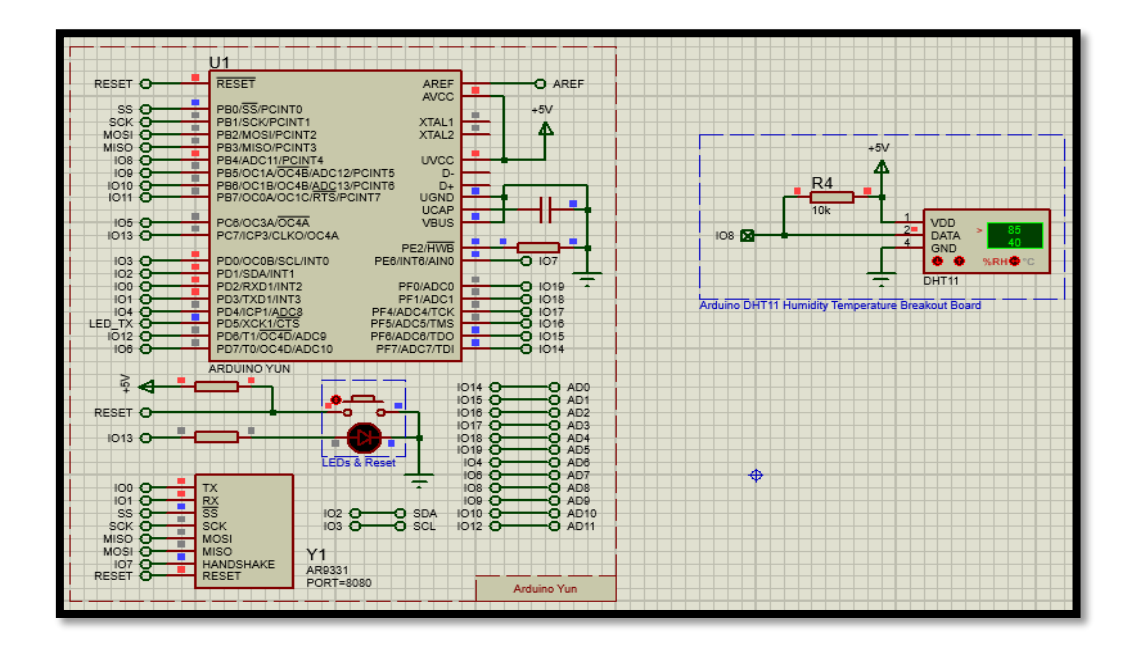

*Figure 56 : Schéma consultation de température et d'humidité*

#### **IV.4.4. La Gestion de poubelle intelligente :**

Le conteneur intelligent est une solution pratique et compatible pour la gestion des gros déchets, en particulier pour les activités commerciales et les grandes unités de population, car les conteneurs se remplissent rapidement, notre étude s'est donc concentrée sur un conteneur de 1100 litres.

# **IV.4.4.1. Arduino Yun Client/serveur :**

#### **IV.4.4.1.1. Arduino Yun en mode Client :**

Lorsqu'arduino Yun s'exécute en tant que client, il se connecte au serveur et envoyé les changements de température, d'humidité et de distance à la base de données.

- Arduino Yun utilise le Wi-Fi en mode client (LEODUDE).
- En mode client, le serveur est désactivé.
- **Simulation :**

Le schéma électronique arduino Yun en mode client comme suit :

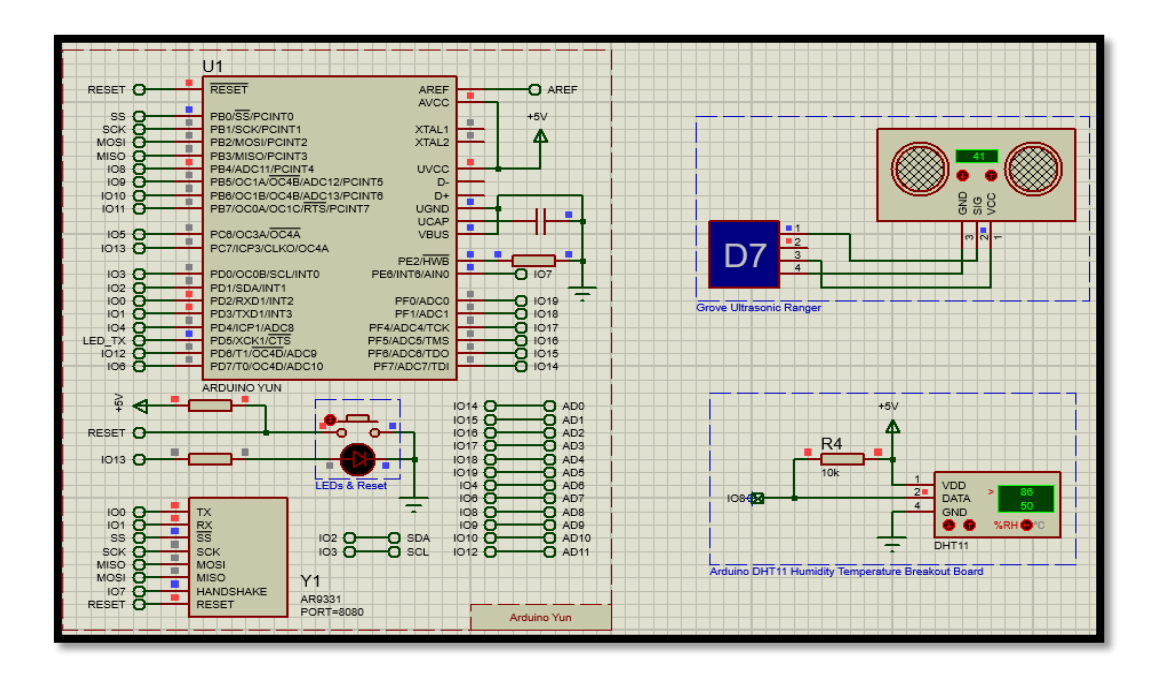

#### *Figure 57.: arduino Yun en mode client*

 $\checkmark$  Lorsque l'Arduino est en mode client, il enregistre les informations de la poubelle intelligente dans la base de données, et cette figure montre les données dans l'application :

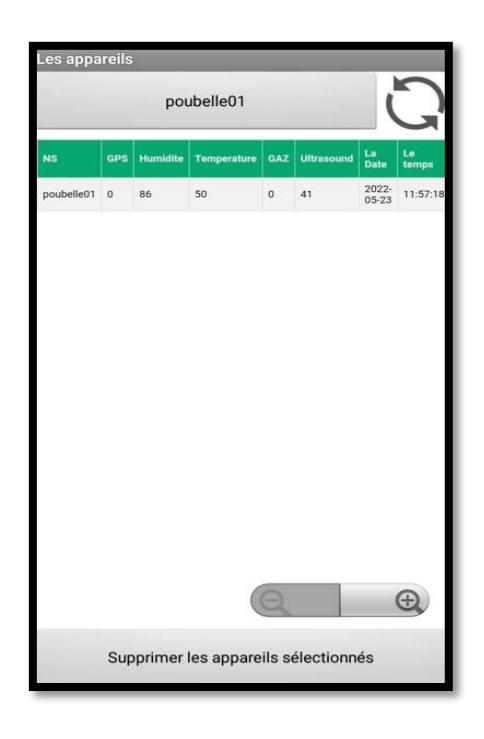

# *Figure 58 : les données dans l'App.*

 $\checkmark$  Cette figure montre la base de données de la poubelle Intelligente :

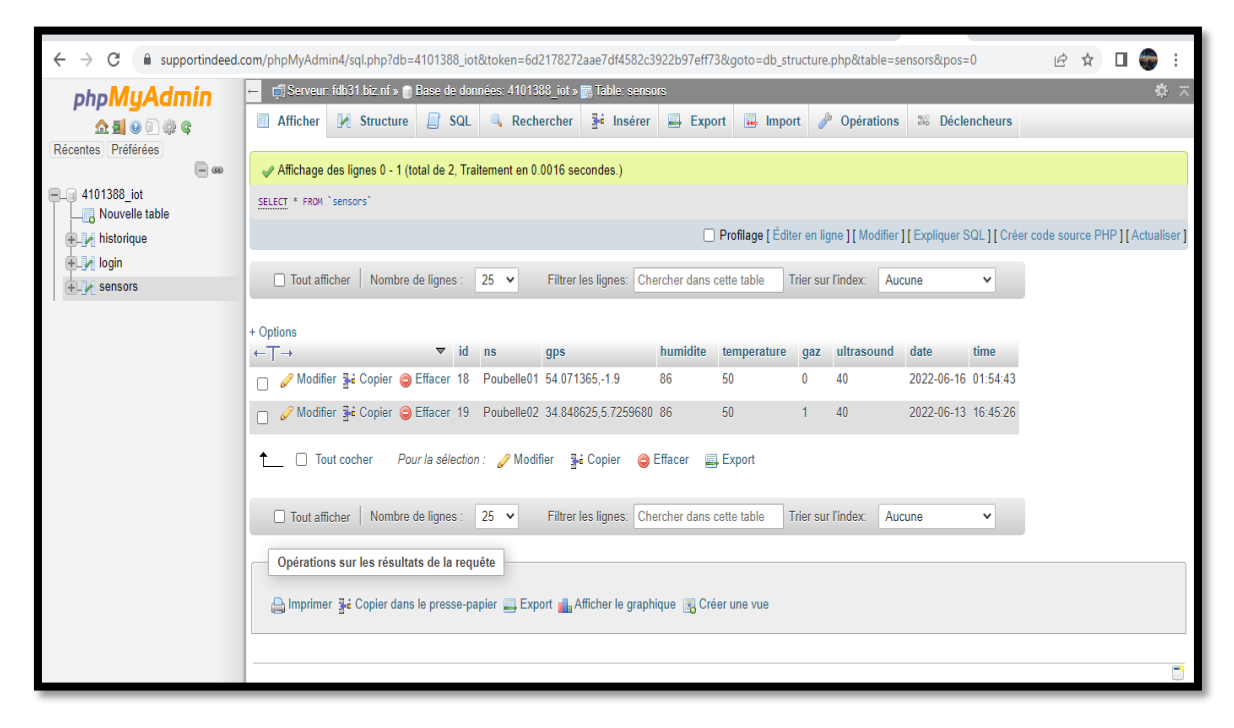

*Figure 59 : La base donnée*

#### **Remarque :**

HTML : Le langage d'affichage du contenu utilisé dans notre système.

PHP : le langage dynamique utilisé pour écrire et lire à partir de la base de données.

Il est considéré comme le plus important car il reçoit les données de deux manières : propagation et acquisition. Dans notre système, nous avons utilisé « get » car il collecte des données et les place dans un lien sur l'Arduino et demande ce lien en mode client.

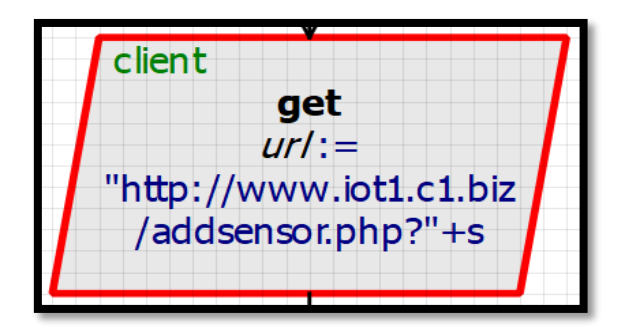

*Figure 60 : Le lien que vous utilisez utilise « get ».*

- Css : pour coordonner les tableaux et les Framework et faire des animations dessus.

#### **IV.4.4.1.2. Arduino Yun en mode serveur :**

On prend l'adresse IP de l'Arduino Yun qui nous donne la page html qui

Le contrôle nous montre IOT, valeurs, etc. (panneau virtuel).

- le Wi-Fi en mode serveur.
- En mode serveur, le client est désactivé.

#### Simulation : ÷

La figure suivante représente le mode serveur d'arduino Yun :

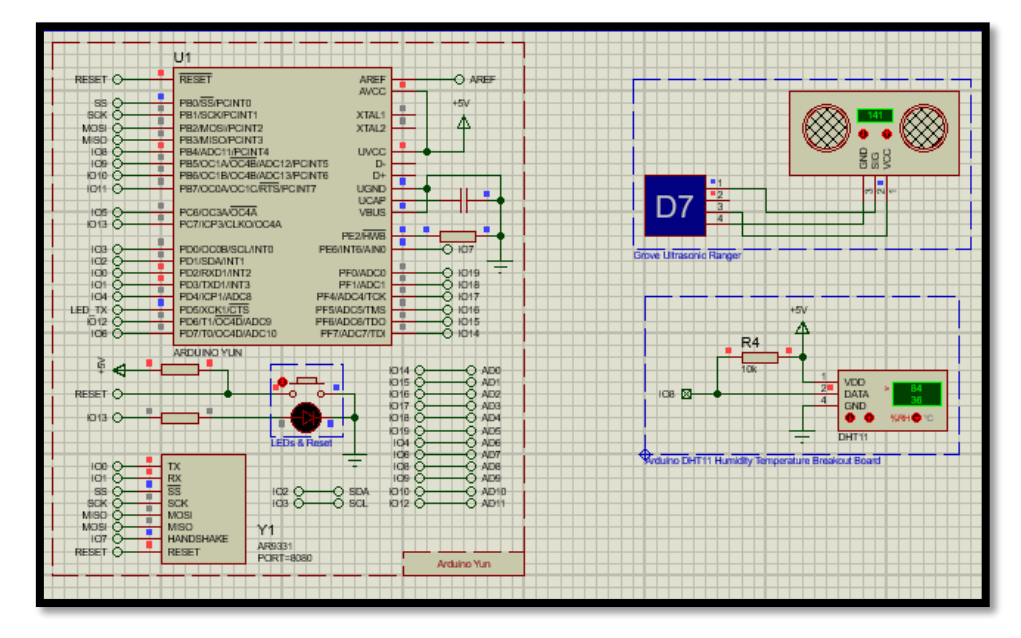

# *Figure 61 : arduino Yun en mode serveur*

 Nous demandons à l'adresse IP Arduino de nous donner la page Html avec les outils IOT qui nous montrent les valeurs et ainsi de suite et cette figure montre :

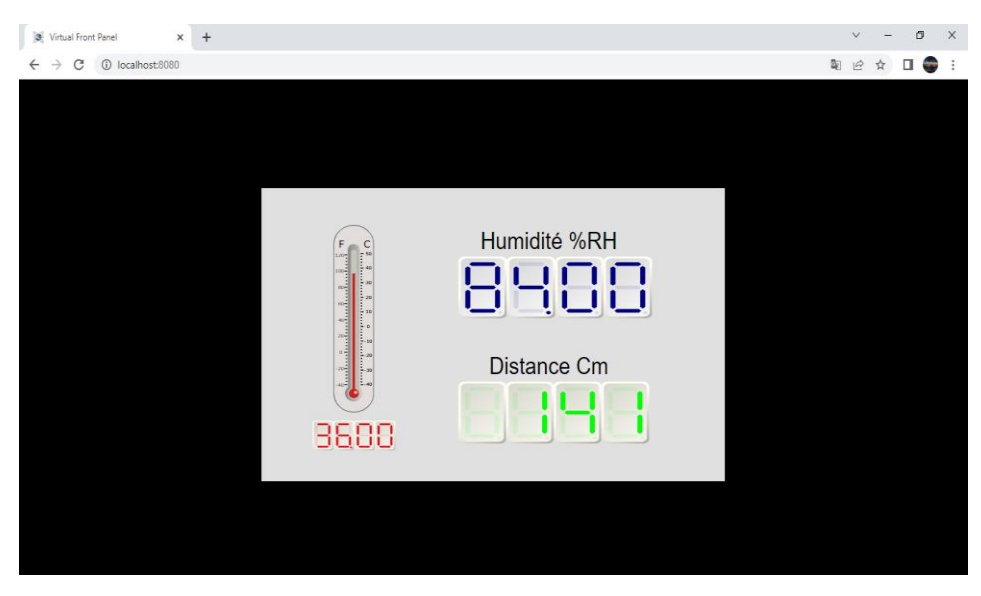

*Figure 62 : page html d'arduino serveur.*

#### **Remarque :**

-Local host : 127.0.0.1 :8080 ou Nous pouvons taper l'adresse IP directement dans le navigateur.

-Afin de continuer à charger une page Web, nous avons effectué une actualisation automatique chaque 2 second.

Le système de gestion de communication entre Arduino et la base de donné.

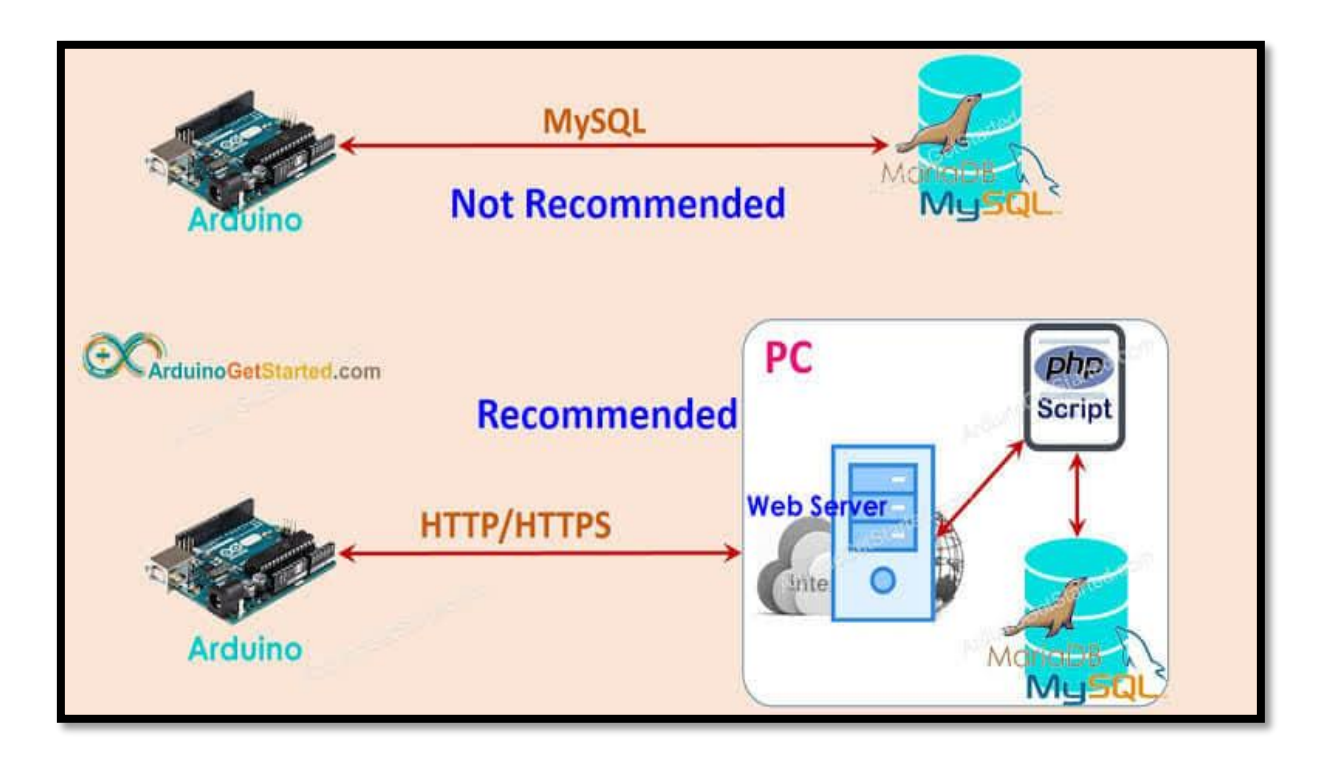

*Figure 63 : le système de communication entre Arduino et la base de données.*

**IV.4.4.2. Construction intelligente de conteneurs :**

#### **IV.4.4.2.1. Processus de remplissage de boîtes intelligentes :**

- si D> 400mm: Le conteneur est à moitié plein et est considéré comme vide.
- si 400mm< D<200 : Il commence à remplir le récipient après qu'il soit rempli de 50 cm.
- si D=<200 : Le récipient est rempli de 70 cm.

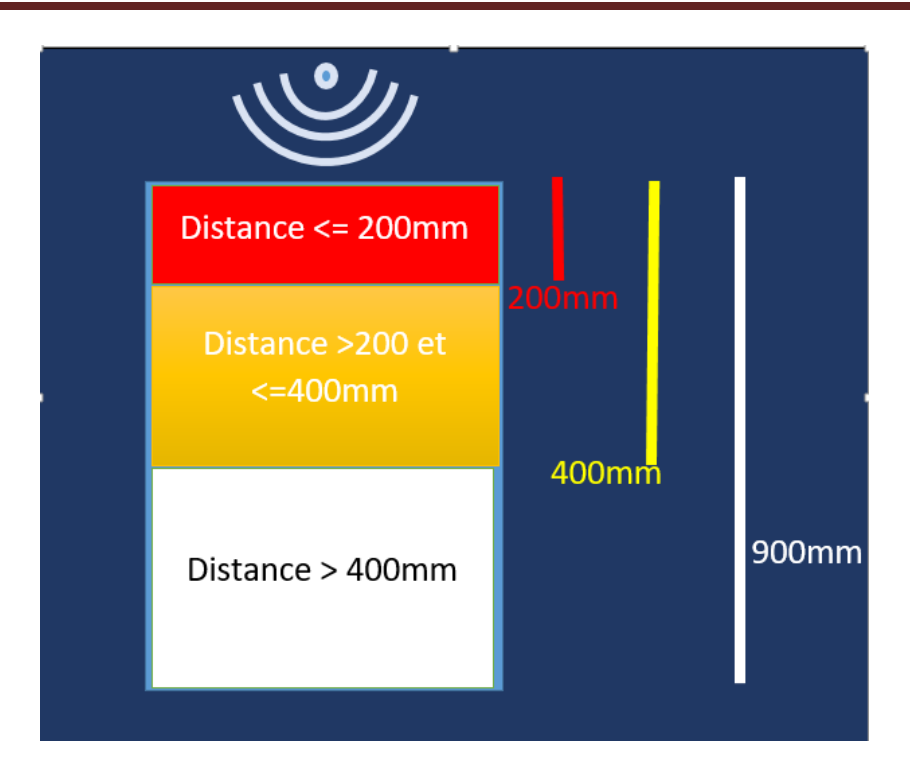

*Figure 64 : Processus de remplissage de la poubelle intelligente*

# **Remarque :**

D : la Distance

 Grâce à notre étude à distance, nous connaissons le volume total du conteneur pour connaître le pourcentage de remplissage du conteneur intelligent en déchets. A travers notre modèle sur lequel nous avons déposé les études (Fig. 66), nous allons calculer le volume comme suit :

On calcule le volume par la relation suivante :

$$
V = B \times C \times F
$$

# **Remarque :**

- V : le volume.
- B : Longueur.
- C : Largeur.
- F : Hauteur.

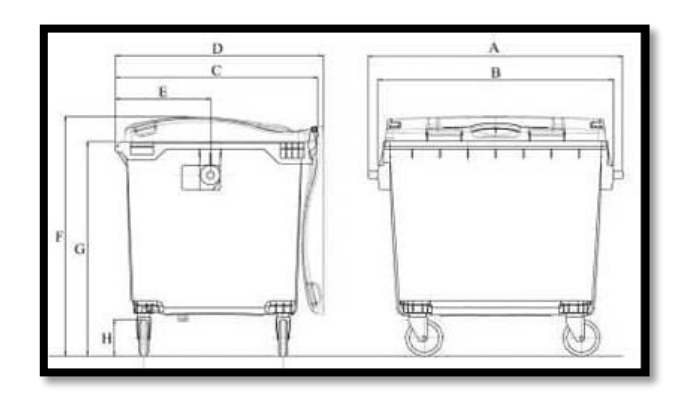

 *Figure 65 : modèle de conteneur intelligent.*

 $\triangleright$  Cette figure nous montre les dimensions du conteneur intelligent d'une capacité approximative d'environ 1100 litres pour notre système **:**

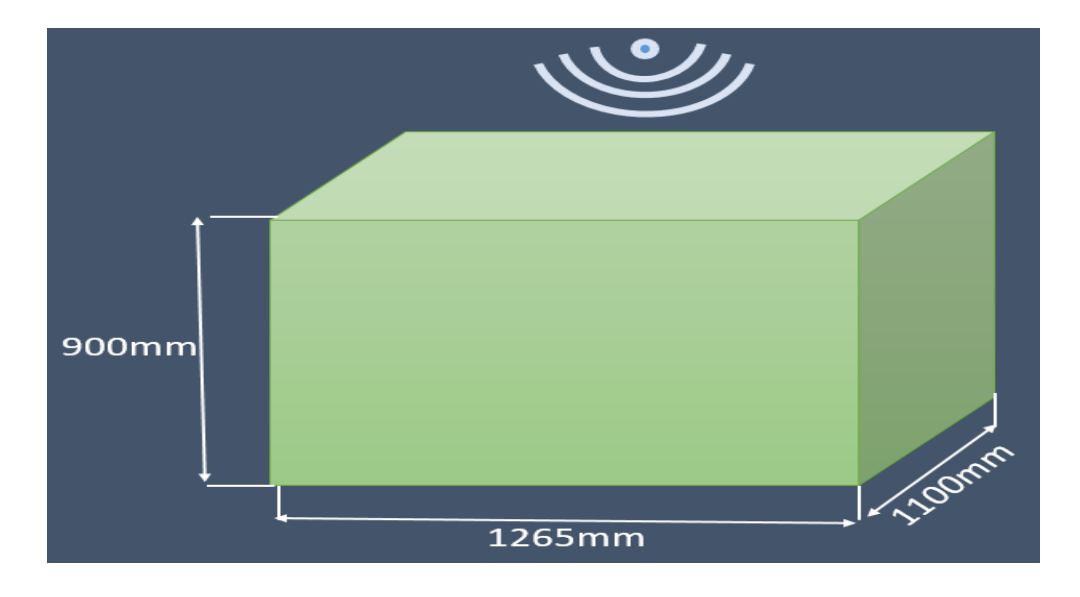

## *Figure 66: la dimension de poubelle intelligente.*

 Pour connaître le pourcentage de remplissage du conteneur intelligent avec des déchets à travers les indicateurs de la carte comme suit :

- $\checkmark$  Si le pourcentage de remplissage est inférieur à 50 %, l'indicateur apparaîtra en vert.
- $\checkmark$  S'il est compris entre 50 et 75 %, l'indicateur est en jaune.
- $\checkmark$  S'il est plein à plus de 70 %, l'indicateur apparaît en rouge

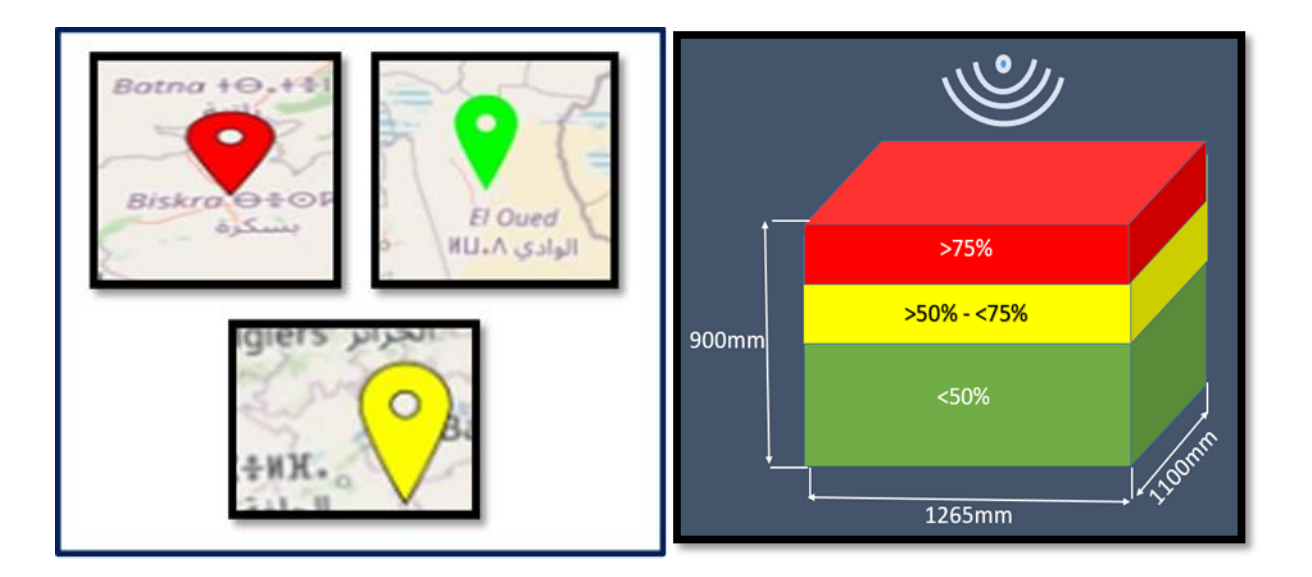

*Figure 67: Le pourcentage de remplissage des conteneurs avec des déchets et ses indicateurs sur le Map*

**Page 69**

Pourcentage de conteneur remplis de déchets et ses indication d'application:

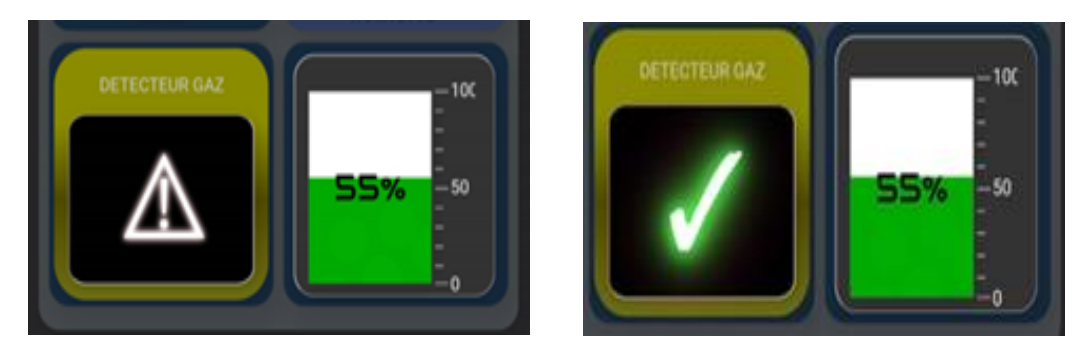

*Figure 68: indicateur de pourcentage de remplis de déchets et ses indication d'application*

## **IV.4.4.2.2.** La communication des capteurs utilisées et l'application :

Nous montrerons comment communiquer entre les capteurs de conteneurs intelligents et l'Application par Maps. Cette figure montre détection des capteurs :

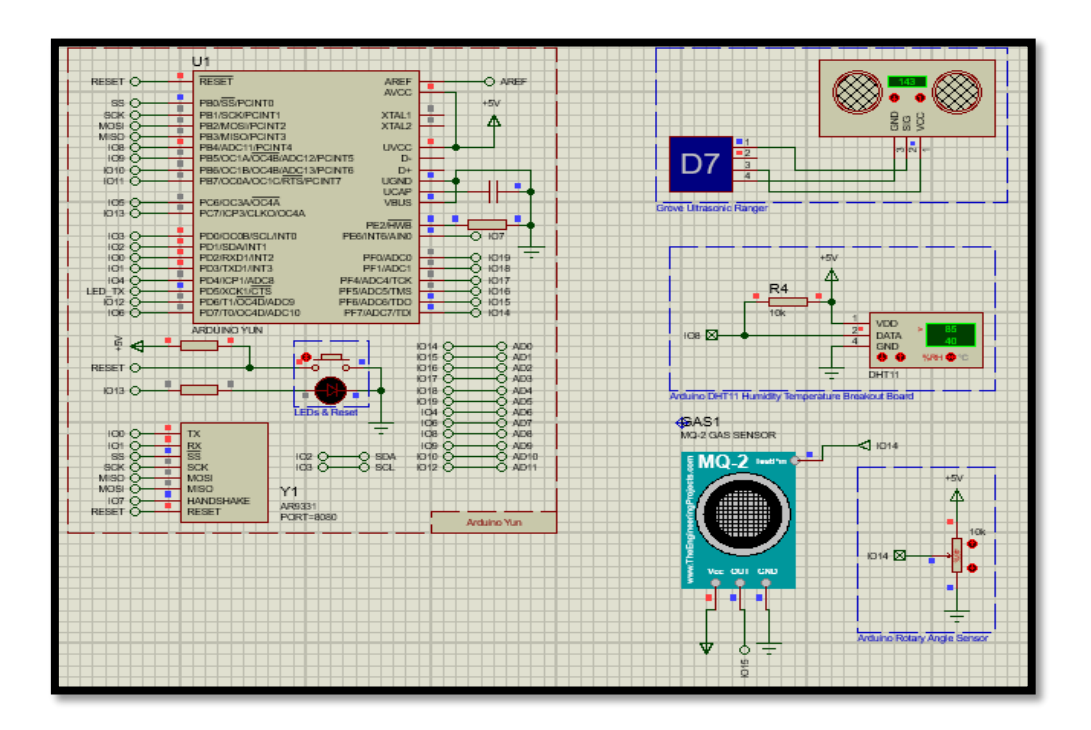

*Figure 69: la détection des capteurs utilisés.*

 $\triangleright$  A travers un panneau virtuel, ce qui suit apparaît :

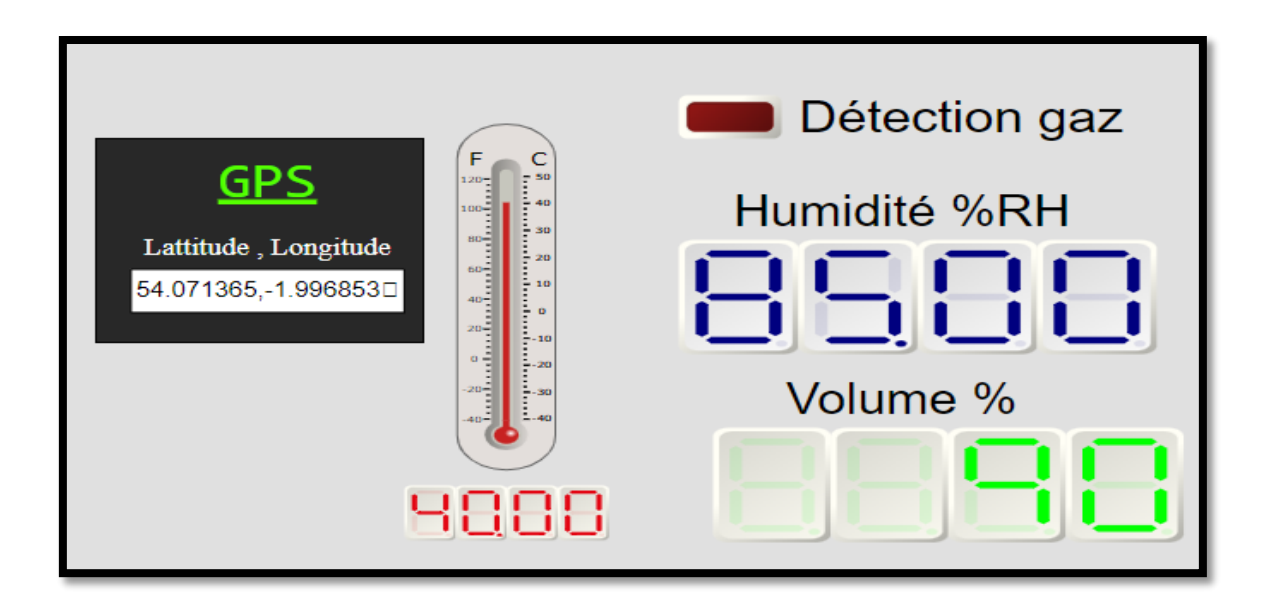

*Figure 70 : panneau virtuel des capteurs détecter de système.*

 Ainsi, l'état de la poubelle intelligente est affiché sur le Maps dans l'application dans cette figure :

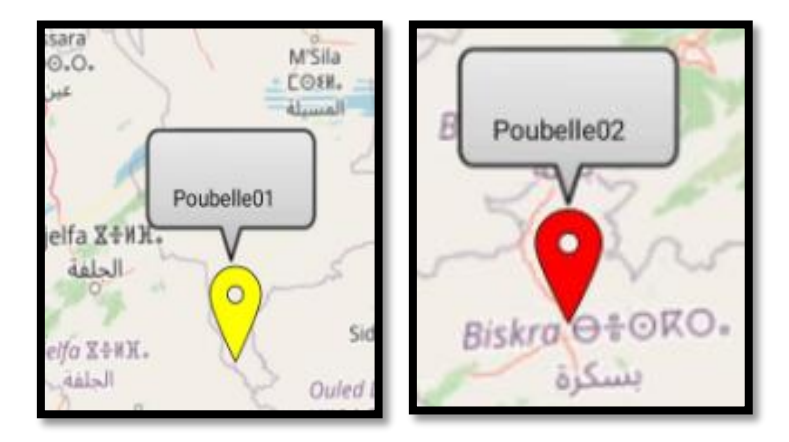

*Figure 71 : La position de chaque poubelle.*

 $\triangleright$  Indication de chaque position :

-Si la position est rouge، la détection de fuite dans la poubelle donne la priorité au rouge.

- Si la fuite n'est pas détectée dans la poubelle، elle commence à rechercher celle qui est remplie:

- o La position rouge indique un conteneur plein.
- o Le jaune indique que le récipient est à moitié plein.

o La couleur blanche indique que le récipient n'est pas à moitié plein ou vide.

 La destination des camions est déterminée pour se rendre directement à l'endroit du conteneur grâce à cet indicateur sur Map.

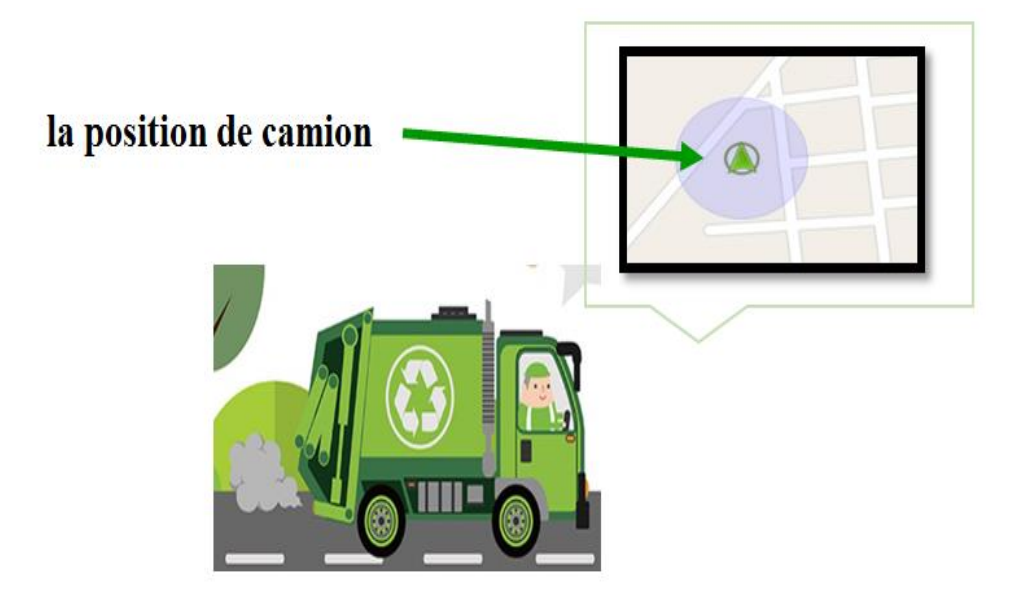

#### **IV.4.5. Localisation (GPS) :**

Le système de positionnement global (GPS)est utilisé pour détecter l'emplacement en déterminant l'emplacement Longitude, latitude et altitude comme nous l'avons expliqué précédemment. Pour faciliter la tâche des camions de voirie Ce processus est le suivant :

- Activer l'unité GPS.
- Contacter le satellite pour la détection de la position.

● Si l'unité standard est connectée au satellite, la position indiquera la position et les coordonnées nous indiqueront la hauteur et la largeur à l'écran, sinon l'appareil essaiera de fonctionner.

#### ٠ **Organigramme :**

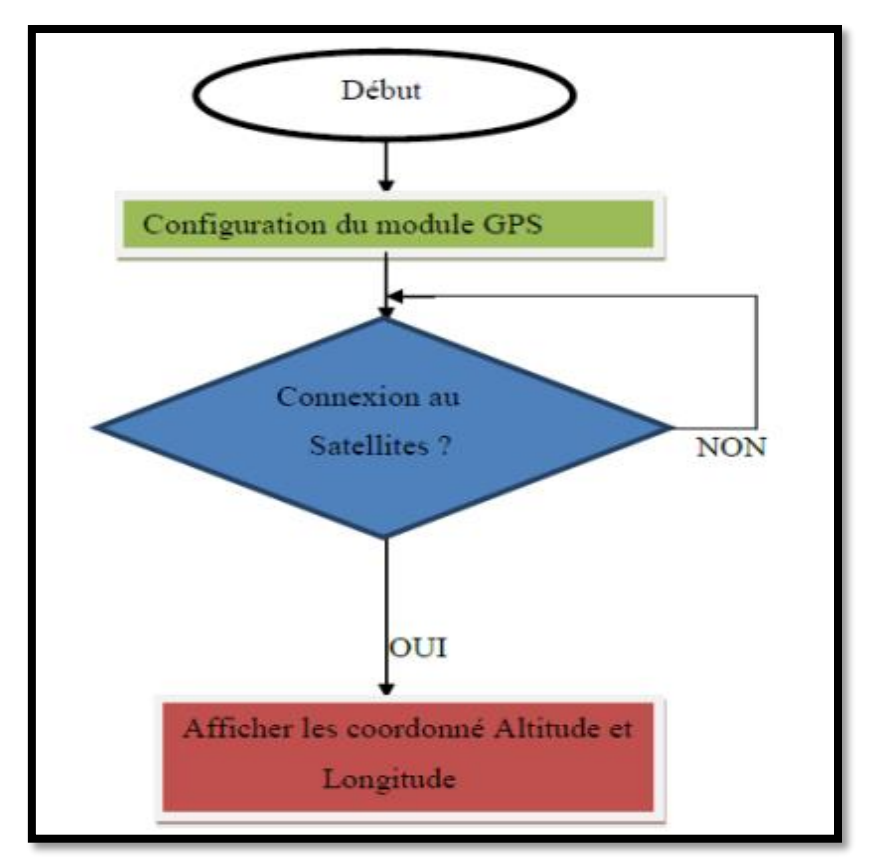

*Figure 72 : Organigramme illustrant le fonctionnement du programme du GPS.*

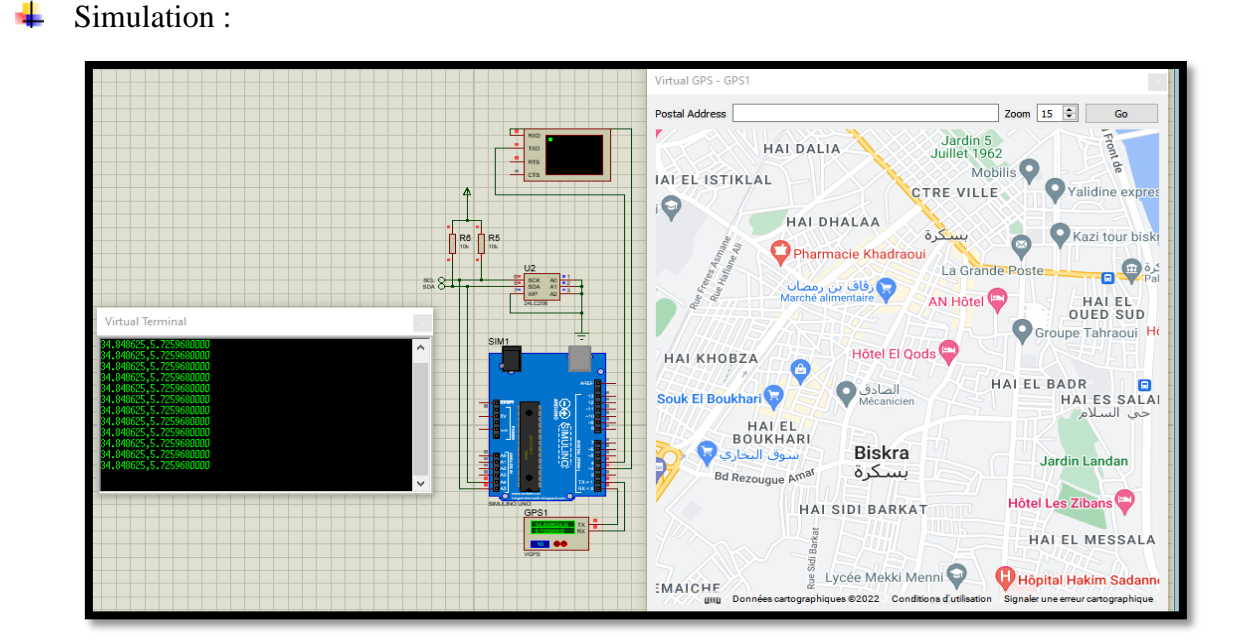

*Figure 73 : Les coordonnées à l'écran.*

**Page 73**

#### **Organigramme :**

Illustrant de GPS dans notre système.

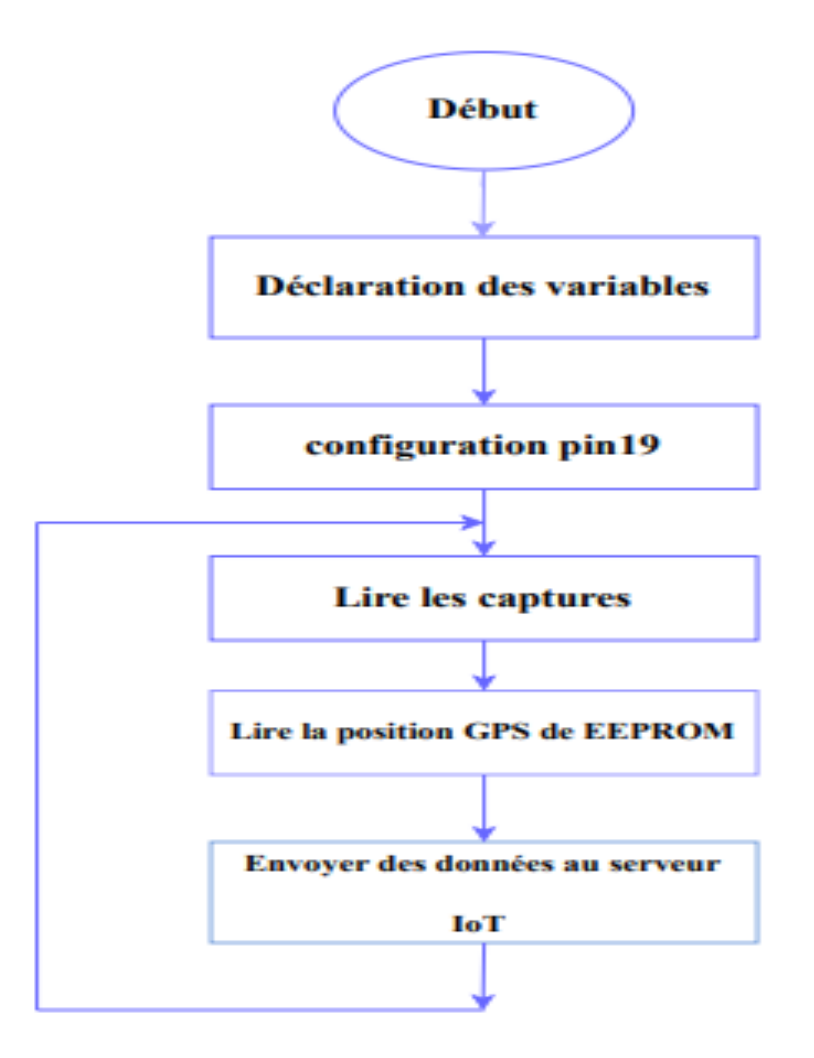

*Figure 74: Organigramme illustrant le fonctionnement du programme de GPS dans la poubelle* 

*intelligente*

#### **la simulation globale de la poubelle intelligente :**

La simulation globale est celle qui comprend toutes les fonctions que nous avons mentionnées précédemment :détection de GAZ ,

Localisation GPS…etc.

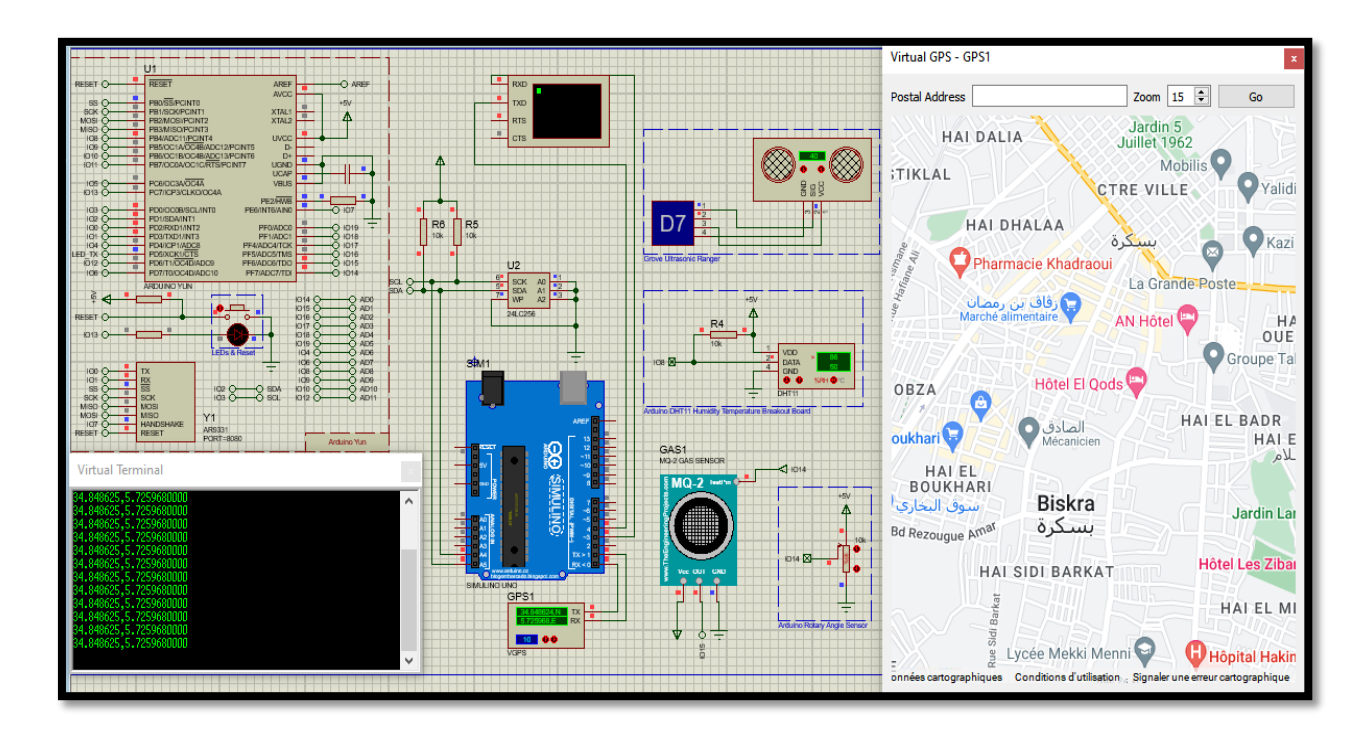

*Figure 75 : circuit finale de smart poubelle.*

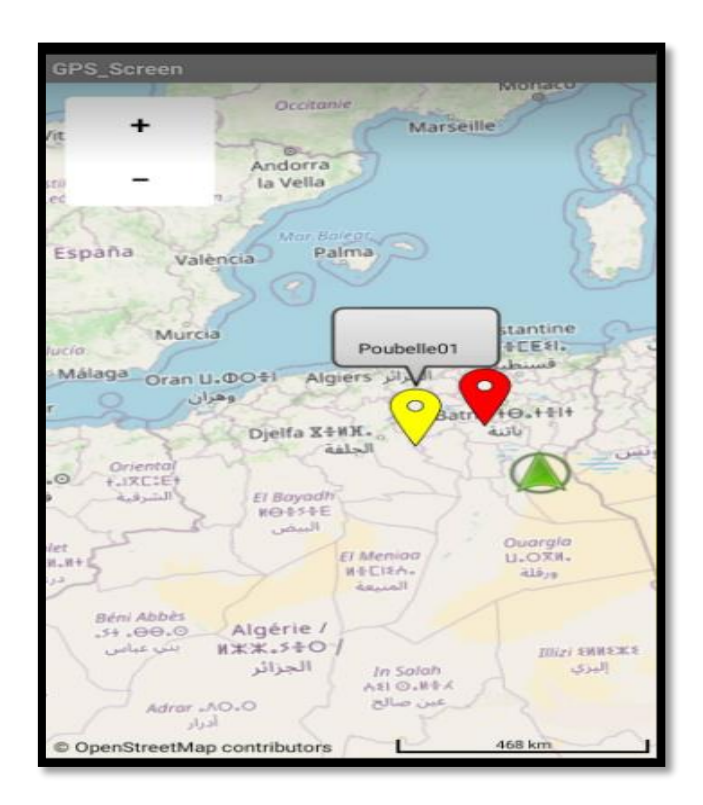

*Figure 76 : la position des poubelles dans l'application.*

#### **Organigramme:** ÷

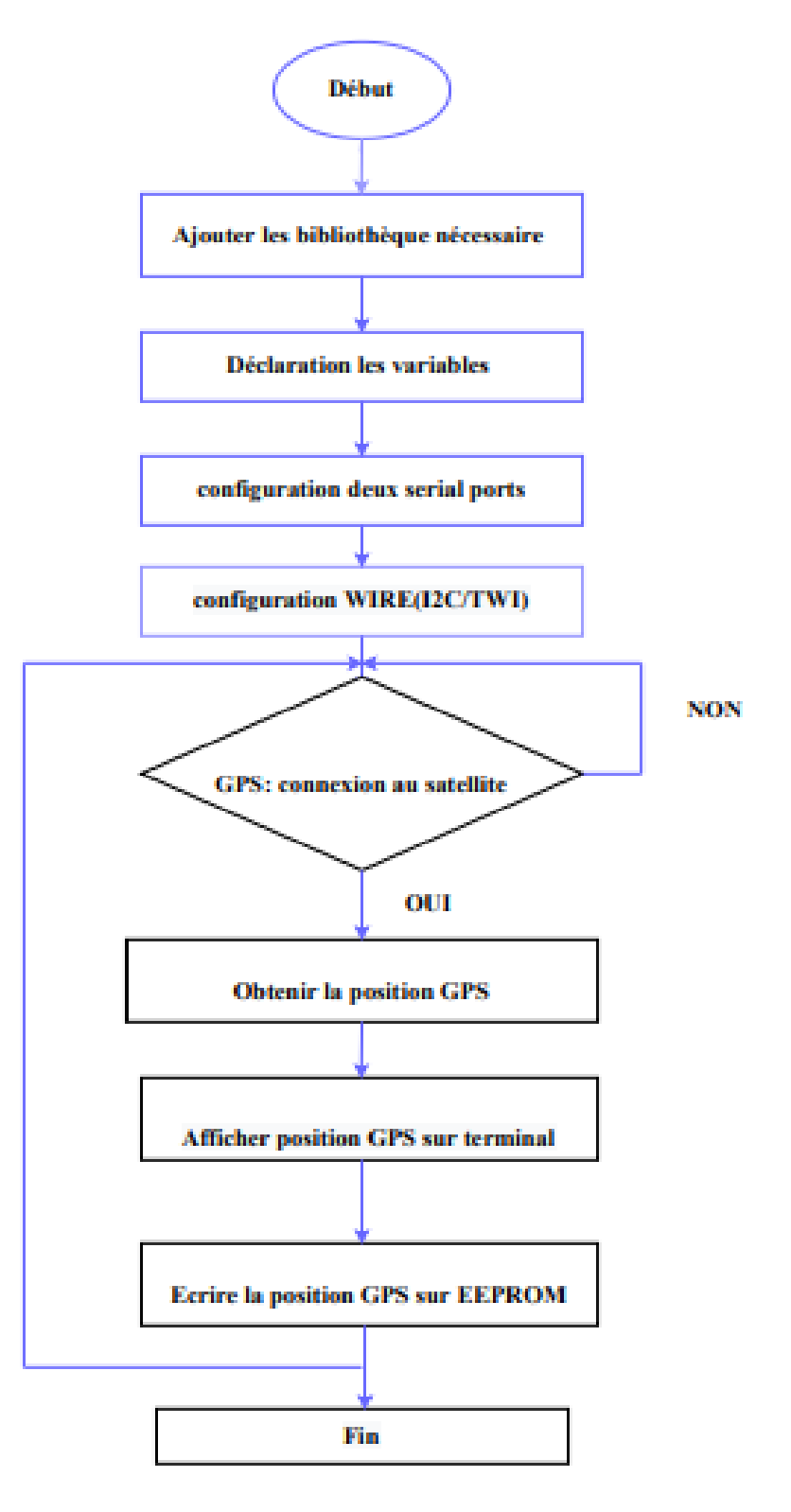

*Figure 77 : Organigramme du fonctionnement du système de la poubelle intelligente.*

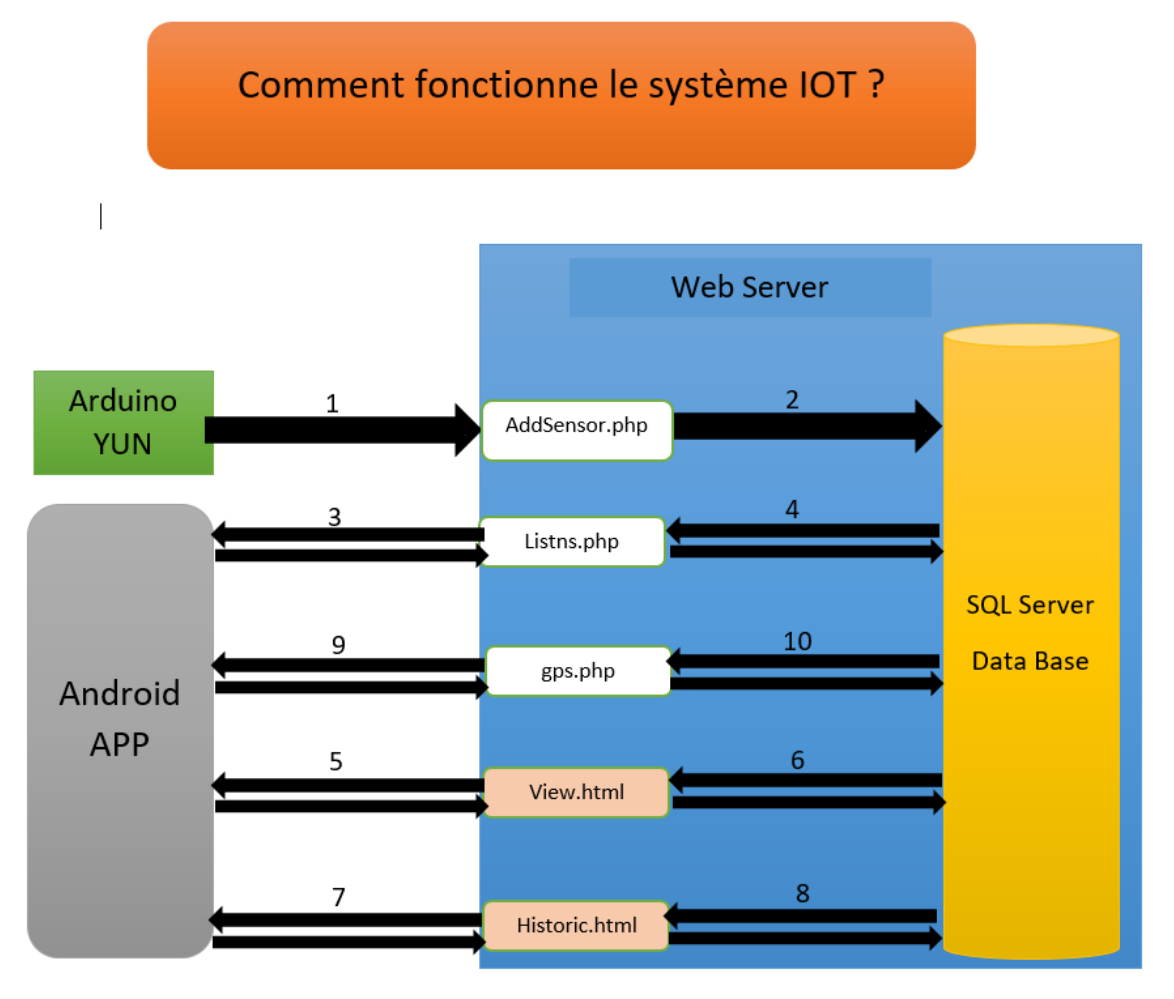

1. L'arduino envoie les valeurs vers "adsense.php" en utilisant la méthode GET.

2. Le fichier "add sensor.php" stocke les valeurs dans la base de données en utilisant langage MYSQL.

3. L'application Android lors de l'ouverture de la fenêtre "situation", la fenêtre appelle le fichier (List.php) pour obtenir la liste des numéros de série en utilisant la méthode GET ( <http://www.iot1.c1.biz/listns.php> ).

4. Le fichier (List.php) se connecte à la base des données SQL SERVER pour obtenir la liste des numéros de série en utilisant MYSQL langage.

5. Lorsque l'utilisateur choisit un numéro de série dans la liste de la fenêtre "Situation", l'application appelle le fichier "view.html" pour afficher les valeurs avec un beau design.

Lien poubelle 01 : <http://www.iot1.c1.biz/view.html?data=Poubelle01>

6. Le fichier "view.html" se connecte à la base des données SQL SERVER pour obtenir les valeurs en utilisant MYSQL langage et afficher les avec un beau design.

7. Lorsque l'utilisateur choisit un numéro de série dans la liste de la fenêtre "Historique" et l'utilisateur choisit les dates "d' au", l'application appelle le fichier "historic.html" pour afficher les valeurs en tableau.

lien toutes les poubelles :

[http://www.iot1.c1.biz/viewhistoric.html?data=toutes&&fromdate=2022-05-15&&todate=2022-](http://www.iot1.c1.biz/viewhistoric.html?data=toutes&&fromdate=2022-05-15&&todate=2022-30-06) [30-06](http://www.iot1.c1.biz/viewhistoric.html?data=toutes&&fromdate=2022-05-15&&todate=2022-30-06)

8. Le fichier " historic.html" se connecte à la base des données SQL SERVER pour obtenir les valeurs en utilisant MYSQL langage et afficher les en tableau.

9. L'application Android lors de l'ouverture de la fenêtre "GPS", la fenêtre appelle le fichier (gps.php) pour obtenir la liste des positions GPS des poubelles en utilisant la méthode GET ( <http://www.iot1.c1.biz/gps.php> ).

10. Le fichier "gps.php" se connecte à la base des données SQL SERVER pour obtenir la liste des positions GPS des poubelles en utilisant MYSQL langage.

# **Conclusion :**

Dans ce chapitre, implémentez différentes fonctions pour ce projet qui contiennent la gestion intelligente des conteneurs, consultation de la température et d'humidité, Détection de gaz et localisation de la poubelle intelligents.

Nous avons également discuté des méthodes utilisées pour mettre en œuvre ce projet en commençant Arduino Yun aux capteurs et actionneurs aussi

Comment les connecter à arduino. Nous avons appris à connaître tous les capteurs du conteneur intelligent via l'interface (site Web).

# CONCLUSION GENERAL

#### **Conclusion générale :**

La quête de la société pour offrir une vie intelligente nécessite beaucoup d'efforts visant à exploiter toutes ses ressources au service de ses membres, et à travailler pour employer des rôles comprenant l'exploitation des ressources de la nature et la création d'un environnement propre, d'une manière qui ne rend pas tout que les gens consomment de manière respectueuse de l'environnement, il considère donc les poubelles Smart comme l'un des moyens de réduire les déchets et ses problèmes car ce conteneur possède certaines caractéristiques qui permettent aux gestionnaires de nettoyer

En ayant des informations à son sujet (température, humidité, ou pourcentage de celui-ci rempli de déchets, etc.), notre projet est de concevoir et d'installer une poubelle intelligente.

Nous avons tiré parti de la technologie IoT qui nous a permis de surveillerTaux de remplissage de la boîte distante et emplacement distant à l'aide du fichier téléphone intelligent.Nous avons essayé de simplifier cette application (poubelle intelligente) afin de Rendez-le facile à utiliser pour les chauffeurs de camion à ordures en leurs smartphones.

Nous avons essayé d'appliquer les connaissances acquises au cours des cinq années Des études universitaires et notre étude Arduino de troisième année nous a permis de croiser Une étape importante dans le lancement de ce projet scientifique et Une connaissance approfondie de l'IoT, qui nous a été très utile.

Nous avons essayé de simplifier cette application (poubelle intelligente) afin de rendez-le facile à utiliser pour les chauffeurs de camion à ordures en leurs smartphones. Nous avons essayé d'appliquer les connaissances acquises au cours des cinq années Des études universitaires et notre étude Arduino nous a permis de croiser Une étape importante dans le lancement de ce projet scientifique et Connaissance approfondie de l'Internet des Objets, qui nous a été très utile.

Notre projet permet le développement et la conception d'un système Électronique pour aider les camionneurs à connaître, localiser et commander des conteneurs pleins et vides La méthode proposée sera en mesure de surveiller le processus global de collecte des déchets solides.

Mettez les camions dans la base de données SIG et battez leurs défauts comme utilisation routière simple, faible coût du carburant, environnement propre et Disponible. Les informations de localisation sont collectées via GPS en temps réel et vous serez stocké dans une base de données centrale où tous les clients peuvent y accéder, ces informations sont transmises via le système de gestion basé sur le Web.

Ce projet ne se limite pas aux aspects économiques et scientifiques, mais aussi le côté humain en facilitant le travail des détergents en plus de apprécier ce travail honorable dans la communauté.

Bibliographie

# **Référances :**

[1[\]https://www.academia.edu/37888261/Internet\\_of\\_Things\\_IoT\\_Enabled\\_Automation\\_Systems\\_IJ](https://www.academia.edu/37888261/Internet_of_Things_IoT_Enabled_Automation_Systems_IJSRDV6I90007) [SRDV6I90007](https://www.academia.edu/37888261/Internet_of_Things_IoT_Enabled_Automation_Systems_IJSRDV6I90007)

[2] [https://www.digora.com/fr/blog/definition-iot-et-strategie-iot.](https://www.digora.com/fr/blog/definition-iot-et-strategie-iot) [Accès le 15 06 2020].

[3] I. Saleh, «Internet des Objets (IdO) : Concepts, Enjeux, Défis et Perspéctive,» Research Gate, p. 4, février 2018.

[4] Mémoire master université mohamed khider biskra Réalisation et implémentation d'une

applicationa basede protocoleMQTTdansIoT Etude de cas Présenté par : Hidoussi Farid

[5] Yacine Challal. S´ecurit´e de l'Internet des Objets: vers une approche cognitive et syst´emique. PhD thesis, 2012

[6] Mémoire master université larbi Tébessi Tébessa Utilisation d'une Plaque Solaire Intelligente pour l'Eclairage Automatique d'un Jardin Public : Conception et Réalisation d'un Systèmes d'IoT (Internet of Things) pour l'Economie de l'Energie dans le Cadre d'une Cité Intelligente (Smart City). Etude de cas Présenté par : MAKHLOUF Chaouki Soutenu le : 4/09/2020 p7-8

[7] <https://wikimemoires.net/2019/09/domaines-d-applications-de-l-iot/>

[8] <https://fr.gadget-info.com/26788-15-examples-of-internet-of-things-technology-in-use-today>

[9]<https://www.samsung.com/us/smartthings/>

[10] Rapport du Groupe d'Analyse d'Action Publique pour le mastère spécialisé PAPDD, année universitaire 2017-2018.

[11] B. Messaoud, SPÉCIFICATION ET VÉRIFICATION DES SYSTÈMES EMBARQUÉS TEMPS RÉEL EN UTILISANT LA LOGIQUE DE RÉÉCRITURE Thèse de doctorat,, BISKRA: UNIVERSITE MOHAMED KHIDER , 15/05/2018.

[12] Mémoire master université SAAD DAHLEB BLIDA 1 BLIDA Conception et réalisation d'un système embarquée pour mesurer les paramètres d'une ligne téléphonique Présenté par : AICHOUCHI Manar El Houda & CHANANE Nour El Houda Soutenu le : Juillet 2018

[13] <https://www.technologuepro.com/cours-genie-electrique/cours-12-systemes-embarques/>

[14] «www.technologuepro.com,» technologuepro ressources pédagogiques pour l'enseignements technologique, 18 11 2017. [En ligne]. Available: https://www.technologuepro.com/courssystemesembarques/cours-systemes-embarquesintroduction.htm?fbclid=IwAR0qizppEzc\_dBQQXWk8lisaHlqfx06IB9hDJ7HZu59JZC375LnDWbYnc4. [Accès le 18 03 2022].

[15] mémoire magister universite ferhat abbas setif Le développement d'un système embarqué implémentant le Peer-to-Peer pour la TvoIP Présenté par : Mr : Kara Abdelaziz

[16] Hannan, M. A., Arebey, M., Basri, H., & Begum, R. A. (2010). Intelligent solid waste bin monitoring and management system. Australian Journal of Basic and Applied Sciences, 4(10), 5314- 5319.

[17] Al Mamun, M. A., Hannan, M. A., Hussain, A., & Basri, H. (2013, December). Wireless sensor network prototype for solid waste bin monitoring with energy efficient sensing algorithm. In 2013 IEEE 16th International Conference on Computational Science and Engineering (pp. 382-387). IEEE.

[18]Al Mamun, M. A., Hannan, M. A., Hussain, A., & Basri, H. (2014). Integrated sensing systems and algorithms for solid waste bin state management automation. IEEE Sensors Journal, 15(1), 561- 567.

[19] Kumar, N. S., Vuayalakshmi, B., Prarthana, R. J., & Shankar, A. (2016, November). IOT based smart garbage alert system using Arduino UNO. In 2016 IEEE Region 10 Conference (TENCON)(pp. 1028-1034). IEEE.

[20] https://www.researchgate.net/figure/Overall-system-design-of-the-smart-Bin\_fig1\_343109149

[21] : <https://www.cirfid.com/applications/rfid-middleware>

[22] Mémoire master université Abou Baker Belkaid tlemcen :Etude et Administration des système de supervision dans un Réseau local Présenté par :Mme BELKHOUCHE Souheyla Soutenu le : 14/12/2011

**[23]** https**://perso.univ-lyon1.fr/olivier.gluck/Cours/Supports/M2SIR\_CS/SPAI-C1-ArchiC-S.pdf**

**[24] <http://www.dicodunet.com/definitions/creation-web/serveur-http.htm>**

**[25] [https://www.traitdunion-com.fr/applications-metier-developpez-votre-competitivite](https://www.traitdunion-com.fr/applications-metier-developpez-votre-competitivite-grace-aux-web-app/)[grace-aux-web-app/](https://www.traitdunion-com.fr/applications-metier-developpez-votre-competitivite-grace-aux-web-app/)**